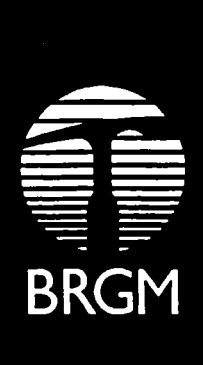

,

 $\ddot{\phantom{a}}$ 

## FORMATION AUX SCIENCES DE L'INFORMATION ET DE LA DOCUMENTATION **ERTD-CNED**

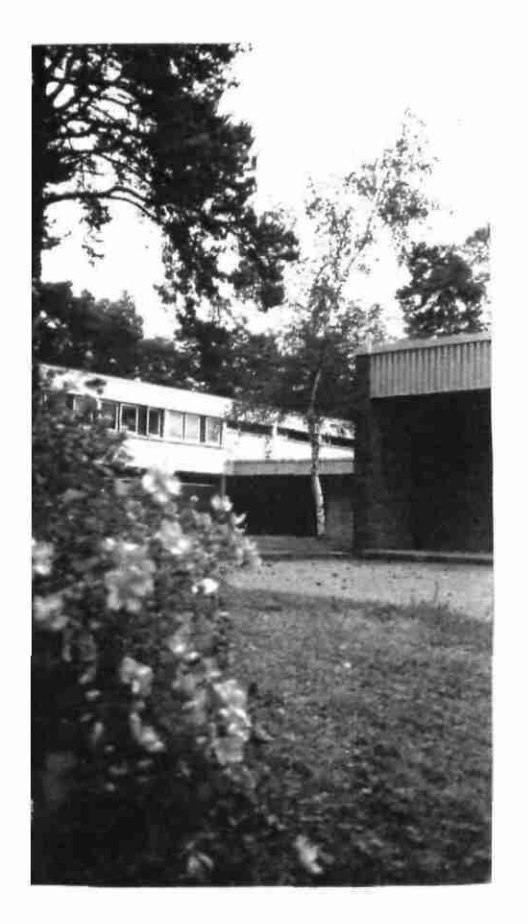

#### RAPPORT DE STAGE :

**LE SERVICE INFORMATION ET DOCUMENTATION <sup>D</sup> U BRG M : organisation, méthodes et fonctionnement. Participation à l'élaboration d'une méthodologie du catalogage des ouvrages et des cartes, en vue de l'automatisation des opérations de prêt.**

*Stage du 25 avril au 17 juin 1994*

Betty LANSON<br>38091 Rapport n° R 38901 août 1994

Enseignante responsable du stage

Mme Michèle RIVE IRTD 11. rue du Tronquct 76130 MONT SAINT AIGNAN

Responsable du stage au BRGM :

M. Jean-Claude BIDET BRGM - SGN/C3G/AGIR/SID 45060 ORLEANS CEDEX 2 Tel. 38-64-36-57 Télécopieur 38-64-39-50

# **SOMMAIRE**

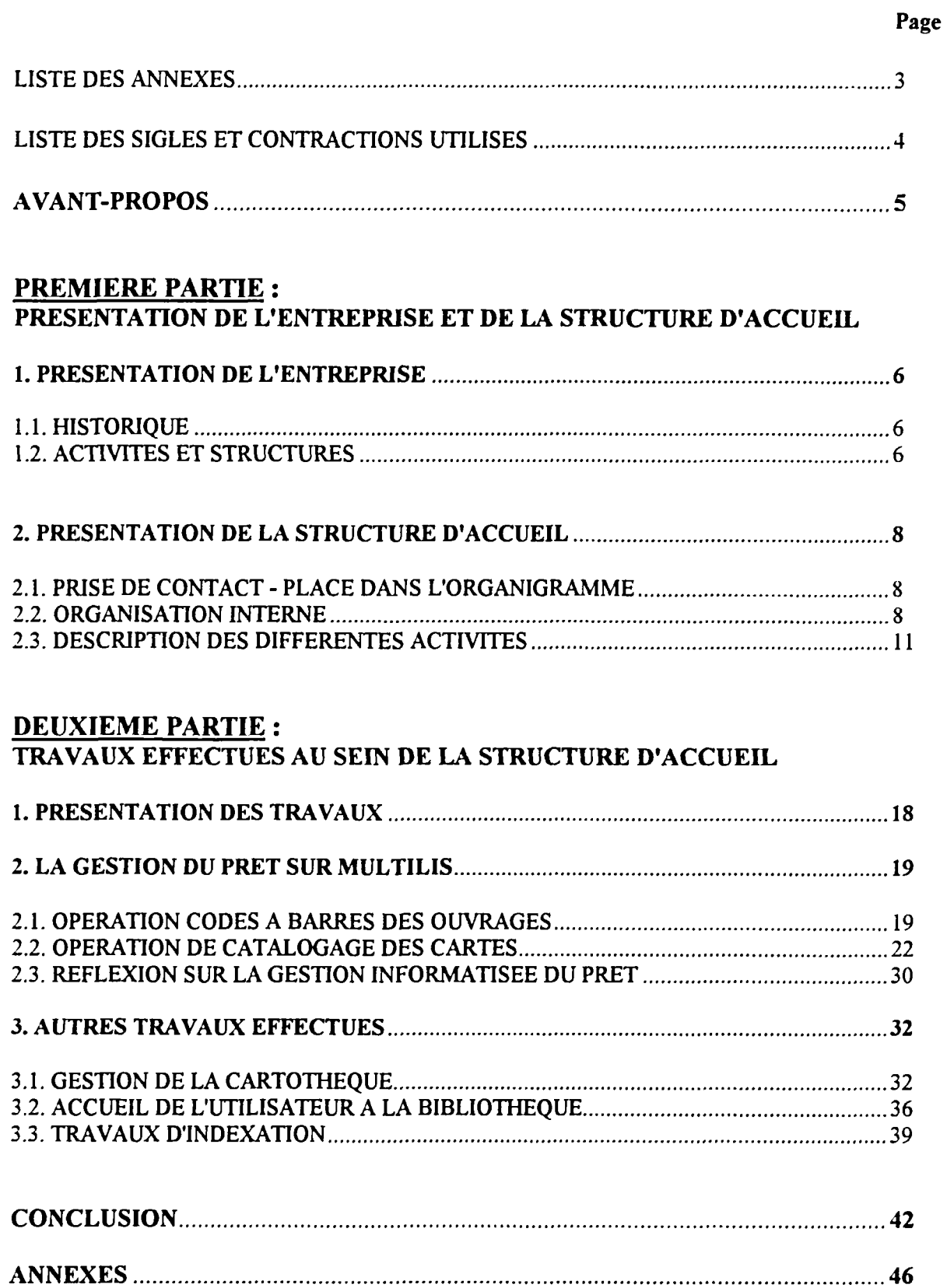

# **LISTE DES ANNEXES**

# (SE TROUVANT EN FIN DE RAPPORT)

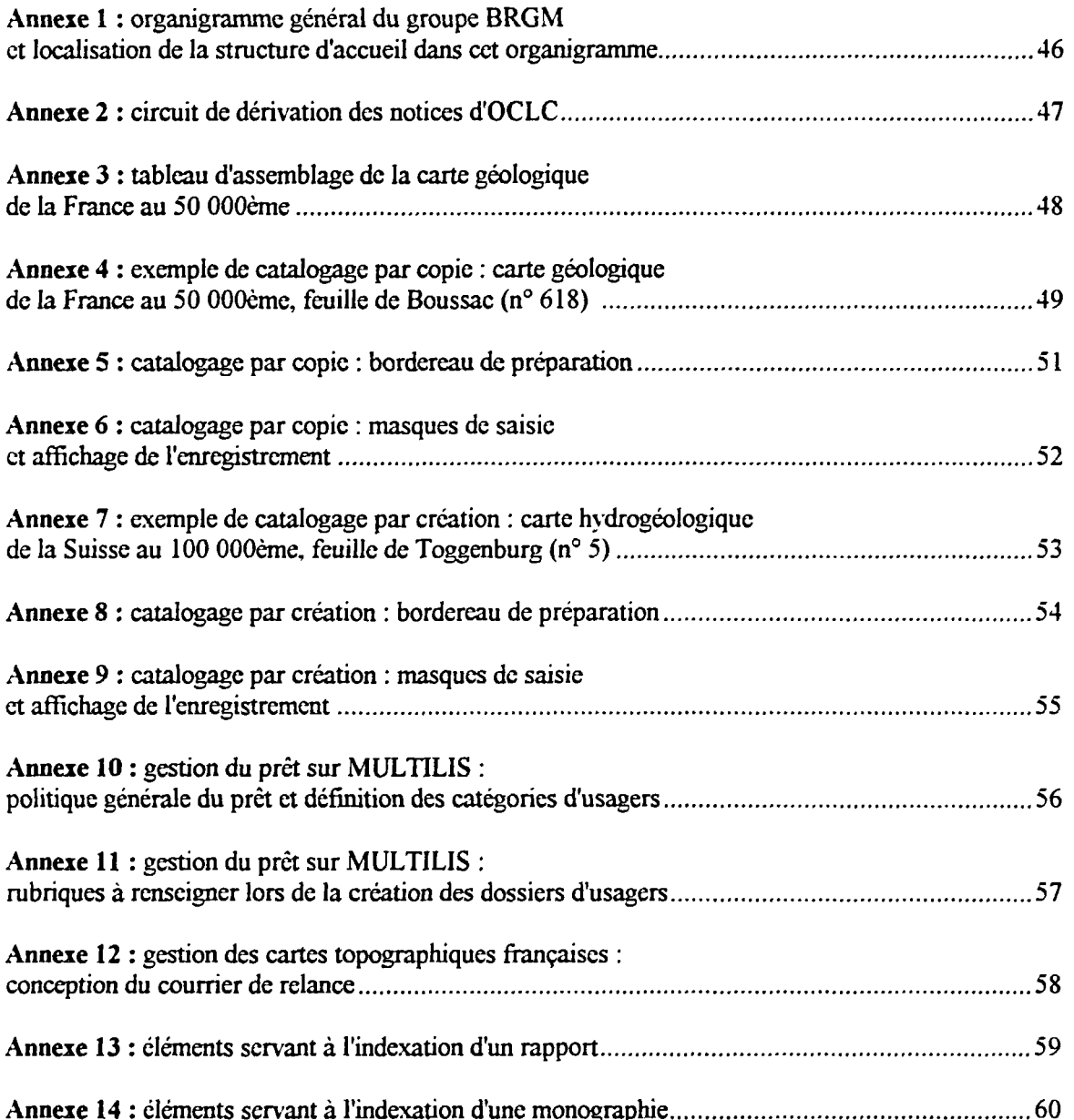

**Annexe 14** : éléments servant à l'indexation d'une monographie 60

 $\hat{\boldsymbol{\beta}}$ 

# **LISTE DES SIGLES ET CONTRACTIONS UTILISES**

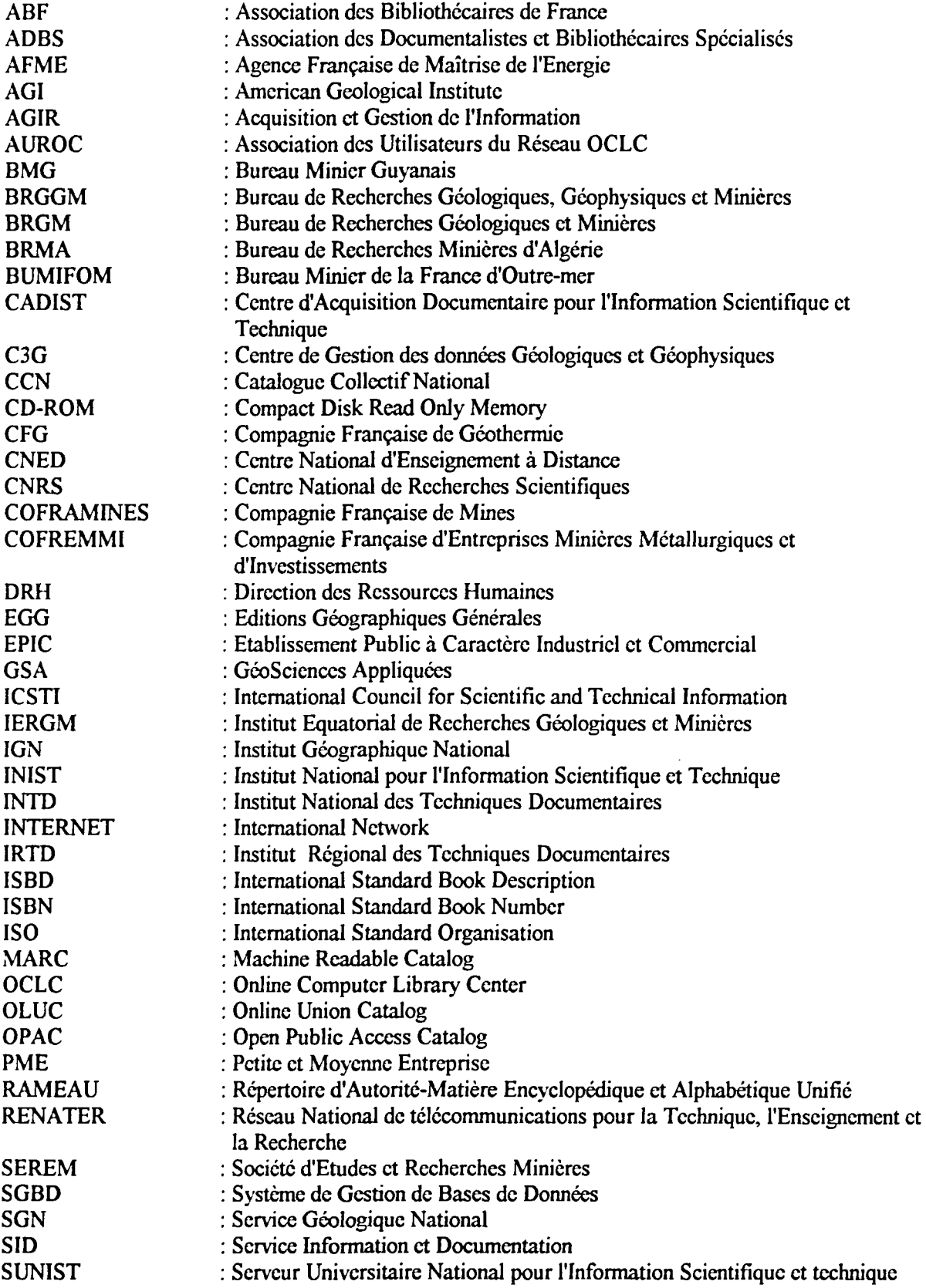

# **AVANT-PROPOS**

**En 1977, j'ai laissé livres et cahiers, avec un BT S de secrétariat pour bagage. D'abord, j'ai travaillé**  comme gestionnaire au sein du service du personnel d'une PME orléanaise. En 1982, j'ai été embauchée **au BRG M (Bureau de Recherches Géologiques et Minières) en qualité de technicienne de paie.** 

Puis 1990 marqua un tournant dans ma vie professionnelle : le Service Central des Archives du BRGM recrutait une documentaliste-archiviste... Et c'est ainsi que je suis passée des "chiffres" aux "lettres".

Je fus vite passionnée par cette profession. N'ayant pas à l'origine de diplôme de documentaliste, je me suis mise à la recherche d'une formation adaptée, sanctionnée par un diplôme, et me permettant ainsi d'envisager une éventuelle évolution de ma carrière au BRGM.

**La formation aux sciences de l'information et de la documentation, dispensée par l'IRTD associé au CNE D de ROUE N m e parut donc adaptée : suivie par correspondance, elle m e permettrait ainsi de**  mener de front ma vie professionnelle et ma vie familiale. De plus, elle offrait l'avantage d'une préparation au diplôme technique de l'INTD du Conservatoire National des Arts et Métiers. Mon inscription à cette formation fut validée en novembre 1992. Le financement fut pris en charge par mon **employeur.** 

**<sup>A</sup> u cours de la deuxième année de formation, un stage pratique de huit semaines dans un centre de documentation d'entreprise est prévu. Pourquoi ne pas choisir m a propre entreprise ? C'est ainsi que le**  Service Information et Documentation du BRGM a bien voulu m'accucillir du 25 avril au 17 juin 1994 **afín que je puisse mettre en pratique toutes les connaissances acquises pendant ces deux années de formation.** 

> **• • •**

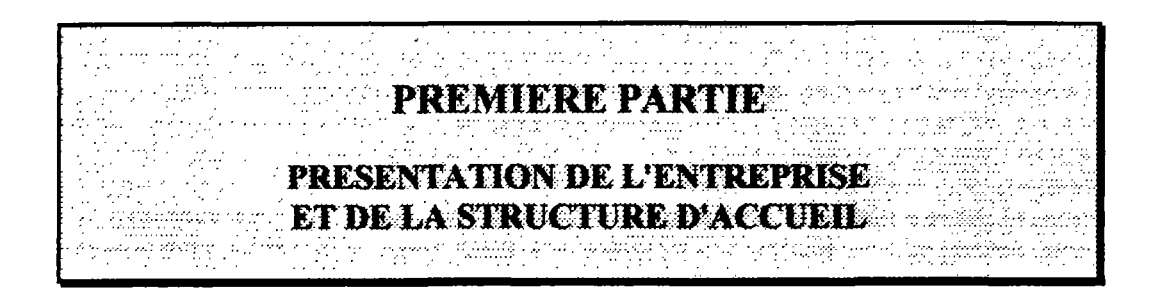

 $\sim$ 

# **1. PRESENTATION DE L'ENTREPRISE**

## **1.1. HISTORIQUE** :

Le 23 octobre 1959, par le décret n° 59.1205, le BRGM (Bureau de Recherches Géologiques et Minières) naît de la fusion des organismes suivants :

- le BRGG M (Bureau de Recherches Géologiques, Géophysiques et Minières), établissement public à caractère industriel et commercial, chargé d'approfondir la connaissance du sous-sol et de promouvoir la recherche minière en France métropolitaine, et dont la création remonte à 1953 ;

- le BUMIFOM (Bureau Minier de la France d'Outre-mer), société d'Etat, créé en 1948 pour aider à la mise en exploitation des richesses minières des anciennes colonies françaises ;

- le BM G (Bureau Minier Guyanais), créé en 1949, société d'Etat, chargé de la recherche minière dans le département de la Guyane ;

- et le BRM A (Bureau de Recherches Minières de l'Algérie), établissement public à caractère industriel et commercial, créé en 1948 et chargé de la recherche minière en Algérie.

Entre 1960 et 1970, ont été rattachés au BRGM d'autres services et organismes notamment l'IERGM (Institut Equatorial de Recherches Géologiques et Minières), le Service de la Carte Géologique de la France.

## 1.2. **ACTIVITES ET STRUCTURES** :

Le BRGM est un établissement public à caractère industriel et commercial (EPIC), placé sous la tutelle du Ministère de l'Industrie. Depuis sa création en 1959 et sa décentralisation à Orléans (1965-1975), le BRGM a évolué. C'est ainsi que celui-ci, présent en France, dans les DOM-TOM, et implanté maintenant dans plus de 40 pays, a vu ses activités se diversifier. Différents "mariages" avec d'autres organismes (CNRS, AFME), et la constitution de filiales dans le domaine de l'exploration (COFRAMINE S notamment), de la géothermie (CFG), de l'instrumentation (IRIS), et depuis le 1er janvier 1994 dans les activités commerciales de géo-ingénierie (ANTEA) , font qu'on doit parler non pas du BRGM mais du Groupe BRGM. Celui-ci est devenu le premier spécialiste français du sol et du soussol (à l'exception des hydrocarbures), et a acquis, en 35 ans d'expérience, une réputation internationale, (voir en annexe 1 l'organigramme général du groupe). La vocation du BRGM est d'être "l'entreprise au service de la terre".

Le groupe BRGM assure quatre activités principales :

- les activités de recherche : elles concernent la programmation, la gestion et la valorisation de la recherche scientifique appliquée confiée au BRGM par l'Etat, la coopération scientifique nationale et internationale, le suivi des publications et l'introduction d'une politique de propriété industrielle ; ces activités sont assurées par la Direction de la recherche, au sein de l'EPIC-BRGM .

- les activités de service public : ce sont des missions de service public dans le domaine géologique : carte géologique et données géologiques et géophysiques d'intérêt général, ressources en eau souterraine,

**énergie géothermique, aménagement du territoire continental et littoral, pollutions des sols et du soussol, risques naturels ; ces missions sont animées en relation avec les administrations centrales des ministères et collectivités locales ; ces activités sont du ressort du Service Géologique National, grande direction de l'EPIC-BRGM .** 

**- les activités minières : elles concernent l'exploration et l'exploitation des ressources minérales, les études minières et économiques, l'étude de procédés de traitement des matières premières minérales, des déchets industriels et sols pollués, les analyses et études de valorisation des roches et minéraux industriels, et enfin le développement de recherche en partenariat industriel ; ces activités sont assurées par la Direction de l'Exploration et des Procédés de l'EPIC et les filiales minières spécialisées (SEREM , COFRAMINES, COFREMMI, etc.)** 

**- les activités de géo-ingénierie : elles regroupent les principales filiales de services du groupe à vocation thématique ou géographique (ANTEA , IRIS INSTRUMENTS , CFG , etc.). Les activités de services sont principalement :** 

**- la connaissance, l'évaluation et la planification des eaux, l'alimentation en eau potable,** 

**l'approvisionnement en eau industrielle, thermale et minérale ;** 

**- la géotechnique : étude des sols et sous-sols nécessaire à la réussite des projets de génie civil (ponts, autoroutes, tunnels, tracés routiers, aménagements portuaires, etc.)** 

**- l'expertise des sols et sous-sols pour le stockage de déchets industriels et déchets radioactifs ;** 

**- le développement de moyens pour l'exploitation, la protection, et la réhabilitation de l'environnement (installations industrielles, mines et carrières, centres d'élimination des déchets, zones de pollutions accidentelles).** 

Qui sont ses clients et partenaires ? Ce sont principalement des Etats (France et pays étrangers), des collectivités territoriales ou locales, des organismes publics et des entreprises. Les ressources du BRGM **proviennent des dotations de l'Etat et des commande s des clients.** 

L'effectif total du BRGM est de 1 460 personnes. Le siège social se trouve à Paris, mais le principal **centre scientifique et technique est implanté à Orléans.** 

**En 1993. le total de l'activité du groupe BRG M s'est élevé à 1 milliard de francs.** 

Une restructuration, commencée en janvier 1994 par la filialisation des activités de services (assurées **principalement par la filiale ANTEA ) aboutira vers une nouvelle configuration du groupe.** 

# **2. PRESENTATION DE LA STRUCTURE D'ACCUEIL**

## **2.1. PRISE DE CONTACT - PLACE DANS L'ORGANIGRAMME** :

Le Service Information et Documentation (SID) se trouve intégré dans le Groupe Acquisition et Gestion de l'Information (AGIR) du Département Centre de Gestion des données Géologiques et Géophysiques (C3G) qui lui-même dépend du Service Géologique National (SGN). Le SGN fait partie de la branche Service Public du groupe BRGM. Un organigramme, en annexe 1, permet de localiser le SID dans l'ensemble du BRGM . Le sigle complet du Service Information et Documentation doit être ainsi libellé : SGN/C3G/AGIR/SID.

Quelques mots sont cependant nécessaires pour présenter ces différentes structures. Nous irons donc du général au particulier :

- le Service Géologique National est la direction opérationnelle chargée d'assurer en France les missions de service public dans le domaine géologique.

- le département Centre de Gestion des données Géologiques et Géophysiques a pour mission la préservation et la mise à disposition du public des données et connaissances géologiques et géophysiques. Il a pour objectif de collecter, gérer, conserver et mettre à disposition et valoriser les données géologiques et les banques de données thématiques.

- le groupe Acquisition et Gestion de l'information a donc la charge du potentiel documentaire (points documentaires et banques de données). Il assure la diffusion de l'information. Lui sont rattachés:

- le service d'information et de documentation (SID),
- le service base de données factuelles (BDF),
- la lithothèque,
- le service base de données sismiques (BDS),
- le service traduction (TRAD) .

## **2.2. ORGANISATION INTERNE** :

#### 2.2.1. Structure interne :

Le SID s'articule autour de trois axes principaux :

- les sources documentaires (SOD) :

Ces sources proviennent principalement de la bibliothèque centrale, de la bibliothèque des rapports et de la cartothèque. Elles proviennent également des "mini-bibliothèques" ou bibliothèques décentralisées : bibliothèques de département, de filiale, et du point documentaire GSA (GéoSciences Appliquées) qui coordonne certaines bibliothèques spécialisées.

- les services documentaires (SED) :

Ce sont les publications, les dossiers documentaires, le service questions-réponses, et la coopération au niveau de l'alimentation de la banque de données PASCAL-GEODE.

#### **- Le soutien technique documentaire (STD ) :**

**C'est, d'une part, le soutien technique au service, c'est-à-dire le secrétariat, la gestion, le soutien**  informatique, et la gestion des acquisitions. Ce sont, d'autre part, les opérations de saisie, catalogage, **analyse des documents entrés dans l'outil de gestion du fonds documentaire, la gestion de cet outil, la coordination au niveau des logiciels documentaires utilisés, la coordination des sites (bibliothèques décentralisées notamment), et enfin la reprographie et diffusion de l'information.** 

#### **2.2.2. La mission du SID :**

**Le SID doit collecter l'information scientifique et technique, la traiter, la gérer, la stocker dans de bonnes conditions de conservation et la diffuser. Toutes ces activités aboutissent à un objectif : la satisfaction de l'utilisateur dans ses besoins documentaires.** 

#### **2.2.3. Le fonds documentaire :**

La bibliothèque centrale du BRGM est une bibliothèque spécialisée dans les sciences de la terre **(géologie, géochimie, hydrogéologie, etc.).Du fait de la richesse de son fonds documentaire, elle a acquis une notoriété au niveau national, voire européen. Elle compte :** 

**- plus de 25 000 ouvrages (livres, thèses, actes de congrès),** 

**- 4 000 collections de périodiques du monde entier dont 1 600 vivants,** 

**- 50 000 cartes représentant la presque totalité de la production cartographique géologique nationale et mondiale éditée ; un fonds de cartes topographiques est également disponible ; signalons également la présence de photographies aériennes (fonds dispersé) ; la cartomèque du BRG M est la plus importante de France et l'une des premières au niveau mondial pour son fonds de documents géologiques,** 

**- 25 000 brochures,** 

**- 38 000 rapports d'études BRG M (le taux d'accroissement de cette littérature grise est compris entre 1 500 et 2 000 par an),** 

**- des usuels (manuels, dictionnaires) et atlas.** 

**Les bibliothèques décentralisées ont également un fonds documentaire important.** 

#### **2.2.4. Ses clients, ses utilisateurs :**

**<sup>C</sup> e sont surtout les unités du BRG M (du site d'Orléans et des sites décentralisés) et les différentes filiales. Le SID s'ouvre également vers l'extérieur et offre ses prestations. Le BRGM , par son statut d'EPIC à vocation de service public fait que le SID est de plus en plus sollicité par les bibliothèques externes, les enseignants, les étudiants, les scientifiques, les bureaux d'ingénierie et les consultants.**  La bibliothèque et la cartothèque du BRGM sont ouvertes du lundi au vendredi, de 8 h à 12 h et de 14 h **à 17 h (sauf le vendredi 16 h 15).** 

#### **2.2.5. Ses moyens :**

#### **2.2.5.1. movens humains :**

**L'effectif du SID est de 19 personnes. Chacune est chargée d'un travail bien précis au niveau de chaque maillon de la chaîne documentaire. L'ensemble des activités est coordonné par le responsable du service.** 

#### **2.2.5.2. movens financiers :**

**45 % du budget de fonctionnement du SID provient de fonds de service public, le reste de la facturation des prestations fournies aux unités du groupe.** 

**2.2.5.3. movcns matériels :** 

**Les locaux : Le SID est implanté sur le site d'Orléans-Ia-Source. La bibliothèque centrale couvre 950 m <sup>2</sup> , le point documentaire GS A 100 m <sup>2</sup> , la bibliothèque des rapports 150 m <sup>2</sup> et la cartothèque 150 m <sup>2</sup> . La bibliothèque centrale est équipée d'un détecteur de fumée (pour l'incendie) et d'une évacuation d'eau (en cas d'inondation).** 

**Les équipements physiques : La bibliothèque centrale, la bibliothèque des rapports et la cartothèque sont équipées de rayonnages mobiles (environ 7 kml à la bibliothèque centrale, 500 ml à la cartothèque et 900 ml à la bibliothèque des rapports) ; la cartothèque dispose en plus de meubles de rangement à plat et meubles verticaux. Pour une raison de confidentialité, les rapports sont rangés dans une pièce séparée et fermant à clé.** 

Les utilisateurs sont accueillis dans une salle de lecture. De nombreux équipements sont également **disponibles :** 

**- des tables de lecture,** 

**- un présentoir pour les périodiques,** 

**- des postes de consultation en libre service : lecteur de CD-ROM , terminal avec principe OPA C (Open Public Access Catalog),** 

**- des lecteurs de microfiches,** 

**- des terminaux servant au personnel du SID avec accès aux banques de données internes du BRGM ,** 

**- des micro-ordinateurs, dont certains fonctionnent en local et d'autres faisant fonction de terminal, et permettant ainsi l'accès aux banques de données externes au BRGM ,** 

**- des accès vidéotex par Minitel,** 

**- un petit atelier de reproduction (photocopie, brochage des documents),** 

**- des meubles de classement, dont un renfermant le fichier Kardcx pour le bulletinage des périodiques,** 

**- un appareil de télécopie.** 

**Les agents disposent chacun d'un bureau individuel. Dans le cadre d'un prochain déménagement sont prévus des bureaux paysagers.** 

**L'outil informatique : Le SID dispose de deux types d'outils informatiques :** 

*Des logiciels nécessaires à la gestion et au secrétariat :* 

*-* **WOR D 2 sous WINDOW S (traitement de texte),** 

**- EXCE L (tableur pour les données chiffrées et calculs),** 

**- accès au site central sur MANITO U (application du SGB D ORACLE ) pour la gestion du service et l'établissement des comptes rendus d'activité,** 

**- SdB (gestionnaire de fichiers travaillant en local).** 

#### *Des logiciels propres à l'activité documentaire :*

*-* **le logiciel TEXT O avec l'interface LOGOTE L pour la base des rapports du BRGM ,** 

- le logiciel MULTILIS pour la banque de données recensant les monographies, congrès et thèses **disponibles au BRGM ,** 

- le logiciel CATACPUS (logiciel "maison"), servant à la gestion des abonnements.

Ces trois logiciels fonctionnent via le site informatique central sur ordinateur VAX avec système **d'exploitation VMS . Les banques des rapports et monographies du BRG M ont été mises en réseau.** 

## **2.3. DESCRIPTION DES DIFFERENTES ACTIVITES** :

Etant donné l'importance du centre de documentation, les différentes tâches sont éclatées et individualisées. Nous allons décrire successivement les différentes activités du SID.

#### **2.3.1.** Les **acquisitions** :

La bibliothèque centrale gère toutes les acquisitions du BRGM (achats, abonnements, adhésions aux cotisations), excepté les cartes dont la gestion est assurée par la cartothèque. C'est au poste acquisitions que l'on reçoit les différents catalogues. Les catalogues généraux sont conservés au **SID** et classés par ordre alphabétique d'éditeur. Les catalogues concernant les sciences de la terre sont rigoureusement sélectionnés et les catalogues spécialisés dans un domaine sont envoyés aux unités concernées. D'autres outils nécessaires à la recherche des sources sont également mis à disposition : interrogation sur Minitel (ELECTRE, CCN), sur CD-ROM (MYRIADE, CD-THESES).

#### 2.3.1.1. les abonnements :

Les abonnements sont gérés par informatique, via le site central. Ceci s'impose, vu le volume des abonnements 1 691 en 1994 (environ 100 abonnements supplémentaires, demandés en cours d'année, sont toutefois traités manuellement). Le fichier informatique assure le lien entre les données nécessaires au traitement des abonnements :

- le catalogue : références des différentes publications,
- les clients : identité de l'unité ayant demandé un ou plusieurs abonnements,
- l'adresse des clients : pour permettre l'envoi automatique des publications aux unités concernées,
- les fournisseurs : identité et adresse de chaque fournisseur,
- les abonnements : liste globale des abonnements par unité.

Tout est automatique (sortie des bons de commandes, étiquettes d'adresses, etc.).

Le traitement des abonnements s'effectue de la façon suivante :

- fin mai, début juin, la campagne d'abonnements pour l'année suivante est lancée : chaque unité reçoit la liste de ses propres abonnements en cours, ainsi qu'un imprimé réservé aux modifications qui seront apportées pour l'année à venir (suppressions, modifications, adhésions) ;

- chaque unité doit ensuite retourner cet imprimé au SID (fin juin au plus tard) pour l'exploitation des données ;

- le 1er octobre : les commandes, qui courront à compter du 1er janvier de l'année suivante, sont envoyées aux différents fournisseurs ; ceux-ci font acheminer directement aux unités les diverses publications ; un listing récapitulatif de tous les abonnements au BRG M est ensuite adressé à chaque unité pour information.

#### 2.3.1.2. les achats de documents isolés :

Les unités doivent pour tout achat (monographie, usuel, etc.) adresser au SID un bon de commande dûment rempli, en principe avec la référence bibliographique complète ; les recherches bibliographiques sont faites par les libraires pour le compte du BRGM. On compte un millier de commandes par an. Celles-ci sont ventilées vers deux libraires différents. Les vérifications, à l'arrivée des documents, ainsi que les réclamations éventuelles ou relances sont également assurées.

#### 2.3.1.3. les échanges :

Les trois revues publiées par le BRGM (Géologie de la France, Hydrogéologie, Chronique de la recherche minière), ou coéditées (Géochronique), permettent au **SID** d'effectuer des échanges. Sont échangés également le rapport annuel du BRG M et la publication comprenant ses principaux résultats scientifiques et techniques. Ceci implique la gestion d'environ 800 titres d'échange.

#### 2.3.1.4. les cotisations :

750 cotisations souscrites à 550 associations sont également gérées par le SID. La gestion s'effectue sur micro-ordinateur (logiciel SdB), avec trois fichiers liés : cotisations, associations, unités. Les demandes de souscriptions sont effectuées par le biais des mêmes imprimés que pour les achats de documents isolés.

#### 2.3.1.5. le suivi de la facturation :

Le suivi de la facturation est également assuré par le SID. Environ 1 800 factures par an sont traitées. Ce suivi est informatisé, alors que ce n'est pas le cas pour les achats isolés.

Le poste acquisitions représente un budget d'environ 3,5 millions de francs. On y traite également des services de presse : en échange d'un livre concernant les sciences de la terre offert par l'éditeur, le SID offre l'analyse du document et l'introduction de cette référence dans la banque de données PASCAL - GEODE (dont nous parlerons ultérieurement).

## **2.3.2. La gestion du fonds documentaire - traitement matériel de l'information** :

Différents outils sont nécessaires pour gérer le fonds documentaire, car ils permettent d'accéder au document primaire.

## 2.3.2.1. Gestion des ouvrages :

L'outil essentiel est le catalogue de la bibliothèque. Les ouvrages présents au BRG M (à la bibliothèque centrale ou dans les unités) sont localisés dans une banque de données bibliographique permettant des interrogations multicritèrcs : MULTILIS . (nous y reviendrons plus en détail dans la deuxième partie de ce rapport). Cette banque peut être accessible à tout utilisateur disposant d'un accès au site central informatique du BRGM . Sept postes sont disponibles au SID et certaines bibliothèques d'unité possèdent également un poste de consultation. Dans cette banque sont recensés les monographies, les numéros hors série ou spéciaux de collections, les actes de congres, les thèses. La consultation permet de visualiser la notice accompagnée de sa cote ; ceci permet d'aller droit au document. La littérature est rangée par ordre de numéro d'inventaire ; la cote sera L/n° pour un ouvrage (monographie ou congrès) et T/n° pour une thèse. Le recours au fichier manuel "auteurs-anonymes" est parfois nécessaire, car les ouvrages ne sont pas encore tous recensés dans MULTILIS . Les achats courants y sont entrés, et ce depuis 1991. Une conversion rétrospective concernant la littérature acquise pour les besoins de la bibliothèque est en train de s'achever. En revanche, tous les achats effectués antérieurement pour le compte des unités n'y sont pas signalés.

Dans le fichier manuel, pour les monographies, il y a deux entrées possibles : par auteur et par ordre alphabétique du 1er mot significatif du titre. Pour les congrès trois entrées sont disponibles : par titre du congrès, par lieu et par année. MULTILIS offre certes plus de clés d'accès que le fichier manuel.

#### 2.3.2.2. Gestion des périodiques :

La gestion des périodiques est essentiellement manuelle. Elle s'effectue au moyen de 3 outils :

- le fichier Kardex : Il recense tous les numéros de périodiques reçus à la bibliothèque. Les fiches sont classées par pays, puis par ordre alphabétique du premier mot significatif du titre. Ce Kardex permet d'effectuer le bulletinage.

- le fichier manuel : Ce fichier recense les titres de périodiques, par pays, puis par ordre alphabétique du titre. Il permet de signaler rapidement (sans avoir recours au Kardex) la présence d'un périodique à la bibliothèque en cas de demande.

**- le CC N (Catalogue Collectif National des publications en série) : le BRG M a adhéré, en 1985, au CCN . Cette participation au CC N a eu pour avantage de pouvoir constituer un catalogue des périodiques de la bibliothèque concernant les sciences de la terre. Il est édité une fois par an et**  régulièrement enrichi. Ce catalogue, encore incomplet, contient 4 079 titres de périodiques géologiques **du monde entier, figurant dans les collections du BRGM .** 

**Dans les rayonnages, les périodiques sont classés par pays, puis par titre de périodique.** 

#### **2.3.2.3. Gestion des rapports du BRG M :**

Les rapports du BRGM sont gérés par informatique via le site central, à l'aide du logiciel **TEXTO/LOGOTEL** On recense trois fichiers.

**- RUBI S recense 36 000 références relatives à des rapports de service public, miniers, ou commerciaux antérieurs à juillet 1993 ,** 

**- NACR E recense 1 500 références relatives à des rapports commerciaux postérieurs à juillet 1993,** 

**- ALF A recense 300 références relatives aux rapports produits par la filiale de services ANTE A (base mise en place depuis mars 1994).** 

**Les unités du BRGM , connectées au site informatique central, peuvent interroger ces fichiers. Ils peuvent également saisir directement et en partie les rapports qu'elles publient.** 

Les rapports sont communicables selon des règles bien définies par une note de service. On recense **environ plus d'une centaine de communications par mois.** 

#### **2.3.2.4. Gestion des cartes :**

**Actuellement aucun fichier manuel n'est utilisé pour localiser le fonds cartographique du BRGM . Le catalogue informatique des ouvrages de la bibliothèque du BRG M (sur logiciel MULTILIS ) est en train de s'élargir à une opération de catalogage des cartes.** 

Un outil documentaire permet cependant de localiser ces documents : GEOCARTE INFORMATION. **<sup>C</sup> e catalogue "papier", dressé de 1984 à 1991 (27 numéros), recense l'état de la cartographie géologique mondiale (à l'exception de l'Europe et de l'Amérique du Nord dont la cartographie est mieux connue et d'accès facile). Les méthodes d'enregistrement des documents de la cartothèque font appel à des tableaux d'assemblage qui permettent des recherches basées sur des critères géographiques. Des dossiers documentaires, classés par pays, ont aussi été constitués. L'accès à la cartothèque est libre aux usagers internes et externes au BRGM . Ces derniers peuvent seulement consulter ou demander une**  reproduction. La gestion du prêt, actuellement manuelle, est sur le point d'être informatisée, au même **titre que les ouvrages.** 

**Signalons une particularité concernant les cartes topographiques françaises qui sont vendues aux unités sur numéro d'imputation.** 

La cartothèque est responsable de ses propres acquisitions. On note 3 sources :

**- les échanges avec les autres services géologiques nationaux,** 

**- les cartes acquises directement par les agents en mission,** 

**- les achats effectués principalement à l'IGN pour les cartes topographiques et les photographies aériennes, et auprès des autres services géologiques nationaux pour les cartes géologiques.** 

**La gestion des cartes fera partie d'une étude plus approfondie dans la deuxième partie de ce rapport.** 

Dès leur réception, tous les documents, quelle que soit leur nature, sont estampillés. Les monographies **sont rangées debout dans les rayonnages mobiles, ainsi que les périodiques et rapports. Des cartonniers**  sont parfois utilisés. Les cartes sont le plus souvent rangées à plat dans des meubles spécifiques. D'autres, pliées, sont rangées dans des casiers ou maintenues debout dans des cartonniers, le tout aussi **dans des rayonnages mobiles.** 

#### **2.3.3. Traitement intellectuel de l'information :**

**Les différents documents subissent non seulement un traitement "physique", mais aussi intellectuel.** 

#### **2.3.3.1. Le catalogage :**

**- références entrées dans MULTILI S (banque de données des monographies au BRGM ) :** 

**La plupart des notices sont dérivées d'OCL C (Online Computer Library Center), réservoir américain de notices de monographies, (voir en annexe n° 2 un schéma explicatif du circuit avec OCLC) . Le**  catalogage des notices est effectué selon le format MARC (Machine Readable Catalog), standard **international d'échange de données géré par MULTILIS . Les notices, une fois récupérées et enregistrées dans MULTILIS , sont enrichies des informations locales (spécifiques au BRGM) . D e nouvelles notices peuvent aussi être créées.** 

#### **- références entrées dans PASCA L (banque de données multidisciplinaire du CNRS ) :**

**A l'intérieur d'un réseau de coopération avec l'INIST (Institut National pour l'Information Scientifique et Technique) et d'autres organismes, le BRG M alimente la banque de données PASCAL . Commençons**  par un bref historique : le BRGM est à l'origine (vers 1968) d'une banque interne appelée GEODE, **recensant toute la littérature géologique au niveau international depuis la création de la banque, et pour le territoire français depuis les premières publications géologiques, c'est-à-dire vers 1750. Cette banque**  a été ensuite introduite dans PASCAL, banque multidisciplinaire du CNRS (INIST) recensant les **sciences et techniques. C'est autour d'un réseau constitué d'organismes français et étrangers que la banque PASCAL-GEODE** est maintenant alimentée. Environ 40 000 références concernant les sciences **de la terre sont entrées annuellement, dont 10 000 par le BRG M à lui seul. Elles concernent des monographies, articles de périodiques, thèses et actes de congrès. Les notices sont saisies sur le logiciel PSILOG** (logiciel commun au réseau). Le BRGM saisit également les notices inscrites sur bordereaux, **émanant d'organismes non équipes en informatique. Le catalogage et l'indexation des notices sont enregistrés sur disquettes qui sont envoyées à l'INIST pour transfert dans PASCAL .** 

#### **2.3.3.2. L'indexation :**

#### **- références entrées dans MULTILI S :**

Les notices récupérées d'OCLC ou créées doivent faire l'objet d'une indexation selon le répertoire **RAMEA U (Répertoire d'Autorité-Matiére Encyclopédique et Alphabétique Unifié), ceci dans un souci d'homogénéité et d'échanges avec les autres bibliothèques (Bibliothèque Nationale, bibliothèques universitaires, Library of Congress, etc.). Il faut signaler que les notices, une fois complétées, sont**  déchargées dans un réservoir commun géré sur le SUNIST (Serveur Universitaire National pour l'Information Scientifique et Technique) où viendront puiser les autres bibliothèques. En effet, le BRGM **participe à l'élaboration du PANCATALOGU E (catalogue collectif national des ouvrages disponibles en France). Cette indexation concerne également les cartes, dont les notices sont entrées dans MULTILIS . Les outils nécessaires à l'indexation sont l'édition papier du RAMEA U en 5 volumes, les microfiches et une liste d'autorité en ligne (sur le point d'être disponible).** 

#### **- références entrées dans PASCA L :**

**Les notices saisies sur le logiciel PSILOG , en vue d'être intégrées dans PASCAL , sont indexées à l'aide du lexique français/anglais PASCAL-GEOD E des sciences de la terre, élaboré par le BRG M en collaboration avec l'INIST. Des mises à jour sont faites régulièrement pour l'introduction de mots**  nouveaux. L'introduction de mots libres est toutefois acceptée lors de l'indexation. PSILOG permet un **autopostage au niveau de la géographie, la paléontologie et les différents noms de minéraux.** 

Les coopérants américains (AGI), quant à eux, utilisent le thesaurus GEOREF et non le lexique **PASCAL .** 

**- les rapports du BRG M :**  Le lexique PASCAL-GEODE sert également à l'indexation des rapports du BRGM.

#### **2.3.4. La diffusion de l'information, l'accueil des utilisateurs :**

#### **2.3.4.1.** Le prêt :

**Sur environ 600 demandes par mois, entre les photocopies et les prêts, environ 25 demandes proviennent de l'extérieur. Le nombre de photocopies est toutefois impressionnant : environ 15 000 pages par mois. Certains utilisateurs se déplacent pour consulter (environ 50 consultations par mois) ; les utilisateurs internes envoient souvent leurs demandes par le courrier sous la forme d'un imprimé appelé le "bon bleu". Cet imprimé sert également aux demandes de photocopies et se présente sous forme de liasse autocarbonéc (l'original est placé en fantôme dans le rayonnage, un exemplaire sert aux statistiques, un autre est classé par ordre alphabétique d'usager, un est remis à l'emprunteur, et le dernier reste dans le carnet à souche). Le prêt est accordé aux seuls utilisateurs internes. Les utilisateurs externes, quant à eux, consultent sur place ou demandent des photocopies. La gestion des prêts, encore manuelle, est sur**  le point d'être informatisée. Au niveau des périodiques, aucune circulation n'est assurée par la **bibliothèque centrale. Seules certaines mini-bibliothèques ou autres points documentaires décentralisés font circuler les périodiques ou des revues de sommaires.** 

**2.3.4.2. La consultation sur place, l'accueil des utilisateurs :** 

**L'utilisateur peut consulter la littérature détenue à la bibliothèque aux heures d'ouverture et selon des règles de communicabilité. Il peut demander l'assistance d'une documentaliste qui viendra l'aiguiller**  dans ses recherches. Des postes en libre accès sont également mis à disposition (poste MULTILIS pour la recherche des monographies disponibles au BRGM, CD-ROM dont les principaux sont MYRIADE, **CD-THESES , PASCAL , GEOREF) . Une imprimante reliée à chaque poste permet à l'utilisateur**  d'imprimer les références sélectionnées. Une édition du CCN est également mise en évidence pour les **recherches des périodiques relatifs aux sciences de la terre.** 

**La plupart des utilisateurs, demandeurs de documents primaires, sont déjà en possession d'une bibliographie, soit tirée d'un ouvrage de référence, soit d'un listing résultant d'une interrogation sur banque de données (sur CD-RO M effectuée par eux-mêmes, ou en ligne effectuée par le service questions-réponses du SID). Le document primaire demandé n'existant pas en bibliothèque centrale ou dans une bibliothèque décentralisée sera recherché au niveau des bibliothèques parisiennes : l'école nationale supérieure des mines, la Société Géologique de France, la bibliothèque inter-universitaire de**  Paris VI-VII, etc.

**2.3.4.3. Les produits documentaires :** 

**Le SID est responsable ou contribue à l'élaboration de produits documentaires "papier" ou télématiques :** 

- Les produits "papier" : Ce sont :

**. BIBAC Q : liste mensuelle des acquisitions (monographies) classées par indice DEWEY . Cette liste, récupérée de MULTILIS , est envoyée aux unités qui en font la demande ;** 

**. un listing des abonnements classés par ordre alphabétique du titre est envoyé une fois par an à toutes les unités du BRG M ;** 

**. GEOCARTE-INFORMATIO N : catalogue du fonds cartographique mondial (cartes isolées et cartes insérées dans des publications) ; ce catalogue a été arrêté en 1991 ;** 

**- GEOCHRONIQUE** : coéditée par le BRGM et la Société Géologique de France, GEOCHRONIQUE **est une revue d'informations en sciences de la terre ;** 

**- ECOMIN E : bulletin d'information, produit en association avec l'Observatoire des Matières Premières, rassemble les informations sur les marchés des matières premières minérales, les activités des industries minières et métallurgiques dans le monde.** 

**- Les banques de données :** 

**. ECOMINE , recensant 18 000 références bibliographiques et traitant d'économie minière ;** 

**. GEOBANQUE , banque de données factuelles, appelée aussi banque de données du sous-sol français, recensant des données géologiques (carrières, forages), hydrogéologiques (forages d'eau), géologiques (indices miniers), piézométriques (niveaux d'eau), hydrochimiques (analyses d'eau) ;** 

**. PASCAL-GEODE , banque de données bibliographiques concernant les sciences de la terre.** 

Le BRGM est producteur des banques ECOMINE et GEOBANQUE et partenaire concernant PASCAL. Ces banques sont consultables sur le serveur QUESTEL en mode ASCII, mais aussi en **vidéotex via Minitel.** 

#### **2.3.4.4. Les recherches sur banques de données en ligne et profils :**

**Ce service est assuré par le service questions-réponses. Il est sollicité de plus en plus, car on enregistre environ 870 demandes en 1993. Celles-ci sont enregistrées soigneusement ; sont notés particulièrement**  la date de la demande, le nom du client, le thème de la recherche (matière et géographie), le numéro **d'imputation (pour la facturation), le nombre de réponses à la question, la date d'envoi des réponses et le numéro séquentiel de la demande. La stratégie de la recherche (historique des questions) est également conservée. Les interrogations sont principalement effectuées sur des banques hébergées par le serveur**  QUESTEL. Ce sont principalement les banques dont le BRGM est producteur ou coproducteur, à savoir GEOBANQUE, ECOMINE et PASCAL-GEODE. Les demandes sont souvent des recherches **rétrospectives du type "ouvrages et thèses publiés entre 1985 et 1994 qui traitent des bauxites aux**  Etats-Unis". D'autres banques (juridiques, économiques, etc.) sont également consultées en cas de **besoin.** 

Des profils sont également demandés par les utilisateurs. On compte actuellement 55 profils sur la **banque PASCAL-GEODE . La stratégie de recherche, enregistrée, permet de sortir régulièrement un listing aux demandeurs. U n type de profil peut être par exemple "la géologie au Maroc".** 

#### **2.3.5. La gestion , le secrétariat et l'encadrement du service :**

#### **2.3.5.1. Le courrier :**

**<sup>O</sup> n compte environ 200 courriers "départ" par an. Le courrier "arrivée" est difficilement**  comptabilisable. Il en est de même pour les appels téléphoniques. Le traitement du courrier départ inclut **aussi l'envoi des devis adressés en cas de demandes de prestations.** 

#### **2.3.5.2. Les tableaux de bord :**

**Ils sont établis non pas par le SID directement, mais au niveau hiérarchique supérieur, c'est-à-dire au niveau du groupe AGIR . Ils font état, mensuellement, des heures consacrées à la production, à l'encadrement, à la formation et autres (congés, absences).** 

#### **2.3.5.3. Les comptes rendus d'activité :**

**Des comptes rendus mensuels d'activité sont également établis au niveau du groupe AGIR . Néanmoins, des données sont collectées au niveau du SID, selon un plan type : les faits marquants, l'activité du mois par projets, le plan de charge selon les niveaux d'activité, les mouvements de personnel, les contacts, visites, congrès et missions, la communication et l'état des publications.** 

#### **2.3.5.4. Communication interne :**

**Une réunion mensuelle est organisée, regroupant tous les agents du SID (bibliothèque centrale, cartothèque et point documentaire GSA) . Occasionnellement, les documentalistes d'unités ou filiales peuvent y être conviés.** 

#### **2.3.5.5. La gestion des carrières et formation :**

**La gestion des carrières et la formation professionnelle est assurée par un département "formationemploi-carrières-rémunérations" qui dépend de la Direction des Ressources Humaines (DRH) . La gestion est articulée autour d'une méthode : la méthode HAY . En parallèle avec d'autres unités, le SID doit procéder à la description des postes. Puis chaque année, un entretien individuel d'évaluation des performances est mené (atteinte ou non des objectifs au niveau de chaque agent). A cette occasion, des formations internes et externes sont demandées par les agents du SID notamment. C'est ainsi que dans la grille des postes de la méthode HAY , il existe une filière documentation dans laquelle sont attribués des niveaux de responsabilité.** 

#### **2.3.6. L a participation à différents réseaux :**

**Le SID participe à de nombreux échanges avec l'extérieur, à savoir :** 

- par l'alimentation de la banque de données du CNRS : PASCAL :

**- par la participation, au niveau géologique, à la commission COGEOINF O de l'Union Internationale des Sciences Géologiques (en relation avec l'ICSTI) : un groupe de travail participe à la mise à jour du thesaurus multilingue ;** 

**- par la participation à un groupe de travail sur la documentation dans les pays en voie de développement ;** 

**- par la participation aux réunions organisées par l'ADBS (niveau national et régional) ;** 

**- par l'adhésion à l'ABF,** 

**- en tant que membr e d'AURO C (Association des Utilisateurs du Réseau OCLC ) et participant au PANCATALOGUE;** 

**- par l'affiliation à des clubs d'utilisateurs : utilisateurs MULTILIS , club TEXTO , groupe d'utilisateurs QUESTEL ;** 

**- par la participation active au congrès GEOINF O (congrès des documentalistes travaillant dans le domaine des sciences de la terre), organisé tous les quatre ans (cette année à Prague).** 

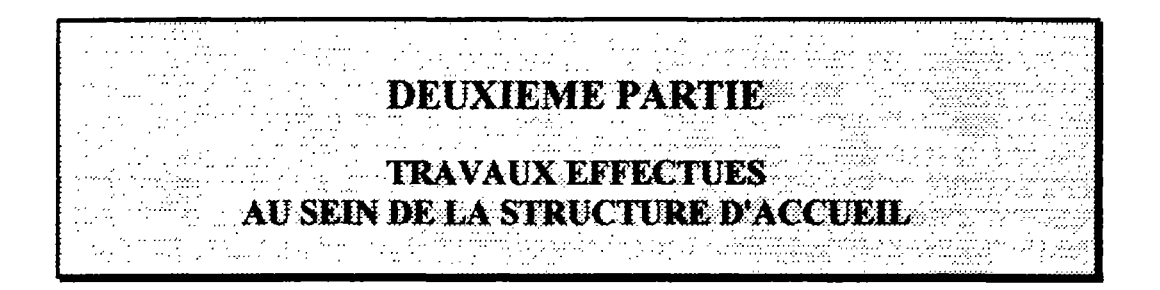

# **1. PRESENTATION DES TRAVAUX**

**En premier lieu, j'ai pris connaissance du service, du 25 avril au 4 mai 1994, selon un calendrier préétabli par mo n maître de stage ; j'ai ainsi rencontré tous les intervenants, à raison d'une demi-journée ou d'une journée par personne et, en spectateur, j'ai pu ainsi avoir une vue d'ensemble de l'activité très**  diversifiée et très dense du SID. Ce fut l'objet de la première partie de ce rapport.

**Cette deuxième partie présente donc me s travaux effectués au cours du stage. Certes, vu l'importance du centre de documentation, je n'ai pas pu effectivement mettre en pratique toutes les activités ; c'est la**  raison pour laquelle, il a été nécessaire de concentrer mon activité dans un domaine bien précis.

**M o n étude s'articulera donc autour d'un thème principal : la gestion informatisée des prêts des**  monographies et cartes sur le logiciel MULTILIS (participation active à l'élaboration d'une méthodologie du catalogage et réflexion sur le prêt informatisé). Ce sera donc l'objet du premier **chapitre.** 

**Bien entendu, j'ai participé à d'autres activités au sein du centre de documentation : elles feront l'objet d'un deuxième chapitre.** 

# **2. LA GESTION DU PRET SUR MULTILIS**

Cette étude s'articulera autour de trois points principaux : l'opération codes à barres des ouvrages, le catalogage et l'opération codes à barres des cartes, la réflexion sur la gestion informatisée du prêt.

Il est cependant nécessaire, avant d'entrer dans le vif du sujet, de se remettre dans le contexte de cette opération d'informatisation de la bibliothèque. Le projet d'informatisation des monographies a débuté en 1989, par le choix du logiciel canadien MULTILIS . Simultanément, la bibliothèque centrale adhérait à OCLC , réservoir américain de notices de monographies, alimenté par un réseau d'environ 10 000 bibliothèques dans le monde. Cette adhésion s'est effectuée par l'intermédiaire de l'association française AUROC, dont la plupart des bibliothèques universitaires font partie, le tout étant coordonné par l'ex-DBMIST , devenue DISTB (Direction de l'Information Scientifique et Technique et des Bibliothèques). L'installation de MULTILIS sur l'ordinateur VAX du BRGM fut effectuée en novembre 1990. En 1991, la bibliothèque était opérationnelle pour fonctionner avec MULTILIS et OCLC.

Les nouvelles notices sont intégrées avec un logiciel intermédiaire mais qui est cependant nécessaire pour travailler avec OCLC , CATCD-450 , qui autorise la création de ces notices ou la dérivation de celles-ci (voir pour rappel le schéma en annexe n°2 ). Les notices sont dérivées de deux façons :

- en local : par l'utilisation des CD-ROM contenant une partie de la base OCLC (environ 3 millions de notices représentant la littérature la plus courante) et les formes d'autorités de la Library of Congress (auteurs personnes physiques et collectivités, collections) ;

- en ligne : par l'interrogation de la base OLUC (Online Union Catalog), via TRANSPAC : l'appel transite par le SUNIST à Montpellier, puis par le SUNIST à Paris, puis par le correspondant OCLC à Birmingham (Grande-Bretagne) avant d'arriver au serveur OCLC dans l'Ohio (Etats-Unis).

Les notices sont ensuite enrichies des données locales : ajout des vedettes-matières françaises issues de la liste d'autorité RAMEAU, ajout d'un indice DEWEY, identification (code à barres) et localisation des documents (notion différente de la notice, car on peut avoir plusieurs documents pour une même notice).

Périodiquement, les notices récupérées ou créées avec OCLC sont déchargées sur MULTILIS. Cette opération est effectuée de la façon suivante : un fichier est constitué sur le disque dur du microordinateur puis ensuite transféré sur le VA X pour être intégré dans la base.

Rappelons que ces notices sont ensuite exploitées par AUROC pour localiser les documents détenus par le BRGM dans le PANCATALOGUE (CCN des monographies).

#### **2.1. OPERATION CODES A BARRES DES OUVRAGES** :

Actuellement, tous les achats de monographies, tant pour le compte de la bibliothèque centrale que pour le compte des unités sont centralisés. Ceci permet donc d'avoir en mains le document pour l'inventorier, l'analyser, et l'intégrer dans la base MULTILIS . Cette opération s'effectue au fur et à mesure. Tout document est ainsi identifie, ce qui permet aux utilisateurs d'avoir connaissance de la littérature nouvelle acquise au BRGM et surtout de sa localisation. Mais après localisation du document, il y a l'emprunt. La gestion informatisée des prêts n'avait pas été envisagée au départ, par manque de personnel et d'adhésion générale à une politique cohérente des prêts. Cette gestion, encore manuelle, pose actuellement des problèmes, car les relances ne sont pas effectuées systématiquement. C'est souvent à l'occasion d'une demande qu'on s'aperçoit que l'ouvrage est sorti depuis plusieurs mois, voire plus. L'emprunteur est donc souvent identifié trop tard (depuis il peut avoir été muté ou avoir quitté le BRGM) . Ce qui fait qu'un volume important de monographies manque à l'appel. Certaines peuvent, d'ores et déjà, être déclarées perdues... Après plus de 1 000 réclamations (ouvrages et aussi numéros de périodiques) la moitié des documents a été récupérée. Fin octobre 1992 a été

**commencée une "opération codes à barres" nécessaire au démarrage de la gestion informatisée du prêt. L'opération est ainsi menée à deux niveaux :** 

**- à la réception des acquisitions :** 

**A son arrivée, le document est estampillé puis inventorié : une cote lui est attribuée. Il faut ensuite**  vérifier dans MULTILIS la présence d'une notice concernant ce document. A ce moment deux cas se **présentent :** 

**- il n'y a pas de notice correspondant au document : il faut donc procéder d'abord au catalogage par création ou dérivation ;** 

**- il y a une notice correspondant au document : il faut donc procéder à l'enregistrement de ce document, par la lecture d'un code à barres.** 

**- la résorption de l'arriéré :** 

**Le procédé est le même . O n interroge MULTILI S pour vérifier l'existence d'une notice. C'est à ce niveau que j'ai participé.** 

#### **2.1.1. Structure d'un enregistrement dans MULTILIS :**

**Avant de procéder à l'enregistrement de tout document dans MULTILIS , il faut bien comprendre la structure d'un enregistrement. Il existe deux parties distinctes : la notice et le document.** 

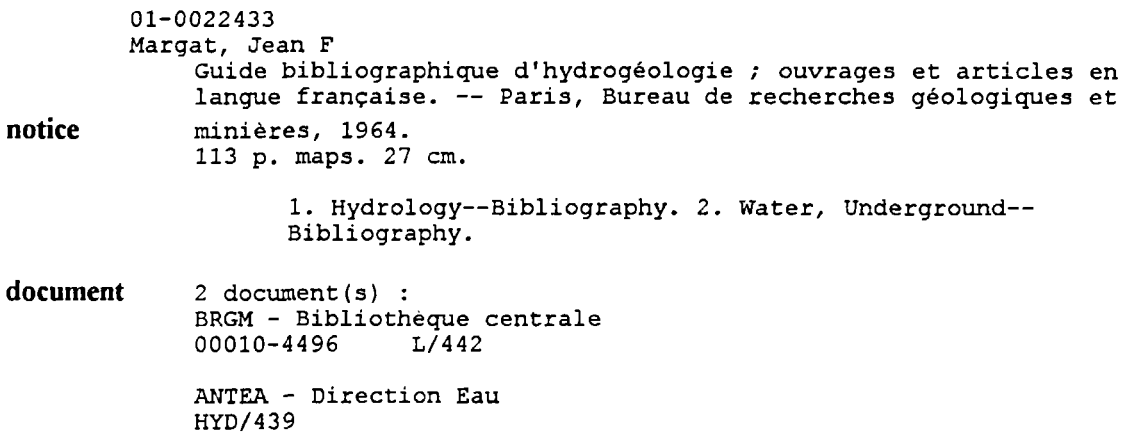

**La structure de la notice expliquée précédemment démontre bien que l'opération codes à barres doit être entreprise après le catalogage : il faut donc lier la notice bibliographique avec le code porté par l'unité physique. A partir du code à barres, le document est donc créé. C'est lui qui comprend les données locales :** 

**-** *le nombre de documents* **: dans cet exemple, deux documents sont localisés,** 

**-** *la localisation :* **dans l'exemple, un document est localisé à la bibliothèque centrale, l'autre dans une**  filiale : ANTEA (un troisième document aurait pu être présent dans une autre unité) ;

**-** *le numéro du code à barres* **: ici, le document localisé à la bibliothèque centrale porte le numéro de code à barres 0010.4496 (1er document) ; le 2ème document ne porte pas de numéro de code à barres, (pour information, une opération de rattrapage des codes à barres au niveau des achats des unités est également en cours)** 

**-** *la cote* **: Le 1er document porte la cote de la bibliothèque centrale L/442, c'est-à-dire le 442èmc de la série des monographies. En ce qui concerne le 2èmc document, la cote interne de la bibliothèque d'ANTE A est indiquée.** 

## **2.1.2. Décomposition des tâches :**

**Lors du chargement des notices du rétrospectif dans MULTILIS , aucun ouvrage ne portait l'étiquette du**  codes à barres. Un numéro fictif (numéro de code à barres provisoire) a donc été généré par programme, **permettant ainsi d'avoir immédiatement les données locales. Ensuite, il a donc fallu reprendre tout le fonds des ouvrages, documents en mains, pour remplacer ce numéro fictif par le numéro correspondant à l'étiquette du code à barres qui servira pour le prêt.** 

**Tout d'abord, il a fallu sortir une liste d'inventaire des ouvrages ; ceci est réalisable via MULTILIS , en procédant à une sélection par numéro de cote. Cependant la liste n'est pas exhaustive : n'y figurent pas les ouvrages qui ne sont pas encore catalogués. Il faut donc en noter les références en vue d'un catalogage ultérieur. Sur la liste d'inventaire, pour les ouvrages dont la notice existe dans la base MULTILIS , correspond à chaque numéro de cote :** 

**- le numéro fictif du document (code à barres provisoire),** 

**- le numéro de la notice bibliographique correspondante (n° séquentiel d'enregistrement des notices).** 

**Liste en mains, il faut donc aller sortir les ouvrages correspondants ; on se limite à environ une cinquantaine de livres à chaque fois. Les ouvrages, classés dans le mêm e ordre que la liste d'inventaire, sont pointés au fur et à mesure de leur sortie et mis sur un chariot. A ce moment là, on peut facilement repérer les ouvrages manquants. Deux cas peuvent se présenter :** 

*- il y a une fiche fantôme* **: le document est donc emprunté. La fiche fantôme est photocopiée,**  permettant ainsi de laisser l'original à sa place. On procédera ensuite à des réclamations groupées, puis **à l'enregistrement des documents.** 

**- /'/** *n'y a pas de fiche fantôme* **: le livre peut être emprunté ou perdu. Mais celui-ci existe, du fait qu'il**  soit inventorié. Il faut donc aller sur un poste MULTILIS relié à une imprimante et procéder à la **recherche de la notice bibliographique. Trois entrées sont possibles (puisqu'elles sont connues de par la liste d'inventaire) :** 

- **par numéro de cote,**
- **par numéro de document fictif,**

**- par numéro de notice.** 

**L'impression de la notice sera effectuée et mise en fantôme à la place du livre, avec la mention "mettre code à barres".** 

**Sur MULTILIS , on procède ensuite à l'introduction des codes à barres. Cette opération comprend deux étapes :** 

**- la recherche de l'enregistrement dans MULTILI S :** 

**Après avoir sélectionné l'option "mise à jour des documents" dans le module "catalogage", on se trouve confronté à deux méthodes de travail :** 

**-** *entrer directement le numéro fictif :* **mais dans ce cas on ne peut pas visualiser la notice bibliographique avant d'accéder à la grille de saisie du document ; cette opération est certes plus rapide et plus simple, car il suffit de remplacer ce numéro fictif par le nouveau numéro (par balayage du code à barres avec le lecteur optique) ; mais elle est dangereuse dans le sens où l'on ne peut pas vérifier la correspondance avec la notice. Il ne faut pas oublier qu'il peut se glisser des erreurs (non conformité de la notice avec l'ouvrage, erreurs de catalogage) ; le repérage de ces erreurs est aussi l'un des objectifs de cette opération.** 

- *procéder à la recherche de la notice bibliographique* : il est préférable de vérifier la notice, pour repérer et corriger certaines erreurs. On peut accéder à la notice au moyen des informations indiquées soit sur la liste d'inventaire (cote, numéro de notice, numéro de document), soit sur le livre (auteur ou organisme, titre, éditeur, ISBN).

Mais si l'on analyse bien le problème :

- il faut proscrire l'entrée par éditeur : cette entrée nous propose une liste parfois trop importante de notices correspondant à un nom d'éditeur (ce qui prolonge la durée de la recherche) ;

- il faut exclure également l'entrée par auteur ou collectivité auteur pour les mêmes raisons que pour l'éditeur ;

- le numéro d'ISBN est parfois difficilement localisable ;

- l'entrée par numéro de cote est également rejetée : la notice concernée peut être associée à un numéro de cote erroné ; à l'interrogation par la cote, on ne retrouvera pas la notice (alors qu'elle existe) ;

- on a donc choisi l'entrée par le titre : on doit systématiquement retrouver au moins un mot du titre dans la notice concernée. Cette option nous permettra également de localiser les duplications de notices.

- la mise à jour du document :

Dès l'affichage de la notice, on vérifie la bonne correspondance de celle-ci avec le livre. On note également toute anomalie de catalogage. Les corrections seront effectuées ultérieurement. Le logiciel nous demande alors s'il s'agit bien de la notice recherchée. Après accord, on introduit le numéro de document fictif pour avoir accès à la grille de saisie du document. C'est seulement à ce moment là que l'on collera une étiquette de codes à barres sur l'ouvrage et que l'on remplacera le numéro fictif par celui du code à barres (au moyen d'un lecteur optique). Puis, il faudra valider.

Il existe une particularité pour les ouvrages comprenant plusieurs volumes. Le premier volume est considéré comme le premier document : on ajoute à la cote la mention du volume. Dans une autre option du menu "catalogage" appelée "enregistrement des documents", à une même notice, on ajoutera autant de documents que de volumes.

Les livres sont ensuite rangés dans les rayonnages, en vérifiant bien l'ordre croissant des numéros de cote. Cette opération est actuellement réalisée presque à 70 %. La cote L/8300 a été atteinte à la fin de ce stage (cote à atteindre *U*123 00).

#### **2.2. OPERATION DE CATALOGAGE DES CARTES** :

Avant de rentrer dans le vif du sujet, il est nécessaire de définir des termes utilisés couramment en cartographie (car ils sont utiles à la compréhension de ce rapport) et de situer le fonds cartographique du BRGM.

#### **2.2.1. Rappel de notions** :

Tout d'abord, qu'est-ce qu'une *carte* ? "une carte est une représentation sur papier de la surface totale ou partielle du globe terrestre" (dictionnaire ROBERT).

Un autre terme sera cité souvent, *la feuille*, qui s'applique surtout à des séries destinées à être assemblées. Nous pouvons constater l'assemblage des différentes feuilles (portant un numéro et un nom) sur un document appelé le tableau d'assemblage. Il s'agit d'un découpage en rectangles égaux, comme on peut le voir en annexe 3.

**Toute carte est réalisée selon une** *échelle,* **qui est le rapport figurant entre une distance sur la carte et la mêm e distance mesurée sur le terrain. Prenons l'exemple de la carte géologique de la France à 1/50 000**  (ou au 50 000ème) : 1 cm sur la carte correspond à 500 m sur le terrain. **Plus le dénominateur est grand, plus l'échelle est petite.** 

#### **2.2.2. Fonds cartographique :**

**Le fonds cartographique du BRGM , soit 50 000 documents et dont l'accroissement est d'environ 1 000 documents par an, comprend :** 

**-** *des cartes topographiques* **: ce sont des cartes de base représentant le terrain et tous ses détails (courbes de niveaux par exemple) ;** 

**-** *des cartes thématiques :* **ce sont des cartes spécifiques ; elles relèvent principalement du domaine des sciences de la terre (cartes géologiques, hydrogéologiques, de gîtes minéraux, etc.).** 

#### **2.2.3. Opération de catalogage :**

Cette opération, concernant un volume très important soit 25 000 cartes environ, est menée de la même **façon que pour les ouvrages, à savoir :** 

**- par création de notices ;** 

- par dérivation de notices sur le réservoir OCLC : cette opération est réalisable pour les cartes **générales uniquement, et non pour les séries de feuilles (trop spécifiques) ; ce qui représente un volume de 20 % seulement du fonds total à traiter.** 

**Pour l'instant, 800 références environ on été entrées dans MULTILIS . Le catalogage concerne uniquement les cartes thématiques.** 

#### **2.2.3.1. Choix des cartes à cataloguer :**

**D'une part, la saisie doit être effectuée de façon homogène : il faut donc traiter une couverture entière. C'est ainsi qu'on a donné la priorité à la couverture française des cartes géologiques au 50 OOOème, soit 850 feuilles environ (bien que le tableau d'assemblage compte 1127 feuilles au total, certaines feuilles n'ont pas encore été éditées). Quant aux cartes étrangères, elles sont traitées pays par pays (les échelles étant très diversifiées). D'autre part, il faut donner la préférence aux cartes prêtées souvent : c'est le cas des cartes géologiques de France et des pays étrangers qui représentent environ 3/4 des prêts.** 

#### **2.2.3.2. Méthodologie générale :**

Le catalogage selon le format MARC est une opération minutieuse et de longue haleine. En effet, la **création d'une notice catalographique relativement simple demande environ 1/2 heure de travail. Etant donné le volume de documents à traiter, il faut donc bien concevoir la méthode dès le départ :** 

**-** *pour les feuilles (cartes faisant partie d'une série)* **: créer une ou plusieurs notices de base qui serviront de support pour la duplication d'autres notices ; il suffira ensuite d'en modifier les éléments variables ; ce procédé par copie (ou duplication) économise beaucoup de main-d'oeuvre (comptons**  environ 10 mn de saisie ou lieu de 30) ; ce sera le cas du traitement de la carte géologique de la France **au 50 OOOème, au 80 OOOème et de certaines séries étrangères ;** 

**-** *pour les cartes uniques* **: procéder à une création, après s'être assuré de ne pas pouvoir la récupérer d'OCLC .** 

#### **2.2.3.3 . Catalogase des cartes géologiques de la Franc e au 5 0 OOOcm e : méthod e par copie :**

**Actuellement 25 0 feuilles sont saisies, soit 3 0 % environ de la couverture totale. Notr e méthod e de**  travail consiste à saisir la couverture française par région, toujours dans un souci d'homogénéité. De plus, cette procédure permet de retrouver des éléments identiques : nom d'auteur, noms de départements, **coordonnées géographiques, etc. L e responsable d e la cartothèque traite actuellement la région Nord .**  Mon travail est axé sur la région Centre, ce qui représente 75 feuilles et concerne les départements suivants : l'Eure-et-Loir, le Loiret, le Loir-et-Cher, l'Indre, le Cher et l'Indre-et-Loire. Les feuilles **limitrophes à la région sont également traitées.** 

L'outil indispensable pour le travail est le tableau d'assemblage (voir en annexe 3 où les feuilles concernées sont signalées en vert). Les cartes, pliées, sont associées à une notice explicative de quelques **pages.** 

Le catalogage, comme c'est le cas pour les ouvrages, doit être réalisé document en mains ; en effet, le **catalogage doit être le "reflet" d u document. Mais, un e fois dépliée, un e carte peut facilement mesure <sup>r</sup>** plus d'1 mètre sur 1 mètre. Très souvent, les postes de saisie informatique sont très étroits, à moins de mettre la carte sur ses genoux ! Il a donc fallu penser à une autre méthode de travail.

#### **- phase de préparation :**

Signalons que cette carte s'est appelée d'abord "carte géologique détaillée de la France", puis "carte géologique de la France". Elle fut d'abord éditée par la Service de la Carte Géologique (créé en 1868 et rattaché au BRGM en 1968). C'est le BRGM qui en assure maintenant l'édition. Ces différences au niveau du titre et de l'édition ont été prises en compte pour la création des notices qui serviront de support pour la copie des autres notices. En premier lieu, il faut donc choisir la notice support la plus approchante de celle à créer par copie. L'objectif est de limiter le nombre de modifications.

**Il faut ensuite procéder à la préparation des données. Celles-ci concernent uniquement les éléments**  variables, puisque la notice servant de support est déjà entrée dans MULTILIS. La localisation de ces variantes s'effectue document en mains. Voyant les difficultés à relever toutes ces informations, j'ai pensé que l'utilisation d'un bordereau était nécessaire. Celui-ci a été réalisé sous WORD 2 sous WINDOWS (logiciel de traitement de textes). Evitant d'une part de déplier la carte au moment de la saisie, il permet d'autre part de ne rien omettre au niveau du catalogage. Suivre une certaine chronologie **<sup>a</sup> u niveau des opérations est primordiale :** 

**I ° - Prendre le tableau d'assemblage ; sélectionner quelques cartes (en travaillant d'Ouest en Est et d u Nor d a u Sud) , repérer les numéro s des feuilles (puisqu'elles sont rangées par numéros) et les sortir des rayonnages. Nou s travaillerons avec u n exempl e concret : la feuille de Boussa c mentionnée en jaune sur l'annexe 3 et dont les éléments servant à sa description figurent en annex e 4 .** 

**<sup>2</sup> ° - Affecter u n bordereau à chaque carte (annexe 5 ) : d'après la notice explicative (annexe 4), sans ouvrir le document, o n peut déjà remplir certaines zones :** 

- **. le numér o de la feuille : 618 ,**
- **. le no m d e la feuille : Boussac ,**
- **. le numér o d u documen t (numér o d u code à barres que l'on a préalablement collé) : 130368 .**

**II faut être vigilant a u niveau d u no m d'auteur : l'auteur d e la carte n'est pas obligatoirement l'auteur d e la notice explicative. D'après le tableau d'assemblage et un e carte administrative (où figurent régions et**  départements), on peut d'ores et déjà remplir la rubrique géographie (liste des départements).

**<sup>3</sup> ° - A ce momen t là, seulement, il faut déplier la carte (annexe 4 ) et l'analyser ; o n peut alors remplir :** 

*Par la lecture du titre :* 

- *.* **le type d e carte : carte géologique de la France ,**
- . l'année de publication de la carte : 1991
- **. le numér o d'édition (à mentionner à partir de la 2ème) ,**

**. les auteurs ; on se limite à trois auteurs, sinon on cite uniquement le premier : ici, J.M. QUENARDEL,** 

- **. le coordonnateur : Jean-Michel QUENARDEL,**
- **. le ministère de tutelle : Ministère de l'industrie et du commerce extérieur,**
- **. l'organisme éditeur : BRGM , Service Géologique National.**

*Par la lecture des coins supérieur gauche et droit et du coin inférieur droit de la carte* **(annexe 4) :** 

**Il faut relever les coordonnées géographiques de la carte (longitude, latitude) en degrés, minutes et secondes. La latitude sera toujours Nord, la France se trouvant au Nord par rapport à l'équateur. Par contre, le méridien de Greenwich traversant la France, la longitude sera Est ou Ouest (signalement du méridien sur le tableau d'assemblage en annexe 3). La lecture de la carte s'effectue toujours dans le sens**  Est-Ouest et Nord-Sud : on obtient E 2°9'28", E 2°31'4", N 46°26'27", N 46°15'39".

#### *Par la lecture de la marge inférieure droite :*

*.* **où apparaît la mention d'édition : BRG M à ORLEANS ,** 

**. le numéro d'ISBN, pour les publications récentes (en principe, les cartes n'ont pas d'ISBN, mais cette mention figure sur les cartes éditées par le BRGM) .** 

#### *Mentions diverses :*

- *.* **il faut sortir la notice explicative et noter le nombre de pages,**
- **. il faut mesurer la carte : on indique d'abord la hauteur en cm , puis sa largeur en cm .**

**L'imprimé, une fois rempli, la saisie peut être effectuée.** 

**- phase de saisie :** 

**Cette phase comprend deux étapes : la saisie de la notice, puis du document (cf. structure d'une notice**  bibliographique dans MULTILIS p.20).

**La saisie est effectuée dans l'option "création et modification d'une notice" du module de catalogage**  dans MULTILIS. Comme pour l'opération codes à barres des ouvrages, vue précédemment, on procède **à la recherche de la notice. Celle-ci servira de support pour la duplication. Apparaît ensuite à l'écran la grille de catalogage. Dans le coin supérieur gauche de la grille (voir annexe 6), on constate l'affichage du numéro de la notice créée et en dessous le numéro de la notice ayant servi à la copie. Nous reviendrons d'une manière plus approfondie sur les zones de catalogage dans le chapitre consacré au**  catalogage par création. Comme on peut le constater, les zones mises en relief sur le bordereau de saisie, **correspondent aux éléments notés sur l'imprimé de préparation (annexe 5). Ces derniers ont "écrasé" les éléments propres à la notice support.** 

**<sup>O</sup> n enregistre également le document, par la lecture optique ou par la saisie simple du numéro du code à barres collé sur la page de couverture de la notice (annexe 4). S'affiche ensuite la grille de saisie du document (annexe 6), où l'on indique :** 

- **. la localisation : la cartothèque (code AB) ,**
- **. la cote : K/F R = cartes françaises (on n'a pas choisi la lettre C , car ce code est déjà utilisé à la bibliothèque),**
- **. la catégorie de circulation du document : prêt (il existe aussi l'option consultation),**
- **. dans la zone des notes : s'il s'agit d'une carte pliée (si elle est à plat, on ne remplit pas cette zone).**

Le travail terminé, l'enregistrement se présente comme il est indiqué en bas de l'annexe 6.

**Il faut toutefois signaler que la méthode choisie a été orientée autour d'un catalogage simple (à titre d'exemple, on a décidé de ne pas cataloguer la notice explicative de la carte).** 

Une fois saisies, les cartes sont mises de côté, en attente du démarrage de la gestion informatisée du **prêt. Il faut toutefois signaler qu'il existe un stock suffisant pour satisfaire les demandes de prêts**  pouvant intervenir entre-temps. Cet arriéré sera saisi ultérieurement en mode ajout de document à une

**notice déjà créée. La mêm e opération sera menée pour les cartes géologiques de la France au 80 OOOème .** 

#### **2.2.3.4. Catalogage des cartes géologiques étrangères uniques : méthode par création :**

**A ce jour, environ 500 cartes ont été traitées. La méthode de travail consistant toujours à être homogène, nous traitons les cartes selon le classement du fonds, c'est-à-dire par pays. Bien entendu, pour les cartes générales, nous vérifions d'abord leur présence éventuelle sur le réservoir de notices <sup>d</sup>'OCLC , par interrogation en ligne (nous décrirons cette opération dans le chapitre "catalogage des cartes dérivées d'OCLC") . En ce qui concerne les feuilles, le travail s'effectue toujours au moyen d'un**  tableau d'assemblage. Ces tableaux sont disponibles, soit dans les catalogues, soit dans GEOCARTE **INFORMATION** (instrument de recherche conçu par la cartothèque du BRGM).

Le catalogage est réalisé document en mains. Comme pour le catalogage des cartes géologiques de la **France au 50 OOOème , il est difficilement possible de saisir les données avec ces documents dépliés. J'ai**  donc jugé utile de concevoir un bordereau. La méthodologie est la même que pour la duplication, **excepté qu'il y a davantage de données à saisir, donc qu'il faut prendre plus de temps. En effet, la saisie**  demande une connaissance approfondie du format MARC dont les normes d'écriture sont complexes. Les zones de catalogage, appelées champs, sont codifiées selon des étiquettes de champs et **comprennent des sous-champs. L'écriture sera d'autant plus difficile qu'on a un écran vierge au départ. Dans un souci d'économie de temps, le catalogage reste simplifié : on ne catalogue pas la notice explicative accompagnant la carte, par exemple, mais on se contente de la signaler. Notons aussi que l'imprimé allégera ces difficultés de catalogage.** 

**- phase de préparation :** 

**I o - Sélectionner un pays : les cartes traitant de la Suisse, par exemple.** 

**2° - Aller chercher quelques cartes : en traitant d'abord celles qui sont pliées (rayonnages), puis celles qui sont à plat (meubles à tiroirs) ; faire un pointage, d'après le tableau d'assemblage, s'il existe. N e pas prendre trop de cartes, car contrairement à celles de la France au 50 OOOème , on ne possède pas toujours plusieurs exemplaires. Il ne faut pas oublier que ces cartes sont souvent empruntées par les agents partant en mission, donc elles doivent être disponibles. Prenons l'exemple signalé en annexe 7.** 

**3 ° - Affecter un bordereau (annexe 8) à chaque carte. Dans ce cas, on effectue la description complète du document : pour une raison de facilité de saisie, on a choisi de travailler dans l'ordre des champs organisés dans le format MARC . L'imprimé signale les cléments dans ce mêm e ordre. Dans un souci de compréhension de l'imprimé, je n'ai pas jugé utile d'y indiquer la syntaxe complète du format MARC .** 

**Nous allons décrire le document (annexe 7) suivant les zones de catalogage que l'on retrouve sur la grille de saisie (annexe 9) :** 

**-** *les champs fixes :* **ce sont des champs qui concernent soit le statut de la notice soit les documents cartographiques en particulier :** 

La rubrique GUIDE :

- **. le statut : n (pour notice nouvelle),**
- **. le genre : c (pour document cartographique),**
- **. niveau bibliographique : m (pour niveau monographique),**
- **. niveau d'enregistrement : rubrique laissée à blanc si l'on travaille document en mains,**
- **. description : ISB D RCAA 2 (International Standard Book Description : Anglo American Cataloging rules).**
- Champ 007 : statut de la notice :
	- **. Genre général : a (carte),**
	- **. Genre spécifique : j (carte),**
	- **. Couleur : c (couleur) ou option monochrome,**
	- **. Support matériel : a (papier) ou option peau, toile,**
	- **. Genre reproduction : n (sans objet),**
	- **. Production : z (autre) ou option film, photocopie, etc.,**
	- **. Polarité : n (sans objet) ou autre option pour les photos aériennes.**

Champ 008 : champ spécifique aux documents cartographiques :

- **. Date : mise automatiquement en saisie par le système,**
- **. Type date : s (date unique) ou option multiple ou inconnue,**
- **. Date 1 (année, si date unique) : 1993,**
- **. Date 2 (année, si date multiple) : rubrique laissée à blanc dans l'exemple,**
- **. Pays : code pays (deux caractères, selon liste dans manuel), ici on aura SZ**
- **. Langue : code langue (trois caractères normalisés ISO, selon liste ; les options français,**  allemand et anglais disponibles par la fonction "sélect"), ici on aura GER (allemand),
- **. Not. mo d : laissée à blanc (indicateur de notice explicative),**
- **. Source de catalogage : d (autre source, puisqu'il s'agit du BRGM ) ou options autres telle la Library of Congress ou autre bibliothèque ayant effectué le catalogage,**
- **. Le relief : a (parce qu'il y a des courbes), g (et il y a des cotes),**
- **. La projection : rubrique laissée à blanc si la projection n'est pas indiquée sur la carte (détail technique spécifique aux cartes, exemple projection conique de Lambert),**
- **. Méridien : 0° de Greenwich, par exemple (ne pas remplir si aucune indication n'est portée sur la carte),**
- **. Genre carte : a (c'est une carte simple) il existe une autre option comm e c (série),**
- **. POF F (publication officielle) : rubrique laissée à blanc s'il ne s'agit pas de publication officielle,**
- **. Index : 0 (pas d'index),**
- **. Format (support) : rubrique laissée à blanc, car il n'y a aucune caractéristique.**

**-** *l'ISBN* **(champ 020) : sur cette carte ne figure pas de numéro d'ISBN ; ce champ n'est donc pas rempli (il est rare de le trouver, les cartes n'ayant pas en principe d'ISBN)** 

**-** *les données mathématiques codées* **(champ 034) : ce champ comprend 6 sous-champs :** 

- **. la catégorie d'échelle : a (pour échelle horizontale ou linéaire), on peut aussi avoir d'autres options : une coupe, par exemple,**
- **. l'échelle : dans ce cas, l'échelle est à 1/100 000.**
- **. 4 sous-champs pour les coordonnées géographiques mentionnées en degrés, minutes, secondes,**
- (le repérage des coordonnées s'effectue toujours de la même façon).

**-** *l'indice DEWE <sup>Y</sup>* **(champ 092) : Dans notre exemple, il s'agit d'une carte hydrogéologique. Pour déterminer l'indice, il faut se reporter à la liste générale des classifications : les sciences de la terre portent l'indice 550. Il suffit alors de se reporter à l'intérieur du manuel où figure le détail des 9 classes : à la classe 550, on constate que le terme hydrogéologie n'y figure pas. Par contre, figure le mot hydrologie (synonyme d'eaux de surface) qui n'est pas significatif dans le cas présent. A l'indice 551.49**  figure le mot "eaux souterraines" (synonyme d'hydrogéologie) : on retient donc cet indice. On peut **toujours vérifier la bonne correspondance en allant chercher dans l'index alphabétique, puisque le mot matière est maintenant connu.** 

**<sup>D</sup> e plus, le critère géographique doit être indiqué. La classification DEWE Y fait aussi état des critères géographiques. Allons cette fois-ci directement au mot "Suisse" dans l'index alphabétique pour trouver la correspondance, soit 494. Ajoutons à la construction de la cote les trois premières lettres significatives du titre, soit HYD . Nous obtenons ainsi l'indice suivant : 551.494.94 (dans le 1er sous**champ) et HYD (dans le 2ème sous-champ).

**-** *Vedette principale collectivité* **(champ 110) : C e champ est construit scion les normes d'autorités <sup>d</sup>'OCL C ; il faut donc les vérifier via le logiciel CATCD-45 0 pilotant les CD-RO M (contenant les données relatives à ces autorités).** 

Ce champ doit donc signaler le nom de l'organisme tel qu'il est inscrit sur la carte (et non traduit) : Schweizerische Geotechnische Kommission. Parfois, OCLC nous demande d'ajouter la mention du **pays. O n devra penser à introduire une vedette secondaire personne physique pour permettre un accès supplémentaire à l'interrogation.** 

**-** *le titre propre* **(champ 245) : Le titre doit être saisi conformément au libelle indiqué sur la carte. Dans ce champ, on distingue les sous-champs suivants :** 

- **. le type de carte : Hydrogeologische Karte der Schweiz,**
- **. la traduction (ou sous-titre) : Carte hydrogéologique de la Suisse,**
- **.l'échelle: 1/100 000,**
- . n° de la feuille : Blatt Nr 5,
- **. le no m de la feuille : Toggenburg,**
- **. l'auteur : bearbeitet von (réalisé par) Ch . Haering (nom de l'auteur), on se limite à citer trois**
- **auteurs. Si leur nombre est supérieur (c'est le cas ici), on l'indique par la mention "...[et al.]" ;**
- **. l'éditeur : Herausgegeben von (édité par) Schweizerischen Gcotechnische Kommission.**

**-** *le format des données mathématiques codées* **(champ 255) : ce champ rappelle l'échelle et les coordonnées géographiques.** 

**-** *l'adresse bibliographique* **(champ 260) : ce champ est également contrôle par les listes d'autorités. Dans le cas présent, on indique dans trois sous-champs différents : Zurich (lieu d'édition), Schweizerische Gcotcchnische Kommission (nom de l'organisme), et 1993 (date d'édition). <sup>O</sup> n ajoute le numéro d'édition sauf s'il s'agit de la 1ère (dans la langue du document et sous sa forme** 

**abrégée).** 

**-** *la collation* **(champ 300) : on remplit les sous-champs suivants :** 

- **. le type de document : carte,**
- **. la couleur : en couleur,**
- **. le format : la hauteur x la largeur (en cm ) soit 63 x 111 cm ,**
- **. la présence d'une notice et ses caractéristiques (nombre de pages, format) : ici, il n'y a pas de notice.**

**-** *les vedettes-matière* **(champ 650) : il faut indexer selon le répertoire d'autorité-matières RAMEAU . A "hydrogéologic", on nous dit d'utiliser le mot "eaux souterraines", que l'on peut associer à un terme géographique. La phrase doit être construite selon la norme : tête de vedette-matière et les subdivisions géographiques et de forme. O n obtient donc la construction finale : Eaux souterraines—Suisse-Cartes.**  On indique dans un dernier sous-champ que l'on utilise le RAMEAU par l'indication "Ram". A la saisie, MULTILIS propose toujours les autorités les plus approchantes.

**-** *l'entrée secondaire personne physique* **(champ 650) : Par personne citée (auteur, coordinateur), on remplit deux sous-champs :** 

**. le no m de la personne : Haering,** 

**. le prénom : Ch . ; on donne préférence au prénom en entier, à défaut l'initiale.** 

**Les autorités sont également vérifiées à la saisie par MULTILIS .** 

**Dans le cas traité ici, nous étions en présence d'une carte relativement simple. Parfois, le catalogagc est plus compliqué ; dans ce cas d'autres champs sont remplis : langue d'édition (parfois document bilingue), mention de collection, catalogage de la notice si nécessaire, notes diverses (concernant la présence de coupes géologiques, concernant les auteurs, etc.).** 

**- Phase de saisie :** 

La saisie s'effectue selon l'ordre des champs décrits précédemment. On saisit d'abord la notice, puis le document par la lecture du code à barres (annexe 9). On mentionne la cote du document ; dans notre **cas, K/C H (K pour carte, C H est le code pays selon la norme ISO pour la Suisse). O n indique également que la carte est pliée et qu'elle est accessible par prêt (les cartes rares sont mises seulement en consultation).** 

On obtient, en mode "recherche" la visualisation de la notice telle qu'elle est indiquée en bas de **l'annexe 9. Après traitement de plusieurs cartes, on s'aperçoit que l'utilisation de l'imprimé est adaptée au traitement des cartes simples. Lorsqu'un catalogagc s'avère plus subtil et plus complexe, la technique qui consiste à travailler document en mains s'impose toutefois. O n aurait pu concevoir un imprimé plus détaillé, mais le bien fondé d'un imprimé nécessite qu'il tienne sur une seule page. Des petites modifications lui ont déjà été apportées. A u niveau des cartes géologiques étrangères se présentent toujours des particularités auxquelles on n'avait pas pensé.** 

**Pour faciliter le travail au niveau des séries notamment, il a donc été envisagé de conserver les sorties imprimante des notices "types" par catégorie qui pourraient servir de support pour un catalogagc par copie.** 

#### **2.2.3.5. Catalogagc par dérivation :**

**La dérivation peut être effectuée en ligne ou sur CD-ROM . En ce qui concerne les cartes, la dérivation**  sera effectuée en ligne (les CD-ROM contenant plutôt des notices bibliographiques d'ouvrages). Le pilotage de cette dérivation est effectué par le logiciel CATCD-450 installé sur un micro possédant **une carte de communication.** 

**Nous allons essayer de récupérer la notice d'une carte géologique générale de la République dominicaine. Après connexion, il faut procéder à la recherche de la notice concernée. Plusieurs accès sont possibles :** 

**-** *par balayage des mots du titre* **: scati Map a geológico de la república dominica (scanner par le titre)** 

*-par balayage des mots du nom de l'auteur* **: sca au/Toloczki (scanner par l'auteur)** 

**-** *par une clé 4,4* **: on inscrit les 4 premiers caractères du no m de l'auteur et du titre, suivis du type de**  document (bks pour livre ou map pour carte) et de l'année d'édition ; ce qui donne Tolo,mapa/map/1991

*-par une clé 3,2.2,1 :* **on inscrit les 3 premiers caractères du 1er mot du titre, les 2 premiers caractères du 2èmc mot , les 2 premiers caractères du 3ème mot et le premier caractère du 4ème mot, suivis du type de document et de l'année d'édition ; ce qui donne : Map , ge, de, 1 /map/1991** 

**A ce moment là, on nous propose à l'écran la liste des notices les plus approchantes, comprenant parfois la notice recherchée. Il suffit alors de repérer la notice à dériver. La notice recherchée ici n'est pas dans le réservoir OCLC . Lorsque celle-ci peut être récupérée, le transfert se fait sur le disque dur du microordinateur ; il suffit alors de mettre les données locales : indice DEWEY , mots RAMEA U pour la vedette-matière, mise à jour du document (numéro, cote, mise à disposition, notes diverses). Une centaine de cartes a pu ainsi être récupérée.** 

#### **2.3. REFLEXION SUR LA GESTION INFORMATISEE DU PRET** :

Au cours de ce stage, le responsable du SID m'a demandé de réfléchir, en association avec l'une de ses collaboratrices, sur la gestion du prêt des ouvrages et des cartes catalogués sur MULTILIS . Dressons le bilan. La gestion du prêt est encore manuelle : elle ne permet donc pas les relances systématiques. De plus, actuellement, le prêt n'est pas autorisé à l'extérieur ; cette politique est actuellement remise en cause, du fait des échanges de plus en plus nombreux avec d'autres bibliothèques ou organismes dans le cadre d'une organisation en réseau. Une gestion informatisée des prêts est actuellement prévue. Elle permettra de valoriser le patrimoine documentaire (il faut que celui-ci "tourne" plus). Ceci implique que les ouvrages soient déjà pourvus des codes à barres : cette opération est actuellement en cours. Au niveau de la cartothèque qui est, quant à elle, également très sollicitée au niveau des cartes géologiques, une opération de saisie des notices sur MULTILIS est déjà bien avancée. Un module de prêt existe déjà sur MULTILIS , doté d'une "carcasse" informatique. Si bien qu'au niveau de cette étude, il faudra bien entendu axer notre réflexion sur l'aspect organisational (politique du prêt) et non pas sur l'aspect informatique (programmes).

Nous allons développer les idées qui sont ressorties de cette réflexion, à savoir la définition de la politique générale du prêt, des catégories d'usagers et ensuite des critères qui figureront sur les bordereaux de saisie. Nous avons également pensé à dresser une première liste de consignes d'utilisation à l'attention du personnel appelé à se servir du module.

#### 2.3.1. Définition de la politique générale :

Pour éviter toute complication, il a été déterminé une politique générale relativement commune à tout type d'emprunteur (voir annexe 10). Notons toutefois certaines particularités, à savoir :

- des précautions prises au niveau des réservations et modifications de celles-ci,

- le contrôle au niveau de la durée de fin du contrat de l'usager,

- la souplesse au niveau du nombre maximum d'emprunts et de la durée d'emprunt,

- la rigueur, par contre, au niveau des frais de remplacement d'un document ; ceci incitera les emprunteurs à prendre soin des ouvrages et à les retourner rapidement ;

Sur MULTILIS, toutes les rubriques figurent dans l'option "politique générale du prêt" dans le menu "gestion des politiques". Le paramétrage est accessible uniquement à l'administrateur (qui possède tous les accès).

#### 2.3.2. Définition des catégories d'usagers :

D'emblée, on peut distinguer deux grandes catégories d'usagers : les usagers internes BRG M et les usagers externes BRGM.

Il faut maintenant affiner d'avantage à l'intérieur de ces deux grandes catégories. D'abord concernant les usagers internes BRGM, nous avons mis à contribution la Direction des Ressources Humaines pour l'obtention de listings nous permettant ainsi de dégager certains critères ; ces listings sont :

- liste du personnel par numéro d'agent, comprenant leur nom et prénom et leur statut (type de contrat),

- liste des lieux de travail : intitulé de l'affectation (ville),

- liste des différents types de statuts (collaborateur, stagiaire, horaire mensualisé, mensuel, etc.),

- la liste des unités d'affectation avec l'indication du sigle par unité et la Direction de rattachement.

Ceci suppose une bonne connaissance de l'organigramme du BRGM et des statuts qui sont au nombre de 40. En plus du personnel de la bibliothèque centrale et des bibliothèques décentralisées (déclarés "employés" ou "personnel"), il faut distinguer en ce qui concerne les "clients" (voir annexe 10) :

- **-** *au niveau des usagers internes BRGM :* **figurent cinq catégories. Notons des distinctions entre :** 
	- **. les agents BRG M ayant un contrat à durée indéterminée (regroupant les mensuels, horaires mensualisés permanents) et Jes agents ayant un contrat à durée déterminée (regroupant les mensuels, horaires temporaires ou mensualisés non permanents),**
	- **. les stagiaires (stagiaires de courte durée) et les thésards (stagiaires de longue durée), ainsi que les collaborateurs.**

**-** *au niveau des usagers externes BRG <sup>M</sup>* **: figurent six catégories. Notons la présence d'une catégorie servant de "déversoir" pour les cas particuliers.** 

**La distinction au niveau des différentes catégories d'usagers est nécessaire, non seulement pour déterminer la durée des abonnements, mais aussi pour faire des statistiques. A chaque catégorie est assignée un type de bordereau différent. C'est le choix du bordereau qui déterminera la grille de saisie par catégorie d'usager. Tout usager est identifié par un numéro. A u départ, on avait pensé à l'attribution <sup>d</sup>'un code à barres par usager. Mais de nombreux prêts, en interne, sont demandés par courrier, sauf en cas de recherche particulière. C'est ainsi que :** 

**-** *pour les agents BRG M :* **le numéro sera le numéro d'agent BRG M (connu de l'agent lui-même et accessible aux employés de la bibliothèque par un listing) ; ces numéros sont compris entre 4 et 12 780.** 

**-** *pour les extérieurs et bibliothèques internes au groupe BRG M :* **on réservera une tranche de numéro de 30 000 à 30 099 pour les bibliothèques du groupe et une autre tranche à partir de 30 100 pour les extérieurs (pour éviter le croisement avec les numéros d'agents BRGM) . Pour cette catégorie**  uniquement on utilisera une carte d'abonné avec mention simple du nom et du numéro sous forme de **code à barres. Ces cartes seront conservées au sein des points documentaires.** 

#### **2.3.3. Définition des rubriques à renseigner au niveau de chaque bordereau (correspondant à une catégorie d'usager):**

**<sup>C</sup> e sont les rubriques qui apparaîtront à l'écran lors de la création d'un dossier d'usager. Quarante zones sont possibles par bordereau d'usager sur MULTILIS . Cinq sont obligatoires, les autres facultatives. Ceci est préétabli dans le module de prêt. Mais toutes les rubriques ne seront pas forcément retenues, et ceci en fonction des types d'usagers. C'est la raison pour laquelle, selon les catégories, nous laisserons certaines rubriques et en supprimerons d'autres : ainsi chaque grille de saisie par type d'usager sera personnalisée, bien que le logiciel soit relativement fermé au niveau des rubriques (on ne peut pas créer ses propres rubriques). Voir le détail des rubriques en annexe 11.** 

**Pour permettre au personnel de bibliothèque et documentalistes d'unité de remplir ces rubriques, certains outils seront nécessaires :** 

- **une liste de consignes d'utilisation,**
- **une liste alphabétique (toujours à jour) du personnel BRGM .**
- **une liste des agents BRG M ayant un contrat à durée déterminée (comprenant la date de fin de contrat),**
- **un annuaire téléphonique,**
- **des étiquettes de codes à barres numérotées à partir de 30 000 et des cartes d'usagers vierges.**

**Dans la liste des consignes, nous ne décrirons pas les différentes fonctions du module de prêt qui ont fait l'objet d'une formation déjà dispensée aux agents du SID.** 

Suite à cette réflexion commune, deux documents de synthèse ont été réalisés et remis au responsable du SID : un document de travail relatif à toute cette réflexion et un document comprenant les consignes **d'utilisation destinées aux documentalistes. Les annexes citées dans ce chapitre ont été extraites de ces**  documents. Les différents paramètres ont été saisis sur MULTILIS pendant le stage. Les tests sont **prévus courant août et septembre. Le prêt informatisé devrait démarrer en octobre prochain.** 

# **3. AUTRES TRAVAUX EFFECTUES**

**J'ai également effectué d'autres travaux au sein du centre de documentation, notamment :** 

**- tenue de la cartothèque pendant quelques jours (absence du cartothécaire) : recherches documentaires et travaux de gestion,** 

**- assistance à l'accueil des utilisateurs au sein de la bibliothèque centrale : recherches documentaires,** 

**- indexation de quelques rapports du BRG M et de monographies.** 

## **3.1. GESTION DE LA CARTOTHEQUE :**

Les cartes sont très souvent consultées ou empruntées (l'emprunt est réservé aux seuls agents BRGM, sauf pour les cartes rares qui ne sortent jamais). On compte plus de 2 800 communications par an (2 **000 prêts et 800 consultations) ; environ 600 documents sont consultés par des clients extérieurs. Ces chiffres concernent uniquement les cartes thématiques (géologiques, hydrogéologiques, etc.).** 

**Il faut aussi préciser que la cartothèque détient une réserve de cartes topographiques qui sont mises "en**  librairie" pour les unités du BRGM (vente sur numéro d'imputation des cartes topographiques **françaises uniquement) ; ces ventes font l'objet d'un roulement de cartes d'environ 150 à 200 par mois (ces cartes sont ensuite renouvelées par achat en nombre à 11GN). Nous parlerons d'abord de la gestion des cartes topographiques et ensuite de la gestion des cartes thématiques.** 

#### **3.1.1. Gestion des cartes topographiques françaises :**

Elle concerne des cartes IGN (Institut Géographique National) principalement : ce sont des cartes **topographiques dont l'échelle est variable. Les collections sont facilement repérables dans les locaux : à**  plat ou parfois pliées, elles ont des échelles différentes :<br>- la série orange au 50 000ème,<br>- la série bleue au 25 000ème,

- **la série orange au 50 OOOème , la série bleue au 25 OOOème ,**
- 
- 
- 
- **la série verte au 100 OOOème , la série Top 25 au 25 OOOème , - la série rouge au 200 OOOème , (découpage particulier en remplacement de la série bleue pour certaines régions).**

Les cartes de la série orange et bleue sont rangées par ordre alphabétique de nom de feuille, les autres séries par numéro de feuille. Toutes les cartes topographiques possèdent un nom et un numéro de feuille **qui sont indiqués sur un tableau d'assemblage. Ce tableau est nécessaire pour effectuer des recherches basées sur des critères géographiques. Il figure toujours sur les catalogues de l'IGN.** 

Que se passe-t-il au moment d'une recherche ?

**- dans la plupart des cas, la demande est formulée avec le numéro ou le no m de feuille (l'usager a donc précédemment repéré sur un tableau d'assemblage les différentes indications) ; il restera à voir avec lui l'échelle qui l'intéresse (les échelles les plus demandées sont le 1/50 000 et le 1/25 000) ;** 

**- il arrive aussi que l'usager connaisse la région ou la ville objet de son étude mais pas forcément les références des cartes correspondantes : on doit donc consulter le tableau d'assemblage avec lui et repérer**  la couverture désirée. Ne pas hésiter à avoir recours au dictionnaire des communes pour localiser un site **peu connu. L'agent vérifie ensuite les documents. D'un document au 50 OOOème , il peut demander les**  deux feuilles au 25 000ème correspondantes. Il faut toujours partir du nom de la feuille au 50 000ème **pour repérer celles au 25 OOOème : les deux feuilles au 25 OOOème , portant chacune leur propre nom ,**  sont classées ensemble par ordre alphabétique du nom de la feuille au 50 000ème. Le repérage est donc **plus complexe.** 

Une fois localisées, les cartes sont remises aux utilisateurs, après avoir relevé :

- **leur nom ,**
- **leur affectation,**

**- leur numéro d'imputation (compte sur lequel sera facturé l'achat des cartes).** 

**<sup>O</sup> n note également les coordonnées de la carte vendue.** 

**Ces cartes sont la plupart du temps vendues (puisqu'elles sont emportées par les agents sur le terrain). Toutefois, les agents préparant une mission à leur bureau peuvent les emprunter. Ces achats ou prêts sont enregistrés sur un fichier piloté par le logiciel SdB, sur micro-ordinateur. Il s'agit d'une application comprenant 3 fichiers liés :** 

**- un fichier "ventes", où l'on saisit la date du jour, les caractéristiques de la carte, les caractéristiques de l'acheteur ou de l'emprunteur ;** 

**- un fichier "séries" qui alimente le fichier ventes des caractéristiques de la série dès la saisie du code série;** 

**- un fichier "cartes" qui alimente le fichier ventes des caractéristiques de la carte dès la saisie du code carte.** 

**Quand l'utilisateur achète la carte, on doit saisir obligatoirement le numéro d'imputation (sur 5 caractères alphanumériques) nécessaire à la facturation. Lorsque celui-ci souhaite seulement avoir**  recours à l'emprunt, on s'est fixé ce code : XXXXXX (ceci permet d'effectuer des sélections **automatiques).** 

Les relances s'effectuaient jusqu'à présent verbalement. J'ai donc pris l'initiative de concevoir un courrier de relance automatique piloté par SdB. Comme on peut le voir sur l'annexe 12, la lettre type **fait appel aux rubriques nécessaires figurant dans le fichier "ventes". Il suffit ainsi de fixer les critères de sélection au niveau des retardataires et d'éditer les lettres de relance :** 

**- par sélection du code XXXX X qui localise les agents qui n'ont pas donné de numéro d'imputation, - puis, par sélection sur les dates : exemple les emprunts dont la date est < au 1/05/1994.** 

**D'autres sélections sont également possibles pour effectuer l'édition de tableaux récapitulatifs des**  emprunts (par nom d'agent, par unité), et servir aux statistiques.

**C'est toujours par cette application que l'on sort tous les mois, par numéro d'imputation, un tableau**  indiquant le montant des ventes de cartes qui sert à la facturation. Ce tableau sert de support pour lancer les commandes (il faut bien sûr remplacer les cartes vendues) auprès de l'IGN (producteur de cartes) et de EGG (Editions Géographiques Générales, grossiste et revendeur).

**<sup>C</sup> e service est réservé aux seuls agents BRGM . Il existe aussi un fonds plus restreint de cartes topographiques étrangères qui sont prêtées uniquement.** 

#### **3.1.2. L a gestion des cartes thématiques (principalement géologiques) :**

**Nous distinguerons deux types de cartes : les cartes géologiques de la France et les cartes géologiques étrangères.** 

**3.1.2.1. Les cartes géologiques de la France :** 

**Elles sont facilement repérables par les tableaux d'assemblage : les échelles les plus courantes sont le 1/50 000 et le 1/80 000. D'autres échelles existent également pour des couvertures particulières**  **(carte géologique de la marge continentale au 100 OOOème et 250 OOOcme). Les catalogues et tableaux d'assemblage sont fournis par les éditions du BRG M (puisque c'est le BRG M qui réalise la carte géologique de la France).** 

Au niveau des recherches, on procède de la même façon que pour les cartes topographiques françaises. Bien souvent les utilisateurs demandent le nom ou le numéro de la feuille ou les deux. Il suffit **simplement d'aller chercher les cartes (celles-ci sont pliées et rangées dans des casiers portant le numéro de la feuille). L'utilisation d'un dictionnaire des commune s est parfois nécessaire pour localiser des villes peu connues.** 

**Notons cependant que le BRG M a numéroté les feuilles de façon différente de l'IGN (les noms de feuilles quant à eux sont identiques). Le BRG M a donc fait porter cette mention supplémentaire sur les cartes et le tableau d'assemblage. Ainsi, toute demande formulée avec les repères IG N peut être traitée sans problème.** 

**Signalons aussi l'existence d'un fonds incomplet de photographies aériennes correspondant aux travaux réalisés à la conception des cartes géologiques. Les couvertures aériennes sont, quant à elles, repérables**  par le numéro de feuille IGN. On travaille encore dans ce cas avec le tableau d'assemblage. En cas de **besoin, il suffit de les commander.** 

**En règle générale, les cartes sont uniquement prêtées aux agents BRGM . Pour les usagers extérieurs, elles sont soit consultées sur place soit vendues par le département Editions-Ventes du BRGM . La saisie**  des cartes sur MULTILIS permettra de mieux gérer les prêts et d'effectuer aussi des recherches. En **attendant le lancement du prêt informatisé, il faut toujours remplir une fiche fantôme, portant indication de la date d'emprunt, du no m et unité de l'emprunteur et des coordonnées de la carte.** 

#### **3.1.2.2. Les cartes géologiques étrangères :**

**Pour connaître l'état de la cartographie étrangère, un catalogue de la cartographie géologique a été**  réalisé. Ce catalogue, dressé de 1984 à 1991, soit 27 numéros, porte le nom de GEOCARTE **INFORMATION . II dresse l'inventaire de la cartographie mondiale, pays par pays (sauf l'Europe et l'Amérique du Nord, dont la cartographie est mieux connue et facile d'accès). Il s'agit d'un instrument de recherche très précieux, dont le contenu se compose :** 

**- d'un sommaire détaillé annonçant par pays les types de cartes : géologiques, géotechniques, hydrogéologiques, climatologiques, cartes de gîtes minéraux, etc. ; par ce sommaire, on a accès direct aux numéros des pages concernées ;** 

**- d'un relevé bibliographique détaillé de la cartographie existante, y compris les cartes incluses dans les publications (les cartes ne figurant pas dans le fonds BRG M sont signalées ; les cartes figurant dans les**  publications présentes en bibliothèque du BRGM portent mention de leur cote) ; d'abord sont indiquées **les cartes générales, puis les autres cartes classées par thème et par échelle ;** 

**- de la localisation précise sur plans des zones cartographiées (tableaux d'assemblage) ;** 

**- de renseignements complémentaires (adresses utiles, par exemple) ;** 

**- la liste des autres numéros de GEOCART E déjà parus et portant mention des pays traités.** 

**La mise à jour de ce document est faite manuellement en fonction de l'accroissement du fonds cartographique.** 

**Pour les recherches particulières, on a recours à des dossiers documentaires (classés alphabétiquement**  par nom de pays) ou à des catalogues et guides tels "International maps in print" ou "World mapping **today", aux publications du Comité français de la cartographie, aux rapports annuels des services** 

**géologiques nationaux des pays étrangers. Les guides publiés sont pour la plupart organisés selon un classement hiérarchisé par continent, puis par pays. Le travail en cartographie nécessite donc une connaissance en géographie (clé de recherche systématique). L'utilisation d'un atlas est parfois nécessaire pour la recherche de sites peu connus.** 

**Voici les différentes étapes d'une recherche que j'ai effectuée au sein de la cartothèque, suite à un appel téléphonique d'un chercheur externe au BRG M :** 

**La personne souhaite connaître ce que la cartothèque possède en cartes géologiques de la Turquie, plus précisément de la région de Siben ou Sebcn (2 orthographes possibles) appelée aussi région de Bolu. Comme indication, le chercheur donne un signalement approximatif de cette région (à environ 150 km à l'Est d'Istanbul), afin de la localiser sur une carte générale de Turquie. Nous savons donc déjà que la recherche doit s'orienter sur le secteur Nord-Ouest du pays. Pas de problème pour situer Istanbul quand**  on a un minimum de connaissance en géographie. ....mais situer Bolu n'est pas systématique ! En premier lieu, il faut donc avoir recours à un outil indispensable : un atlas <sup>(°)</sup>. Un index alphabétique des **villes et sites permet d'accéder à la localisation. A Seben ou Siben, aucune indication ne figure. Par**  contre, la ville de Bolu figure sur l'index et renvoie à la planche 36 aux coordonnées E2 (correspondant aux abscisses et ordonnées sur la planche en question). On peut aussi noter l'indication du pays (il s'agit **bien de Bolu en Turquie). O n se reporte donc à la planche 36 de l'atlas : effectivement, à la positon E 2 figure bien la ville de Bolu. Ceci nous permet également de la situer dans son environnement : c'est ainsi qu'elle se trouve à 150 k m à l'Est d'Istanbul, à 100 k m au Nord-Ouest d'Ankara et à environ 50 k m au Nord de Zonguldak.** 

**Ensuite, il faut repérer les cartes géologiques possédées par le BRG M et concernant cette région. L'outil alors utilisé est GEOCARTE-INFORMATION . D'abord, il faut se reporter à la liste récapitulative des**  numéros parus, où l'on peut noter le numéro et la date du GEOCARTE concerné. Le numéro concernant **la Turquie est le n°17 de l'année 1988. La lecture du sommaire nous informe qu'il faut se reporter à la page 81. A la page concernée, on constate qu'il existe des cartes à des échelles différentes :** 

**- une carte géologique très générale (au 2 000 OOOème ) comprenant deux couvertures : la Turquie de l'Ouest et la Turquie de l'Est ; cette carte n'intéressera certainement pas notre utilisateur, car elle est trop générale (on peut toutefois lui en signaler l'existence, car quelquefois, il est utile d'avoir une carte plus générale en plus d'une carte détaillée ; ceci est fonction de l'étude) ;** 

**- on constate l'existence d'une série au 100 OOOème , mais malheureusement très incomplète, puisqu'aucune ne concerne la région de Bolu ;** 

**- on repère également une série au 500 OOOèm e qui, quant à elle, doit intéresser notre interlocuteur puisque nous avons la couverture désirée ; si l'on se reporte au tableau d'assemblage ci-dessous, on peut supposer que la région considérée concernera :** 

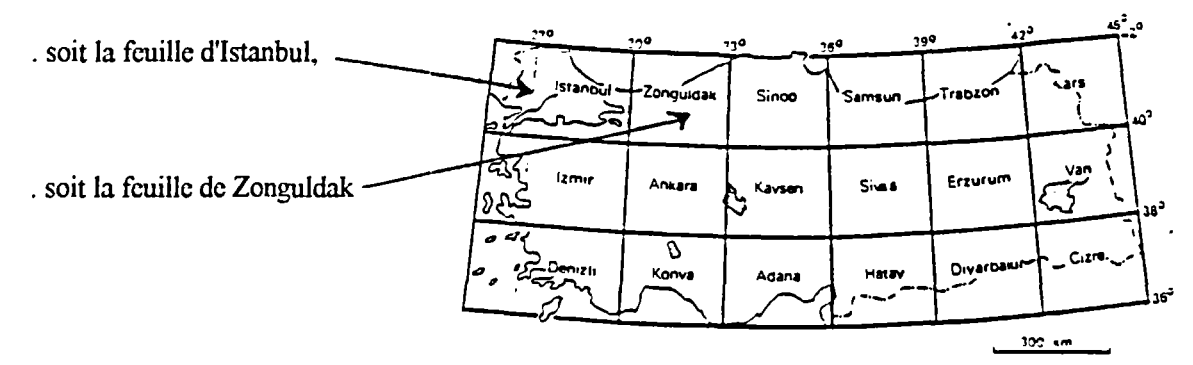

**Tableau d'assemalaie** *at* **¡a carte géologique de Turquie 11 500.000** 

 $(°)$  The times Atlas of the world.  $\sim$  London : Comprehensive Edition. 1990, 347 p.  $\sim$ ISDN 0 7230 04927

Il faut maintenant vérifier sur les documents eux-mêmes. La feuille concernée *est* celle de Zonguldak. Les indications portées sur le document sont relevées et communiquées au chercheur, soit :

- . le nom de la feuille (Zonguldak) ;
- . l'échelle (1/500 000);
- . les coordonnées géographiques (latitude, longitude), selon le même ordre que pour le catallogage (E 30°, E 33°, N 42°, N 40°);
- . les villes figurant aux quatre angles extrêmes de la feuille (Kandira, Sogüt, Kurucasilc et Kecioren), la ville de Bolu se trouvant au centre de la feuille.

L'utilisateur, se trouvant éloigné du BRGM , est dans l'impossibilité de venir consulter le document. Une reproduction couleur (sur facturation) dont le prix sera fonction des dimensions de la carte lui est donc proposée ; c'est la raison pour laquelle, il ne faut pas oublier de mesurer celle-ci. Cette information est très importante, car le prix d'un format supérieur au format A1  $(60 \times 80 \text{ cm})$  est multiplié par deux : l'utilisateur décidera ou pas de passer commande . Mais souvent, il apprécie le service rendu.

#### **3.2. ACCUEIL DE L'UTILISATEUR A LA BIBLIOTHEQUE** :

Rappelons que la bibliothèque centrale est très sollicitée (environ 500 à 600 demandes par mois). Les documents sont soit prêtés, soit consultés sur place, soit photocopiés. On distingue deux cas de figures :

- l'utilisateur, et c'est le cas le plus fréquent, possède déjà une bibliographie détaillée et demande les documents primaires : articles de périodiques, monographies, thèses, actes de congrès, rapports du BRGM;

- l'utilisateur ne possède pas de bibliographie : dans ce cas, il faudra localiser d'abord la bibliographie puis les documents primaires issus de cette recherche bibliographique.

#### 3.2.1. Exemples de recherches d'après bibliographies :

L'utilisateur peut exprimer sa demande, soit par l'établissement d'un "bon bleu", soit sur présentation d'une bibliographie (photocopiée) issue d'un ouvrage. II peut également présenter un listing de références issues d'une interrogation de banque de données telles PASCAL-GEODE, GEOREF et autres banques de données en sciences de la terre. Restera à savoir si le document existe en bibliothèque... Plusieurs outils sont à disposition pour les recherches du document primaire, selon les cas :

3.2.1.1. Exemple de recherche d'un ouvrage :

Un utilisateur présente cette bibliographie :

Kozlovsky Ye A [ed]. (1987). The superdeep well of Kola Peninsula. Springer-Verlag, Heidelberg. 558 p.

Il s'agit d'un ouvrage, au vu de la référence bibliographique. L'outil choisi sera donc MULTILIS (banque de données des ouvrages à la bibliothèque du BRGM) .

Cette recherche est très simple : plusieurs entrées sont possibles (auteur, titre, éditeur, etc.). Le cas le plus simple ici sera de chercher par les mots du titre (en supprimant les mots vides) : superdeep well Kola Peninsula. La notice concernée apparaît à l'écran : la bibliothèque possède donc cet ouvrage. Après avoir vérifié qu'il s'agit bien de l'ouvrage en question (pointage du titre, de l'auteur, de la date d'édition, du nombre de pages), on note la cote. Il reste à aller chercher le document.

Au cas où la bibliothèque ne possède pas l'ouvrage demandé, il faut procéder à des recherches auprès des bibliothèques extérieures (les bibliothèques parisiennes principalement et 1TNIST de Nancy).

#### **3.2.1.2. Exemple de recherche d'un périodique :**

**<sup>U</sup> n autre utilisateur présente un listing édité en différé, via le serveur QUESTEL , suite à une**  interrogation de la banque du CNRS : PASCAL. Une des références se présente de cette façon :

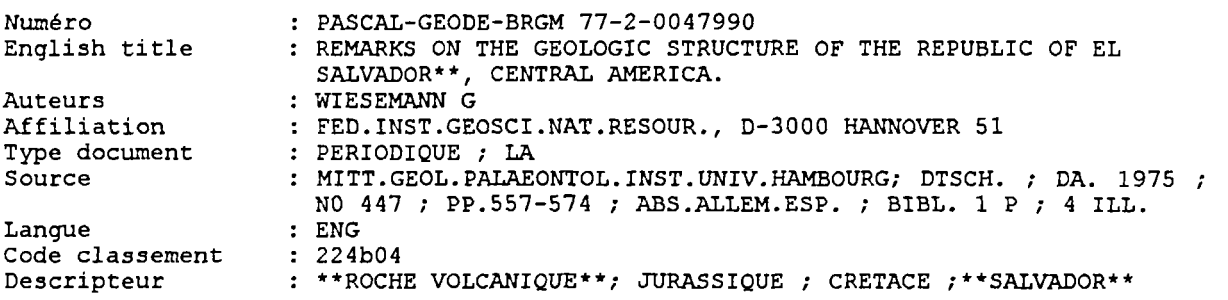

etc.

**D'après le champ type document, on prend connaissance du type de document : il s'agit d'un périodique.**  Le nom du périodique figure dans le champ source : sa forme est contractée, il faut donc trouver son **développement. Il s'agit d'un périodique allemand (DTSCH , forme contractée de Deustchland dans le champ source). Le champ source nous indique également le numéro du volume, les pages concernées : nous somme s donc en présence d'un article de périodique, dont le titre est indiqué dans le champ english title. L'article est rédigé en anglais (indication dans le champ langue). Apparemment l'utilisateur s'intéresse au thème suivant : la volcanologie au Salvador (les mots-clés ayant été mis en évidence par des étoiles).** 

**Pour trouver le titre exact du périodique, on a recours au catalogue des périodiques de sciences de la terre édité par le BRG M (extrait du Catalogue collectif national des publications en série) qui comprend :** 

**. une partie bibliographique contenant la liste des périodiques, par ordre alphabétique des titres ; cette partie est intéressante dans le sens où figure la cote BRG M .** 

**. une table des collectivités éditrices, classée par ordre alphabétique des collectivités et sous-**

**classée par ordre alphabétique des titres de périodiques édités.** 

Dans la première partie, on peut parcourir les notices dont le titre commence par la chaîne de caractère **MITT.....On y trouvera ainsi le développement complet du titre du périodique. On peut également avoir recours à la table collectivités pour localiser l'organisme producteur du périodique. Dans cette partie, la recherche est plus difficile, car quel mot a-t-il été pris en compte ? (les mots sont tous contractés, et en plus ils sont rédigés dans une langue étrangère). En fait, dans la partie bibliographique, on a pu localiser**  le nom du périodique, soit "Mitteilungen aus des Geologisch Paleontologishen Institut der Universat Hambourg" et sa cote au BRGM : D/59. "D" correspond au classement par pays (Allemagne) et "59" au **numéro attribué pour ce titre de périodique. Il suffit maintenant d'aller chercher le document (cartonnier contenant l'année 1975 et le n° 44). Il faut vérifier l'existence de l'article "Remarks on the geologic**  structure of the republic of El Salvador" écrit par G Wiesemann aux pages 557 à 574. On nous signale **également la présence d'un résumé en allemand et en espagnol, une page de bibliographie et 4 illustrations. L'article, photocopié, est remis à l'intéressé.** 

**<sup>O</sup> n aurait pu également avoir recours au fichier manuel Kardex, classé par pays puis par ordre alphabétique des titres de périodiques. Sachant qu'il s'agissait d'un périodique allemand on se serait**  reporté aux fiches relatives à l'Allemagne à partir des caractères MITT. Cette recherche serait certes **plus rapide avec un outil informatisé.** 

Un autre outil est également à notre disposition : c'est le CD-ROM MYRIADE (CCN) où diverses **entrées sont possibles, notamment par mot du titre du périodique.** 

**Dans la plupart des demandes traitées, l'utilisateur fournit peu d'informations. Il faut donc à chaque fois avoir recours à des recherches parfois longues et fastidieuses avant d'avoir accès au document.** 

#### **3.2.2. Exemples de recherches sans bibliographies :**

**Certains utilisateurs quant à eux sont intéressés par un sujet précis, mais ne possèdent pas encore de bibliographie. O n a donc dans ce cas recours à des outils tels les banques de données (internes ou externes).** 

#### **3.2.2.1. Exemples de recherches sur banques de données externes :**

**<sup>U</sup> n utilisateur demande l'état de la littérature (plutôt récente) au sujet de la vivianite en Bolivie. Il s'agit**  ici d'une question très précise. Par précaution, il faut d'abord prendre un dictionnaire de géologie <sup>(\*)</sup> et **trouver la définition du mot vivianite (ce mot ne figurant pas dans un dictionnaire Larousse général) : il s'agit d'une substance dérivée des phosphates, se présentant sous la forme de cristaux bleus et transparents. Nous pouvons donc retenir le mot "phosphate" au cas où le mot "vivianite" n'aurait pas suffisamment de réponses. Conservons toutefois le mot VIVIANUE . Celui-ci sera croisé avec le mot BOLIVI E , en utilisant l'opérateur booléen ET , afin de concentrer les réponses sur ces seuls critères (restriction des réponses) ; nous jugerons nécessaire, au vu des réponses, d'élargir ou non la question avec un autre terme.** 

**II faudra cibler bien sûr des banques de données spécialisées en sciences de la terre, entre autre :** 

**- PASCA L (en ligne ou sur CD-ROM ) : banque de données multidisciplinaire incluant le secteur des sciences de la terre :** 

**- GEORE F (sur CD-ROM ) : banque de données traitant exclusivement les sciences de la terre (beaucoup de références américaines y figurent, d'où l'intérêt de cette banque).** 

**-** *interrogation sur PASCAL en ligne* **: le langage utilisé est le lexique PASCAL , décrit dans la 1ère**  partie de ce rapport : le mot "Vivianite" existe (c'est le même en Français et en Anglais) ; de plus, dans **PASCAL , il faut être vigilant quant à l'emplacement supposé des mots sélectionnés : sont-ils dans le titre ? dans le résumé ? dans les descripteurs ? Il faut donc envisager toutes les solutions possibles.** 

**-** *interrogation sur le CD-RO M GEORE <sup>F</sup>* **: le langage utilisé est un thesaurus ; au mot "vivianite", on s'aperçoit qu'il existe un autopostage avec le mot "phosphates". II nous indique également un terme**  associé "minerals" qui est cependant trop général. On peut donc utiliser la même équation de recherche, **tout en sachant que les opérateurs booléens doivent être inscrits en Anglais.** 

Une fois les références bibliographiques sorties, il faut localiser le document primaire, donc suivre la **mêm e stratégie vue précédemment dans le chapitre "recherches d'après bibliographies".** 

D'autres recherches du même type ont également été effectuées. Les demandes émanent souvent de **spécialistes, donc les mots thématiques sont souvent très précis (nom de minéral ou de matière, technique particulière), du style :** 

**"pouvez-vous m e sortir des références concernant la scheelite ?" : Après avoir demandé à la personne ce qu'elle voulait à savoir des références d'articles de périodiques, d'ouvrages, de rapports du BRGM , etc. et les périodes souhaitées (références récentes ou moins récentes ?) on commenc e toujours par la consultation d'un dictionnaire de géologie ; celui-ci signale que c'est l'un des principaux minerais de**  tungstène, avec la wolframite. On peut donc ici interroger avec scheelite ou tungstène (plus général) ou **wolframite ou wolfram. Les mots peuvent être différents selon les langages utilisés : dans le lexique**  PASCAL-GEODE, on trouve les mots "scheelite" et "wolframite", par contre dans le thesaurus **GEOREF , on trouve au mot "scheelite" un terme autoposté "tungstates" et un terme associé "minerais".** 

<sup>(\*)</sup> FOUCAULT (A.), RAOULT (JF.). - Dictionnaire de géologie. - 2ème éd. -

Paris : Masson, 1984,222 p. - ISBN 2 225 80248 3

Toujours dans ce même thesaurus, on trouve au mot "wolframite" les mêmes termes autopostés et associés que pour le mot "scheelite" ; de plus on nous indique un terme rejeté "wolfram".

On peut donc ici voir l'avantage du thésaurus par rapport au lexique : le lexique ne nous indique pas de "pistes", au cas où le mot choisi n'obtient pas de réponse à l'interrogation. Le thésaurus, quant à lui, nous offre l'environnement du mot en question. L'utilisateur préfère souvent trop de réponses (bruit) que pas de réponse du tout (silence).

Les banques de données internes sont bien sûr consultées en premier, surtout s'il s'agit d'ouvrages (consultation de MULTILIS ) ou de rapport du BRG M (consultation de RUBIS).

#### 3.2.2.2. Exemple de recherche sur banque de données interne :

Un usager demande : "Puis-je consulter les rapports du BRGM relatifs aux gisements de Guinée ?". Après avoir dialogué avec lui, on peut obtenir des renseignements complémentaires, à savoir :

- les rapports récents ou plus anciens (avec précision au niveau des dates),

- les gisements "en général" ou les gisements concernant des minerais en particulier (fer, or, cuivre, etc.),

- s'agit-il de la Guinée Equatoriale, de la Guinée Conakry, de la Guinée Bissau ? (en principe lorsque l'on dit "Guinée" on sous-entend Guinée Conakry).

Après l'analyse de la question, il faut maintenant construire l'équation de recherche conformément au langage utilisé. En fait, deux champs nous intéressent :

- le thème général (champ thème) : il existe une liste fermée de 19 termes ; dans ce cas deux termes peuvent nous intéresser "économie minière" et "gîtologic". (l'utilisation des termes nécessite des connaissances de base en sciences de la terre ou recours à des dictionnaires spécialisés)

- le descripteur (champ mot-clé) : le lexique de PASCAL-GEODE nous indique les mots utilisés ; le mot "mine" sera donc choisi ; on y trouve également le mot "Guinée" (utilisé pour Guinée Conakry).

L'équation de recherche est donc établie par la combinaison des différents termes sélectionnés.

Après communication des références sorties sous forme de listing, l'utilisateur demande éventuellement consultation des rapports (ceux-ci sont classés par ordre croissant de numéro). Il faut cependant être vigilant sur la communication de ces documents : certains sont des "documents publics", d'autres "non publics". Il faut alors respecter les règles de communicabilité.

#### **3.3. TRAVAUX D'INDEXATION** :

Les documents (ouvrages et rapports BRGM) entrés dans les banques de données internes (MULTILIS et RUBIS ) sont catalogués puis indexés.

#### **3.3.1. Exemple d'indexation d'un rapport BRG M devant être intégré dans RUBI <sup>S</sup>** :

Prenons l'exemple d'un rapport intitulé "cartographie des carrières en Langucdoc-Roussillon". Les éléments ayant servi à l'indexation se trouvent en annexe 13.

La méthodologie consiste d'abord à repérer les mots (en langage naturel) qui semblent importants à la lecture de certains éléments du rapport, à savoir :

- *par la lecture du titre* : on relève trois mots : "cartographie" - "carrières" - "Langucdoc-Roussillon" ;

*-par la lecture du sommaire* **: nous avons peu de renseignements complémentaires excepté dans la liste des annexes où figure les deux groupes de mots intéressants : "carrières autorisées" et "habillage des cartes" ;** 

*-par la lecture de l'introduction :* **on note qu'il s'agit d'une opération de service public, donc on retient**  le mot "service public". On reparle encore d'une cartographie des carrières autorisées pour cinq **départements (il faudra donc localiser ces départements ultérieurement). O n nous dit que l'objectif est d'établir un fichier relatif aux carrières autorisées, on retient donc le mot "fichier".** 

**-** *par la lecture de la conclusion :* **des notions identiques sont encore dégagées à savoir "fichier", "carrières", "cartographie".** 

**-** *par la lecture des annexes* **: les annexes sont importantes. L'une nous indique, par département concerné, l'état ou plutôt l'inventaire (c'est ce dernier terme qui sera probablement choisi et non le mot fichier) des carrières autorisées ;** *on* **peut noter le no m des cinq départements : "Aude", "Gard", "Hérault", "Lozère", "Pyrénées-Orientales". L'autre permet de localiser, par département, les matériaux exploités : ces matériaux sont principalement des sables, graviers, calcaires industriels, argiles à ciment ou à briques : ils entrent dans une catégorie appelée "roches et minéraux industriels".** 

Il faut donc maintenant choisir les mots qui seront retenus comme descripteurs, en s'aidant du lexique **PASCAL-GEODE** pour les traduire en langage documentaire :

**-** *choix du thème général* **: il faut ici choisir un seul terme qui figurera dans le cham p thème. Il existe une liste fermée de 19 termes. Deux dans la liste paraissent intéressants : "Gîtologic" et "Economie minière". En effet le mot "carrières" pouvait nous faire pencher vers un thème d'économie minière, mais au vu des gîtes minéraux signalés dans l'annexe 2 on préfère donc le mot "Gîtologic" qui est quant à lui significatif du contenu du rapport.** 

**-** *choix des descripteurs* **: on peut retenir jusqu'à environ une dizaine de descripteurs. O n retient d'office le no m des cinq départements (accessoirement le no m de la région). Le mot "inventaire" sera utilisé plutôt que le mot "fichier" (qui fait plutôt penser à un outil de recherche manuel ou informatique). Le**  mot "carrière" est également important. On retient également le type de carrières : ce sont des roches et **minéraux industriels, mais ce mot ne figure pas dans le lexique ; en revanche, figure son synonyme "substance utile". L'environnement de l'opération est important (opération de service public) : on retient donc le mot "service public". Et le mot "cartographie" ? En fait ce mot est rejeté : il ne s'agit pas de cartographie des carrières, mais un inventaire des carrières de roches et minéraux industriels. II n'est donc pas significatif du contenu. C'est la raison pour laquelle il ne faut pas se contenter de la lecture du titre pour effectuer l'indexation. D'où le danger dans le cas présent d'une indexation automatique sans contrôle.** 

**Il existe également un autre outil, plus ancien, un thésaurus à schémas fléchés concernant les sciences de**  la terre, qui peut aider à trouver l'environnement des mots ; le lexique de PASCAL-GEODE est utilisé **en fin de course pour traduire les mots en langage documentaire.** 

**<sup>O</sup> n obtient donc les termes suivants : gîtologic (thème général) - service public, inventaire, carrière, substance utile, Aude , Gard, Hérault, Lozère, Pyrénées-orientales (mots-clés).** 

#### **3.3.2. Exemple d'indexation d'un ouvrage devant être intégré dans MULTILIS :**

**La méthode d'approche du document est ici plus générale. Le répertoire RAMEAU , constitué par le fichier d'autorité-matière de la Bibliothèque Nationale, est utilisé par référence au PANCATALOGUE . Ces règles de construction des vedettes et d'utilisation des termes doivent être respectées afin d'assurer l'homogénéité de l'indexation. La construction de la vedette-matière s'articule de la façon suivante : Tête de vedette \*\* [subdivisions] ; ces subdivisions peuvent être des subdivisions sujets, géographiques,** 

**chronologiques ou de forme. Nous verrons dans l'exemple qui va suivre les différentes étapes de la construction finale.** 

L'exemple choisi est un ouvrage intitulé "La Méditerranée : la mer et les hommes". On retient les mots **en langage naturel :** 

*-par la lecture du titre* **: les trois mots du titre "Méditerranée", "mer" et "hommes".** 

**-** *par la lecture de la première page* **: (où figurent quelques lignes de commentaire) on retrouve encore le mot "Méditerranée" ; toutefois on peut noter "impact des hommes " et "conservation de la nature".** 

*-par la lecture de la table des matières* **(annexe 14) :** 

**Dans la 1ère partie, on s'aperçoit qu'il s'agit non seulement de la Méditerranée en tant que mer, mais aussi en tant que Bassin ou "région méditerranéenne". Apparaissent aussi les notions de "climat" et de "paysage".** 

**Dans la 2ème partie est décrit l'état naturel et sauvage de l'espace méditerranéen, soit un terme plus général : "l'écologie" (climat et paysage de la 1ère partie peuvent être également englobés par ce mot).** 

La 3ème partie montre l'aspect "histoire" de la région méditerranéenne ; on retient également le mot **"ressources naturelles" ; on fait également état des différentes activités gravitant autour de ces ressources, d'où ici l'aspect de "gestion" de ces ressources.** 

**La 4ème partie montre "l'impact de l'homme" sur la Méditerranée, soit l'aspect "environnement".** 

La 5ème partie parle de "l'avenir" de la Méditerranée. On nous parle également de "charte" pour la **Méditerranée.** 

Il faut ensuite faire une évaluation des termes relevés : On retient le mot "Méditerranée" qui localise bien le sujet traité. Reste à savoir si l'on utilise le mot "mer" ou le mot "région". En fait, le mot "région" **peut se rapprocher de l'idée "d'histoire", alors que le mot "mer" reflète plutôt l'aspect d'état naturel, soit**  de "l'écologie". On peut donc garder les deux aspects qui sont importants. On conserve également l'idée **de "gestion des ressources naturelles" et "d'aspect de l'environnement". Concernant l'aspect environnement, on constate qu'un chapitre assez volumineux est consacré aux nombreuses causes de la pollution : les "polluants" ; on retient donc ce mot supplémentaire qui est important. Il faut également mettre en évidence "l'action de l'homme" sur l'environnement. Quant à la "charte" pour la Méditerranée, il ne sera pas nécessaire de mettre cette idée en valeur, car si l'on se reporte aux pages, on s'aperçoit qu'il s'agit d'une constatation de faits et non d'une proposition de solutions de lutte contre la pollution.** 

**Après vérification des termes sur les microfiches et répertoire papier du RAMEAU , on obtient les constructions suivantes :** 

**- Méditerranée (région)\*\*Histoire** 

**- Méditerranée (mer)\*\*Ecologie** 

**- Ressources naturelles\* \*Gestion** 

**- Méditerranée (mer)\*\*Aspect de l'environnement** 

**Ces constructions sont ensuite saisies dans le champ "vedette-matière" (champ 650 dans le format MARC) , afin de compléter la notice.** 

**Par contre, aucune construction n'apparaît pour les idées de "polluants" et "d'action anthropique". Le format MAR C permet l'introduction de mots libres dans le champ 690. O n utilise alors le lexique de**  PASCAL-GEODE, ou l'on trouvera les mots "polluant" et "action de l'homme". Ce complément **permettra d'augmenter les accès à la recherche.** 

**Reste à indiquer sur la notice l'indice DEWE Y (champ 092). Dans l'index de la classification, à "Ecologie" correspond l'indice 574.5 que l'on peut vérifier par précaution dans l'abrégé de la table. En effet, l'indice 574.5 correspond à l'écologie, subdivision de l'indice 574 qui est la biologie générale : le domaine traité est ainsi couvert.** 

# **CONCLUSION**

Comme on peut le constater, toutes les étapes de la chaîne documentaire sont très représentatives au sein **du Service Information et Documentation du BRGM . Celui-ci possède toute la "matière" pour satisfaire les besoins documentaires des agents dans l'exercice de leurs fonctions, mais aussi des clients extérieurs.**  Grâce à sa richesse, le potentiel documentaire du BRGM a une notoriété étendue au niveau national **voire international. Désireux d'optimiser encore plus ses ressources, le SID s'est fixé de nombreux objectifs. Il est donc important dans cette conclusion de parler des perspectives d'avenir de ce service. En effet, une partie des travaux que j'ai effectués entre dans le cadre des objectifs (notamment l'informatisation du prêt). Enfin, un bilan de ce stage sera dressé pour finaliser ce rapport.** 

**Parmi ses objectifs, le SID vise à travailler de plus en plus en réseaux : interne et externe au BRGM .** 

**Qu'en est-il au niveau du réseau interne ? Sont membres de ce réseau tous les points documentaires du site d'Orléans et des sites décentralisés (services géologiques régionaux notamment).** 

**Dans l'optique de ce réseau interne, du style réseau en étoile (avec le SID pour noyau central), il a d'abord été décidé une réorganisation au niveau du SID lui-même. La venue d'un nouveau responsable a fait naître une nouvelle configuration du service. La description faite dans la première partie de ce rapport montre un service bien structuré au niveau des différentes fonctions. Mais, parfois une redistribution au niveau d'une structure nécessite des modifications au niveau de sa configuration "physique" : c'est ainsi que, courant août, par un déménagement, la cartothèque doit être intégrée dans les locaux de la bibliothèque centrale. Ceci nécessite un nettoyage important au niveau de la bibliothèque (enlèvement des doubles, enlèvement de la documentation appartenant à une filiale du**  BRGM). De même, à la cartothèque, la préparation d'un tel déménagement demande un travail **important. La bibliothèque des rapports, quant à elle, reste localisée à l'extérieur pour des raisons de confidentialité. Les utilisateurs bénéficieront ainsi d'un point central de documentation. Toujours à l'occasion de ces déménagements, l'équipe PASCAL-GEODE , qui se trouvait décentralisée, va réintégrer les locaux centraux. Une nouvelle répartition des bureaux s'impose. Il a été décidé de disposer des bureaux paysagers dans un souci d'un meilleur accueil des usagers. En effet, les bureaux cloisonnés et fermés sont souvent des obstacles à la communication.** 

**Par ailleurs, au niveau de la gestion des documents (ouvrages, rapports et abonnements), on peut constater la présence de procédés informatiques hétérogènes ou parfois des absences (gestion des périodiques). Conscient de ces lacunes, le responsable du SID a fait en sorte que des efforts soient faits ou prévus d'être faits dans l'optique d'une homogénéisation de ces systèmes informatiques. Il faut toutefois accorder des circonstances atténuantes dans le sens où ce potentiel documentaire remonte à la création du BRGM , voire à ses ancêtres. Il n'est pas toujours facile, en effet, de bouleverser des choses déjà existantes et bien ancrées. C'est ainsi qu'un effort est actuellement en train d'être fait au niveau des échanges informatiques, notamment par la mise en place d'une messagerie. La gestion électronique des documents fait également partie des projets : bien sûr, ceci demande non seulement un changement des mentalités, mais aussi un investissement très important. Cette mise en place serait donc progressive et pourrait commencer par la mise en service d'une configuration client-serveur au niveau de la consultation des CD-ROM . L'objectif est de mettre ceux-ci à la portée de tous, sans se rendre spécialement à la bibliothèque.** 

**<sup>A</sup> u niveau des échanges internes, le SID manifeste aussi un grand intérêt à un projet de suivi de la filière des documentalistes au BRGM . Déjà ce suivi se concrétise : c'est ainsi que les documentalistes d'unités sont invités à des réunions organisées par le SID pour débattre de sujets pouvant intéresser la profession. Ces professionnels ne se trouvent plus isolés du noyau central. Ouvrons une parenthèse pour développer un des points débattus lors de la dernière réunion. A cette réunion, un projet d'enquête au** 

**niveau des utilisateurs en documentation a été présenté aux documentalistes. U n questionnaire a été réalisé. Il permettra de connaître des données quantitatives et qualitatives nécessaires au bon développement du SID, à savoir :** 

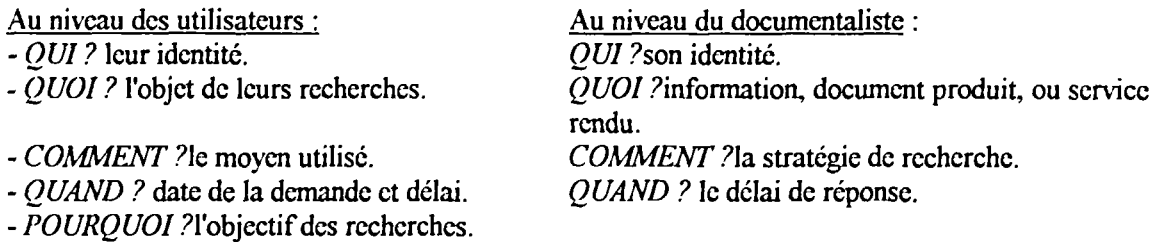

**A l'occasion de ces réunions, diverses informations peuvent être également transmises : par exemple la présentation du nouveau service kiosque Minitel "atout sciences".** 

**Toujours au niveau de la filière des documentalistes, le SID prévoit des mises à niveau (stages par exemple) et des suivis de plans de carrières. A court terme, il a programmé d'organiser des stages de pratique Minitel pour tout agent du BRG M en manifestant le désir. Pour cela, une documentaliste du SID a été formée aux techniques pédagogiques nécessaires à l'animation de ces séquences de formations.** 

**Enfin, un gros travail de coordination avec les sites en régions a été commencé. L'objectif est de localiser la documentation décentralisée, parfois inconnue au niveau du site central. En effet, un éclatement de la documentation s'est manifesté surtout depuis le 1er janvier 1994, date de la**  restructuration du BRGM avec les inconvénients suivants : déménagements et mutations dus aux **filialisations et décentralisations. C'est ainsi que certains achats et abonnements se trouvent actuellement**  en double. On constate aussi des pertes de documents. Un effort d'homogénéisation au niveau des logiciels documentaires utilisés en régions est également prévu. L'utilisation du logiciel TEXTO sous **WINDOW S serait ainsi étendue à tous les sites, afin d'améliorer les échanges de fichiers (envoi des disquettes par exemple). L'organisation de cette documentation en régions représente un travail de**  longue haleine : ceci nécessite actuellement l'intervention d'un membre du personnel du SID qui doit **dresser le bilan de l'existant, suite à ses divers déplacements.** 

**Qu'en est-il en ce qui concerne les échanges externes ?** 

**<sup>A</sup> <sup>u</sup>** *niveau national,* **le SID souhaite développer des réseaux d'informations avec des unités documentaires spécialisées également dans les sciences de la terre, ceci dans l'optique d'une cohérence au niveau de ce secteur d'activité. Ainsi, des échanges avec la Société Géologique de France, le CADIS T de Jussicu, l'école des mines vont se développer. Pour conforter ces échanges, pourquoi, par**  exemple, ne pas établir des liaisons télématiques ? Le développement du réseau RENATER en France **devrait faciliter cette mise en réseau. A terme, on pourrait avoir une politique commune , partager des abonnements par exemple. Les quatre organismes, possédant chacun leur spécialité, travailleraient ainsi en synergie.** 

**Toujours afin de mieux se faire connaître, le SID souhaite organiser une journée portes ouvertes. Une plaquette de présentation de la structure est également à l'étude.** 

Au niveau international, la coopération documentaire en ce qui concerne PASCAL-GEODE et les **échanges de périodiques permettent d'une part la diffusion de la culture géologique française, mais**  d'autre part l'acquisition de la culture géologique étrangère. On peut notamment citer les principaux **pays avec qui les relations sont effectives : la Chine, l'Argentine, la Sibérie et la plupart des pays africains. A l'avenir, l'accès à l'information devrait être facilité par la mise en place du réseau INTERNET.** 

Dressons le bilan de mon stage.

Ce stage m'a permis de mettre toutes les connaissances théoriques acquises à l'occasion de ces deux années d'études : il représente bien un complément indispensable à cette formation de documentaliste. Rien ne remplace l'apprentissage sur le terrain, n'est-ce pas ? D'abord, j'ai pris conscience de l'aspect pratique de la fonction documentaire à chaque étape de la chaîne documentaire. Ensuite, par des travaux effectués au sein du centre de documentation, j'ai pu faire partie intégrante du personnel lui-même. J'ai apprécié la confiance qu'il m'a été faite et l'autonomie qui m'a été laissée dans l'organisation de tous mes travaux. Certes, faire partie du personnel du BRGM m'a beaucoup avantagée, tant au niveau relationnel qu'au niveau de la connaissance de la "maison". En deux mois, j'ai pu ainsi mettre ce stage à profit. Observons de plus près les différents travaux qui m'ont été confiés :

J'ai beaucoup apprécié mon passage à la cartothèque où les tâches sont très diversifiées : elles vont de l'acquisition à la diffusion de l'information, soit l'intégralité de la chaîne documentaire. Je ne veux pas dire que les tâches effectuées à la bibliothèque centrale sont moins intéressantes, mais qu'elles sont simplement plus morcelées et plus individualisées. Ceci est certainement lié à son importance. La cartothèque est très fréquentée par les agents dits "de terrain" : les demandes, nombreuses, sont parfois inattendues, ce qui donne un intérêt certain à ce poste. De plus, les cartes sont des documents spécifiques qui demandent des connaissances particulières, surtout au niveau des repérages sur les tableaux d'assemblage. La gestion d'un tel fonds n'est donc pas évidente pour un néophyte : elle nécessite pour la personne occupant ce poste une excellente connaissance du fonds. Le catalogagc, également, diffère de celui que l'on pratique sur les ouvrages.

Aussi, le travail réalisé en binôme au niveau de la réflexion sur le prêt informatisé a été valorisant, puisqu'il a permis :

- de finaliser la politique générale du prêt : établissement d'un document de travail et saisie des paramètres dans le système MULTILIS ;

- de tester certains paramètres et ainsi de s'assurer que le module de prêt fonctionne bien ;

- d'établir une première liste de consignes nécessaire au personnel appelé à se servir du module.

Cette réflexion est certes une "ébauche". Des modifications de paramétrage seront peut-être effectuées pendant le déroulement des tests, au cas où ceux-ci dévoileraient des anomalies. Néanmoins, je me sens toujours impliquée : depuis la fin du stage, régulièrement, je suis tenue au courant de l'évolution du projet (convocation aux réunions de travail, échanges téléphoniques).

Le travail en bibliothèque, au niveau de l'accueil des utilisateurs m'a permis de mettre en pratique les connaissances théoriques relatives au dialogue avec l'utilisateur, l'analyse de la question, la stratégie de recherche et l'utilisation des outils. La recherche relève parfois de la vraie enquête policière ; suivre le document à la trace n'est pas toujours chose facile... d'où l'intérêt de bons outils ; et là encore l'expérience compte énormément. On peut s'apercevoir que le personnel de bibliothèque connaît aussi son fonds sur le bout des doigts : plus besoin parfois d'avoir recours au CCN ou au Kardex pour localiser une cote ! Plus de tâtonnement pour aller directement à la bonne information ! Une carence subsiste encore au niveau des périodiques tant pour la recherche que pour le bulletinagc : un outil informatisé serait nécessaire. Il pourrait englober notamment les acquisitions.

Les travaux de recherche m'ont permis d'utiliser aussi des banques de données externes au BRGM, sur CD-ROM notamment, chose que je n'avais jamais fait précédemment.

**Nous vivons ainsi une époque où l'informatique est "reine". Il s'agit maintenant d'un outil indispensable au bon fonctionnement d'un centre de documentation. Les travaux informatiques que j'ai réalisés ont donc eu une importance certaine. Ils demandent un investissement en temps au départ (conception, paramétrage, mises au point), mais représentent un gain de temps non négligeable par la suite. Certaines tâches effectuées jusque là manuellement se trouvent ainsi allégées. La conception d'une relance automatique concernant les prêts des cartes topographiques, le travail de réflexion sur la gestion automatisée du prêt des ouvrages et cartes thématiques sur MULTILI S sont bien la preuve de cette nécessité. A la fin de ce stage, j'ai pu commencer à maîtriser l'utilisation des différentes banques de données (ouvrages et rapports) du BRGM , tant à la saisie qu'à l'interrogation.** 

**Par ailleurs, les travaux relatifs au catalogage des cartes, à l'indexation des ouvrages et rapports du BRGM** m'ont permis de mieux cerner l'approche et la description d'un document. Ce sont des travaux **minutieux qui demandent une grande attention et beaucoup de temps. Le catalogage et l'indexation sont très importants, car ils permettent à l'utilisateur d'avoir accès au document. N'est-ce pas là l'objectif de tout centre de documentation ?... répondre aux besoins de ses utilisateurs.** 

Pour conclure, je tiens à remercier toute l'équipe du Service Information et Documentation du BRGM. **et tout particulièrement son responsable, Jean-Claude BIDET , qui m' a accueillie comm e membr e du**  service pendant ces deux mois. Je remercie également Louise LHEUREUX et Patrice LANNEZ avec **qui j'ai travaillé plus particulièrement. Une continuité dans nos relations sera effective à l'avenir, en tant que membr e du Service Central des Archives et faisant partie de la filière des documentalistes du BRGM.** 

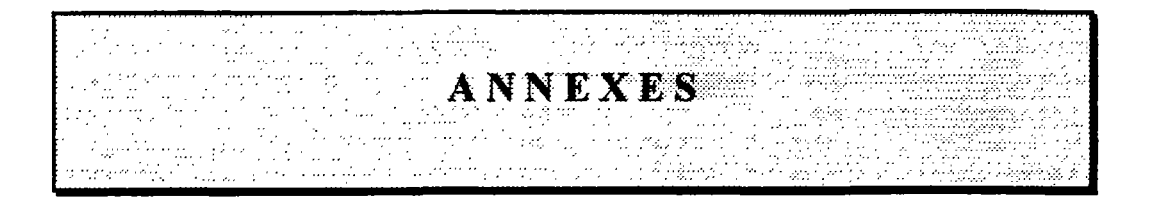

#### **LOCALISATION DU SID DANS L'ORGANIGRAMME DU BRGM**

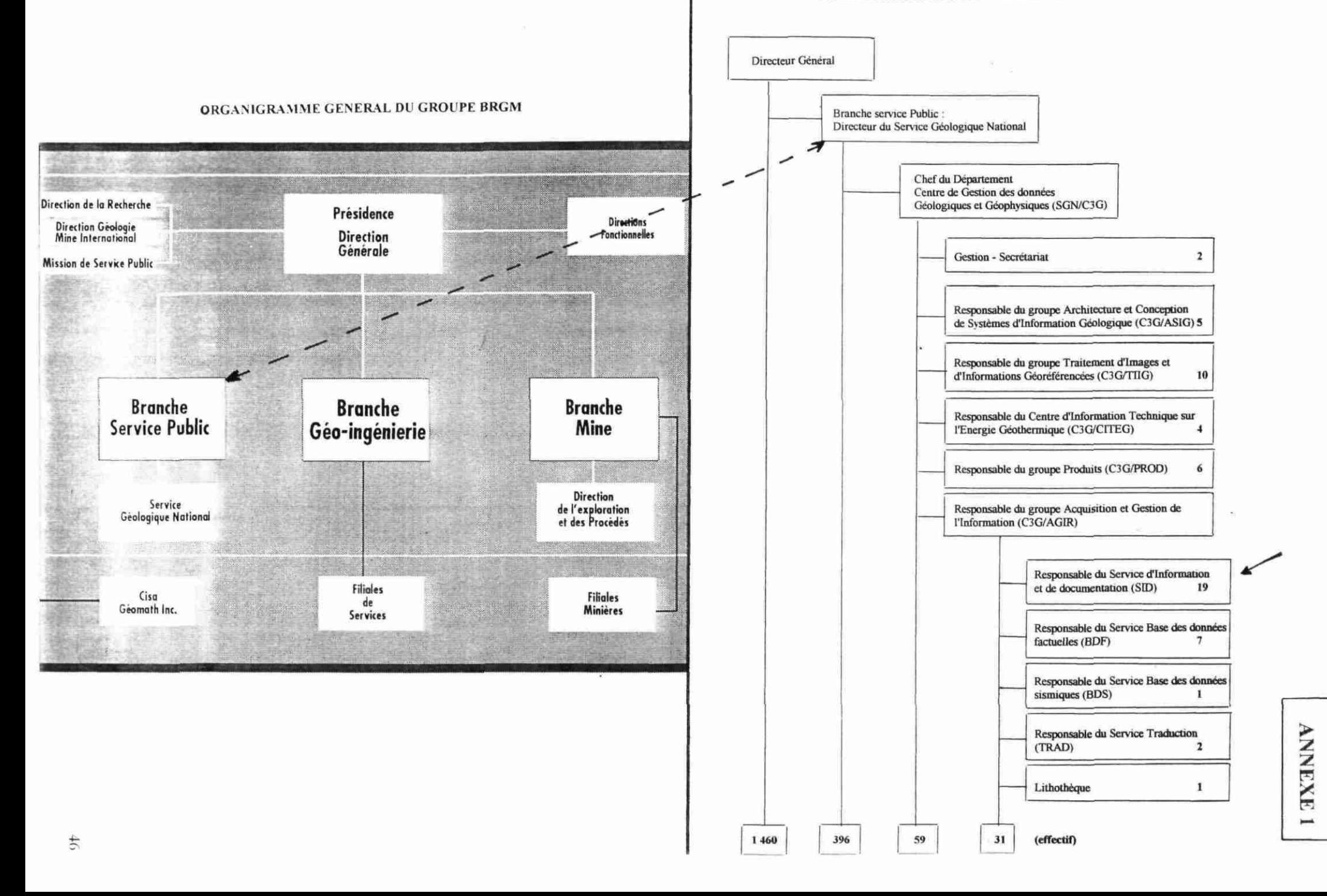

## **CIRCUIT DE DERIVATION DES NOTICES D'OCLC**

## **BIBLIOTHEQUE CENTRALE DU BRGM**

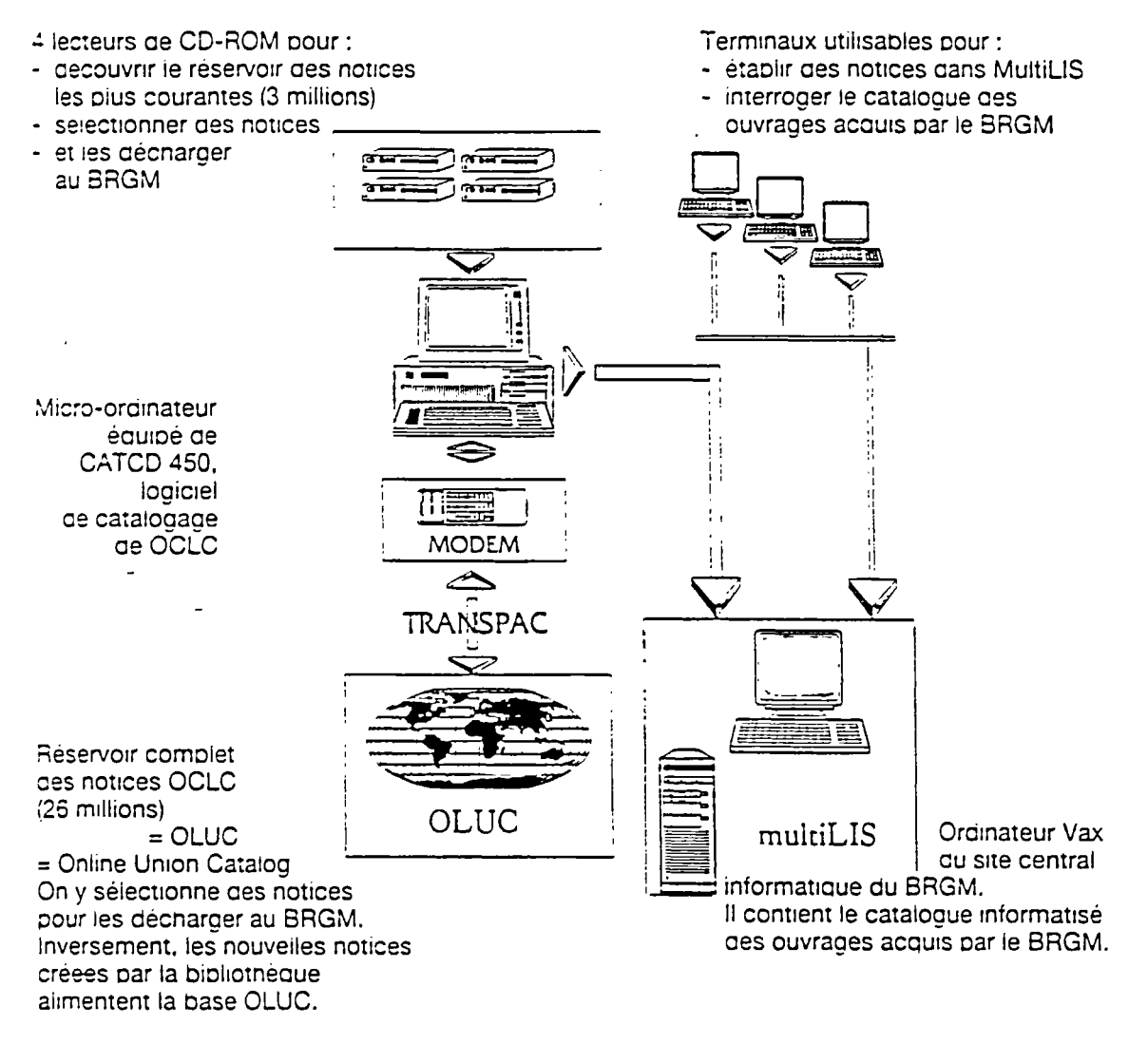

Informatisation du catalogue des monographies.

# TABLEAU D'ASSEMBLAGE DE LA CARTE GEOLOGIQUE

**ANNEXE 3** 

ä

 $\tilde{q}$ 

# DE LA FRANCE AU 50 000ème

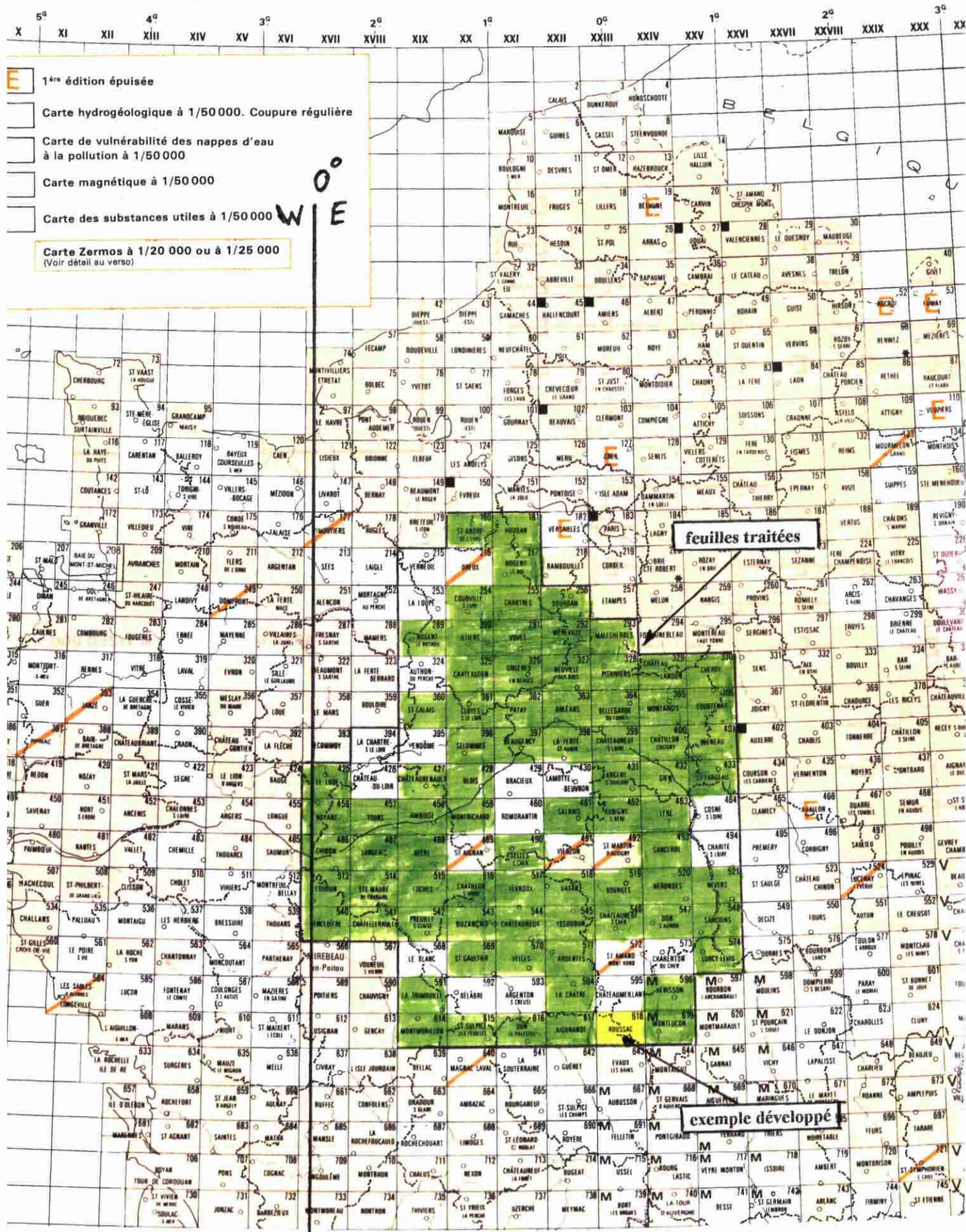

48

## EXEMPLE DE CATALOGAGE PAR COPIE

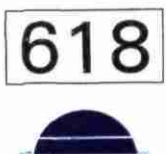

**BRGM**

MINISTÈRE DE L'INDUSTRIE ET DU COMMERCE EXTÉRIEUR

**BRGM** 

SERVICE GÉOLOGIQUE NATIONAL

# **CARTE GÉOLOGIQUE DE LA FRANCE A 1/50 000**

**FEUILLE 61 8**

# **BOUSSAC**

par

**J.-M. QUENARDEL. P. BOUVIER. P. FHEYTET. C. LANGANEY. C. LE CŒUR, G LEROUGE, P. SCHMITT**

La coordination générale a été effectuée par Jean-Michel Quenardel, docteur ès sciences, **maître de confÉrancos a l'université de Paris-Sud, centre d'Orsaï**

Les explorations et les tracés géologiques ont été effectués de 1984 à 1988 par :

**Pierre Bouvier, docteur en géologie** Pierre Freytet, docteur ès sciences, maître de conférences à l'université de Paris VII

**Catherine Langaney , docteur en géologie**

**Charles Le Cœur , maître de conference» a l'université de Pans VIII**

Gilles Lerouge, docteur ès sciences, enseignant-chercheur à l'institut de géologie Albert de Lapparent - Paris Jean-Michel Quenardel

Pierre Schmitt, ingénieur d'étude à l'université de Paris-Sud, centre d'Orsay

**Présentation au CC.G.F . <• 23 juin 1 988 Accepleiion da la carte et de la notice le 30 juin I 989**

**Impression en 1991**

**page de titre**

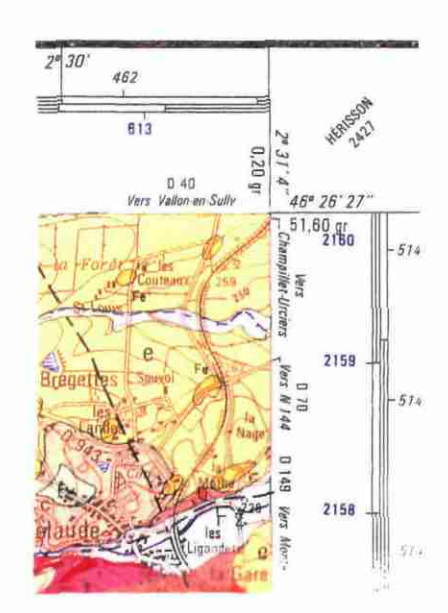

ANNEXE 4

**1/2**

**coin supérieur droit**

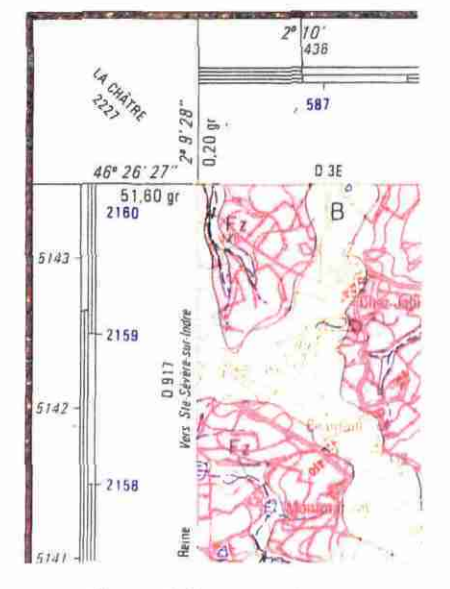

**coin supérieur gauche Editeur: @ BRGM** 

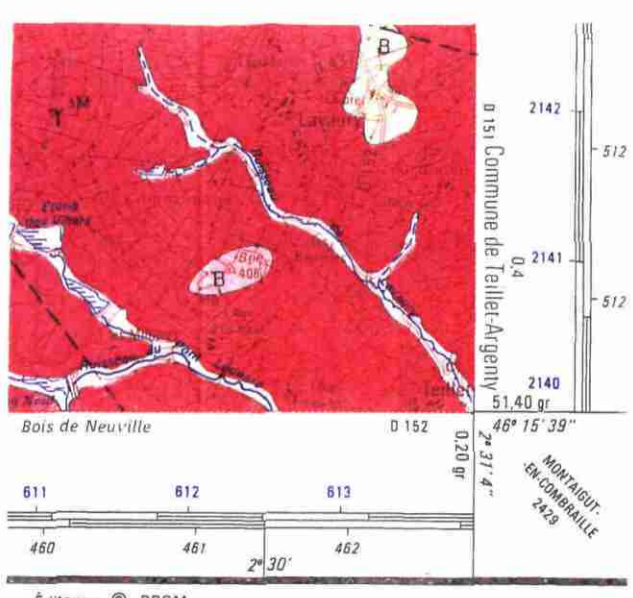

**B.P 6009 - 450B0 ORLÉANS CEDEX 2 • Tél. 38.84.34 34 ISBN 2-7159-1B18-3**

**coin inférieur droit**

#### ELEMENTS SERVANT AU CATALOGAGE

## **EXEMPLE DE CATALOGAGE PAR COPIE**

 $2/2$ 

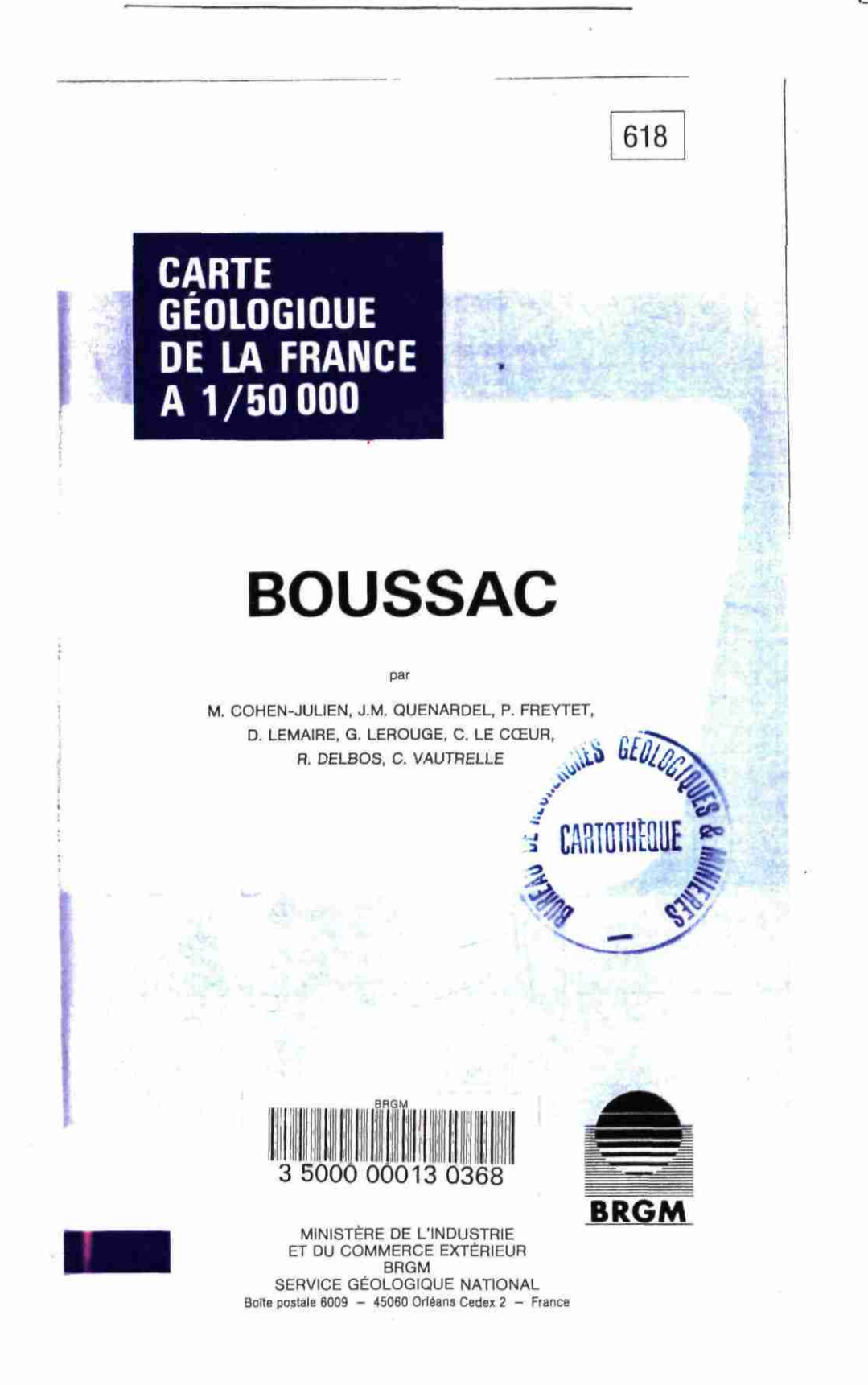

#### PAGE DE COUVERTURE DE LA NOTICE EXPLICATIVE

**ANNEXE 5** 

## **CARTE GEOLOGIQUE DE LA FRANCE A 1/50 000** PREPARATION DE LA SAISIE DES NOTICES (METHODE PAR DUPLICATION)

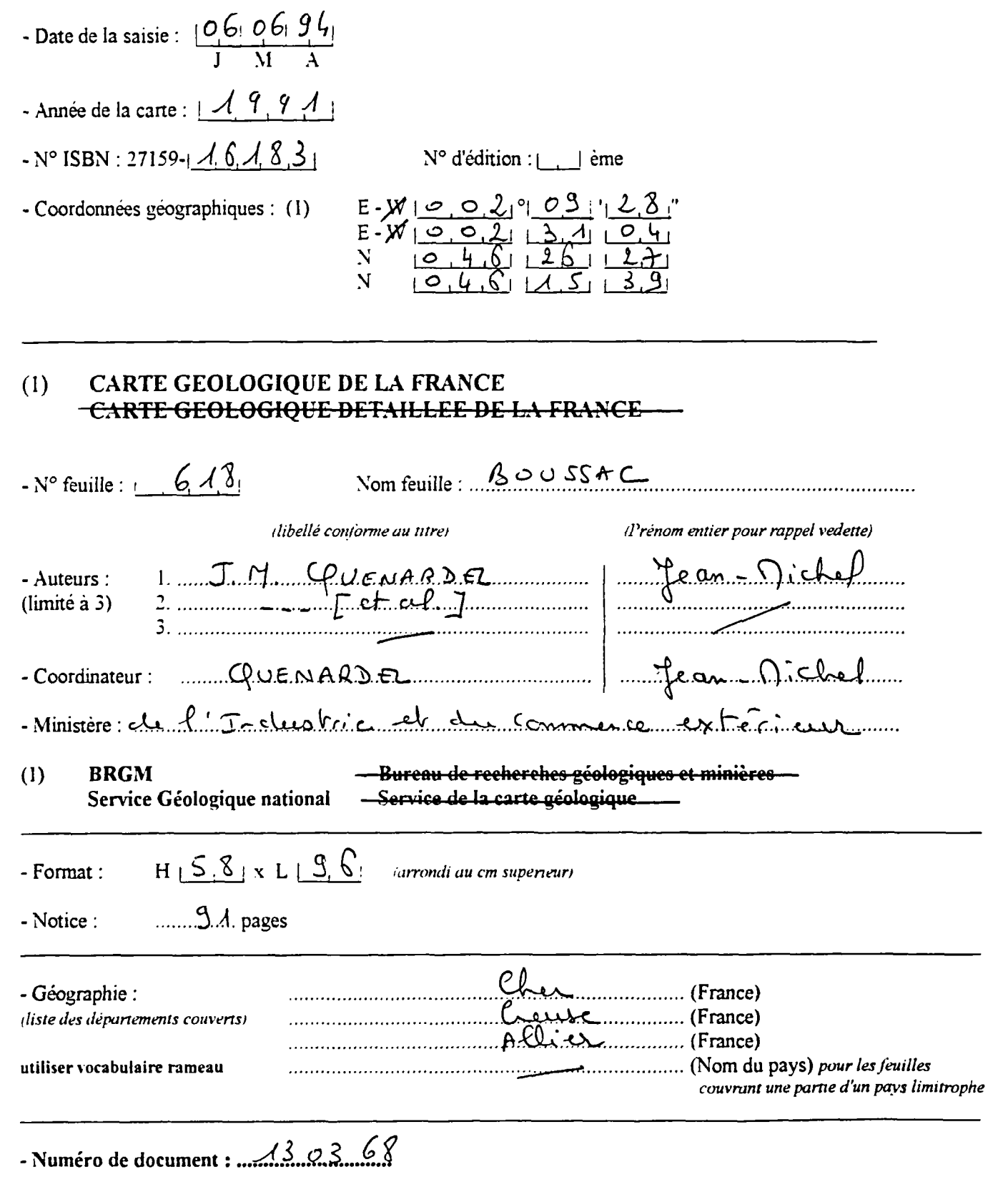

(1) Rayer la mention inutile

#### **CATALOGAGE PAR COPIE : SAISIE INFORMATIQUE**

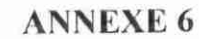

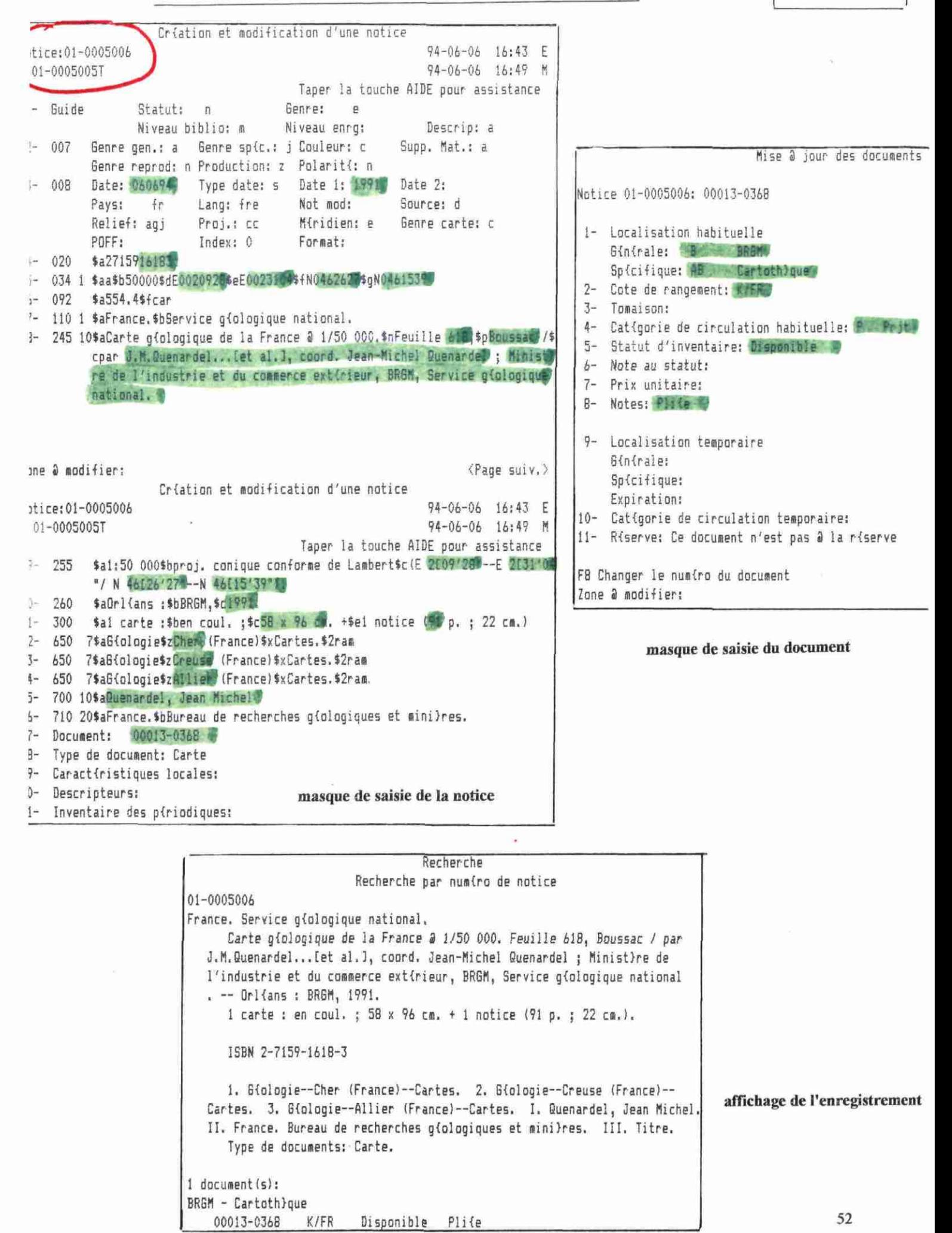

## EXEMPLE DE CATALOGAGE PAR CREATION

## ELEMENTS SERVANT AU CATALOGAGE

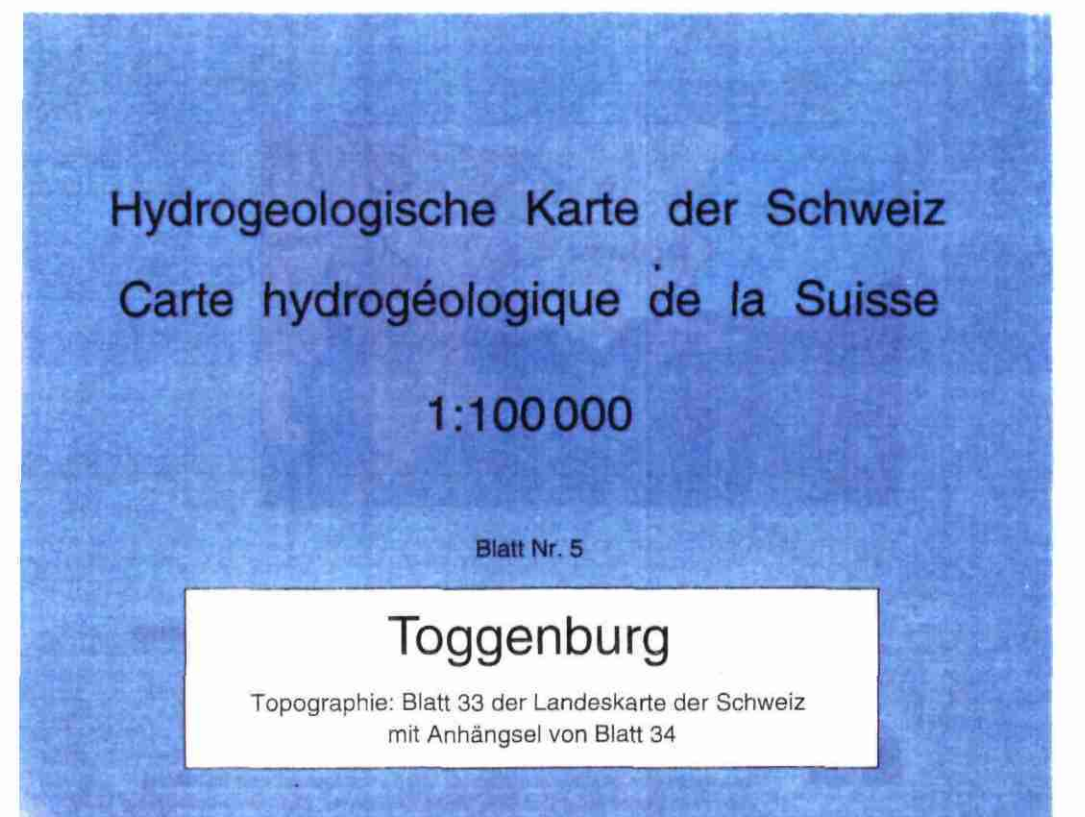

#### Bearbeitet von:

**CH HAERING. H JACKLI, M. KOBEL. R KUNDIG. O LIENERT. R. PHILIPP, P. STARCK UND L. WYSSLING** 

 $1.4933$ 

1993

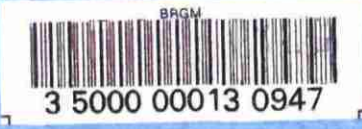

**Herausgegeben von der Schweizerischen Geotechnischen Kommission,** gedruckt mit Unterstützung des Bundesamtes für Umweltschutz und der Kantone Appenzell (Al.AR), Glarus. Graubunden. Schwyz. St. Gallen. **Thurgau. Zug und Zürich sowie des Fürstentums Liechtenstein**

**Vertrieb Schweizerische Geotechnische Kommission. ETH-Zentrum, 8092 Zürich**

**Page de titre**

• % •

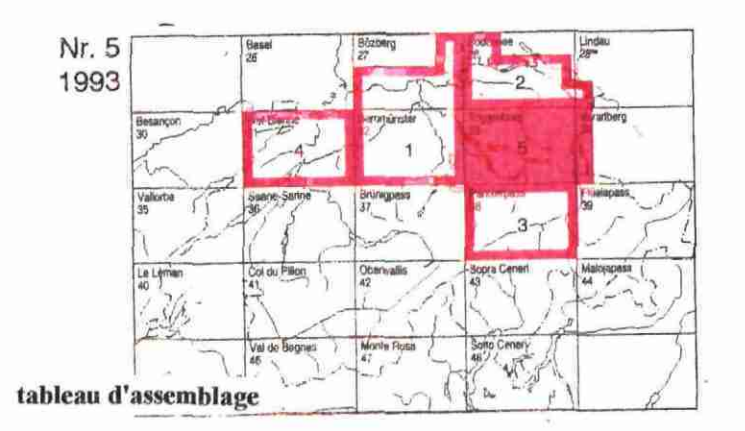

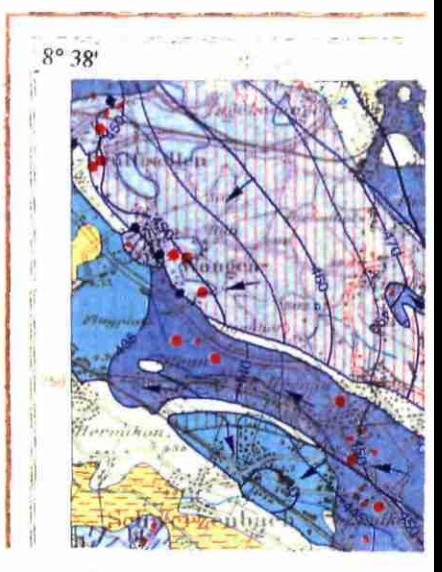

**Coin supérieur gauche**

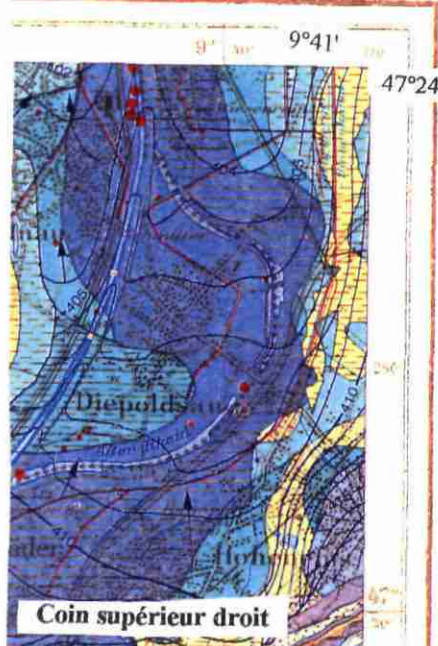

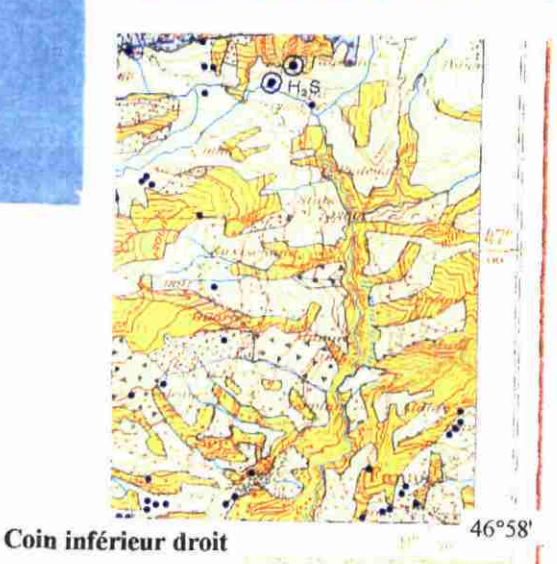

**53**

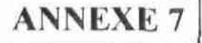

# GUIDE POUR LA SAISIE DU CATALOGAGE DES CARTES PAR CREATION

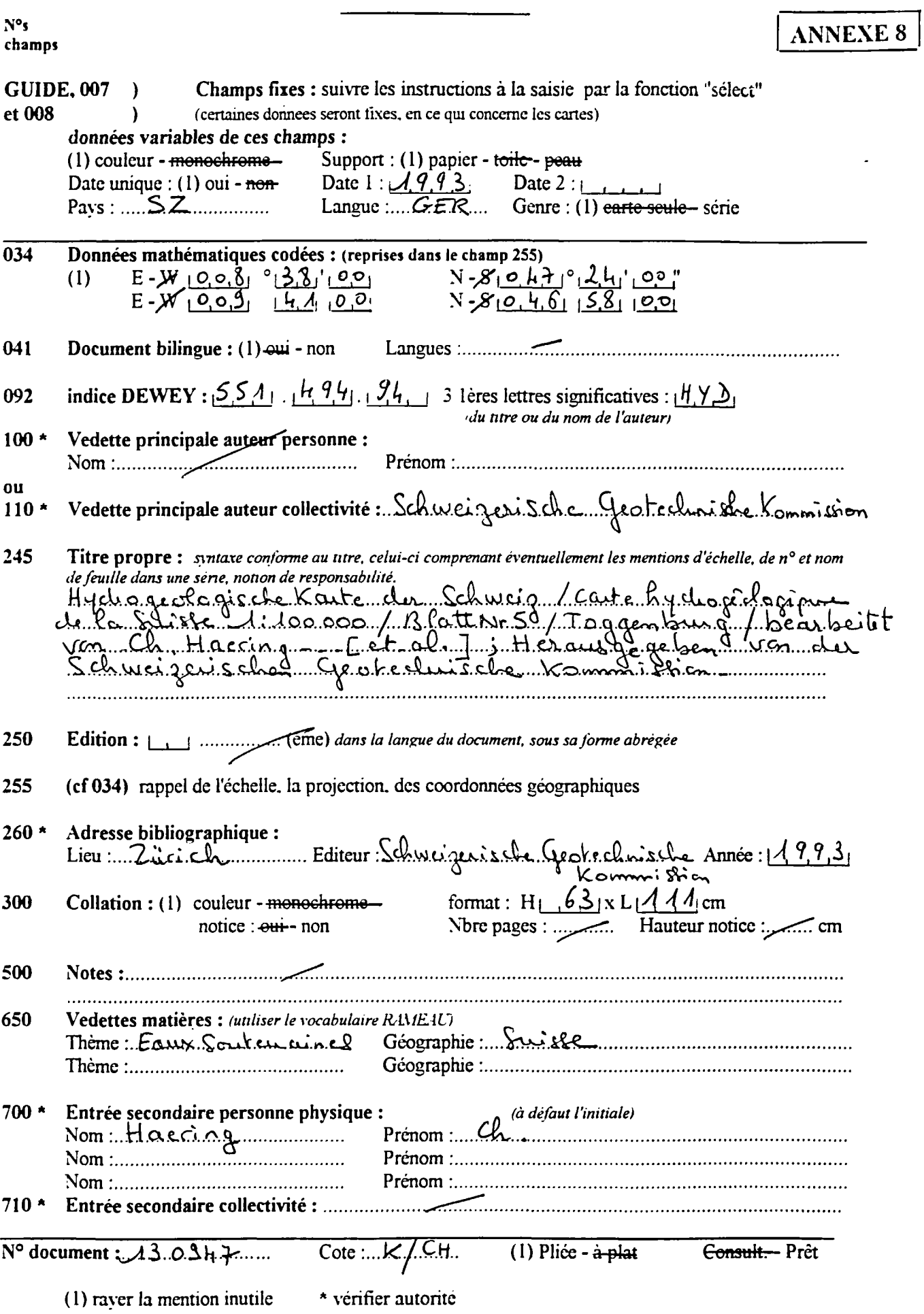

 $\overline{a}$ 

 $\mathbb{Z}^{\mathbb{Z}}$ 

#### **CATALOGAGE PAR CREATION: SAISIE INFORMATIOUE**

**ANNEXE 9** 

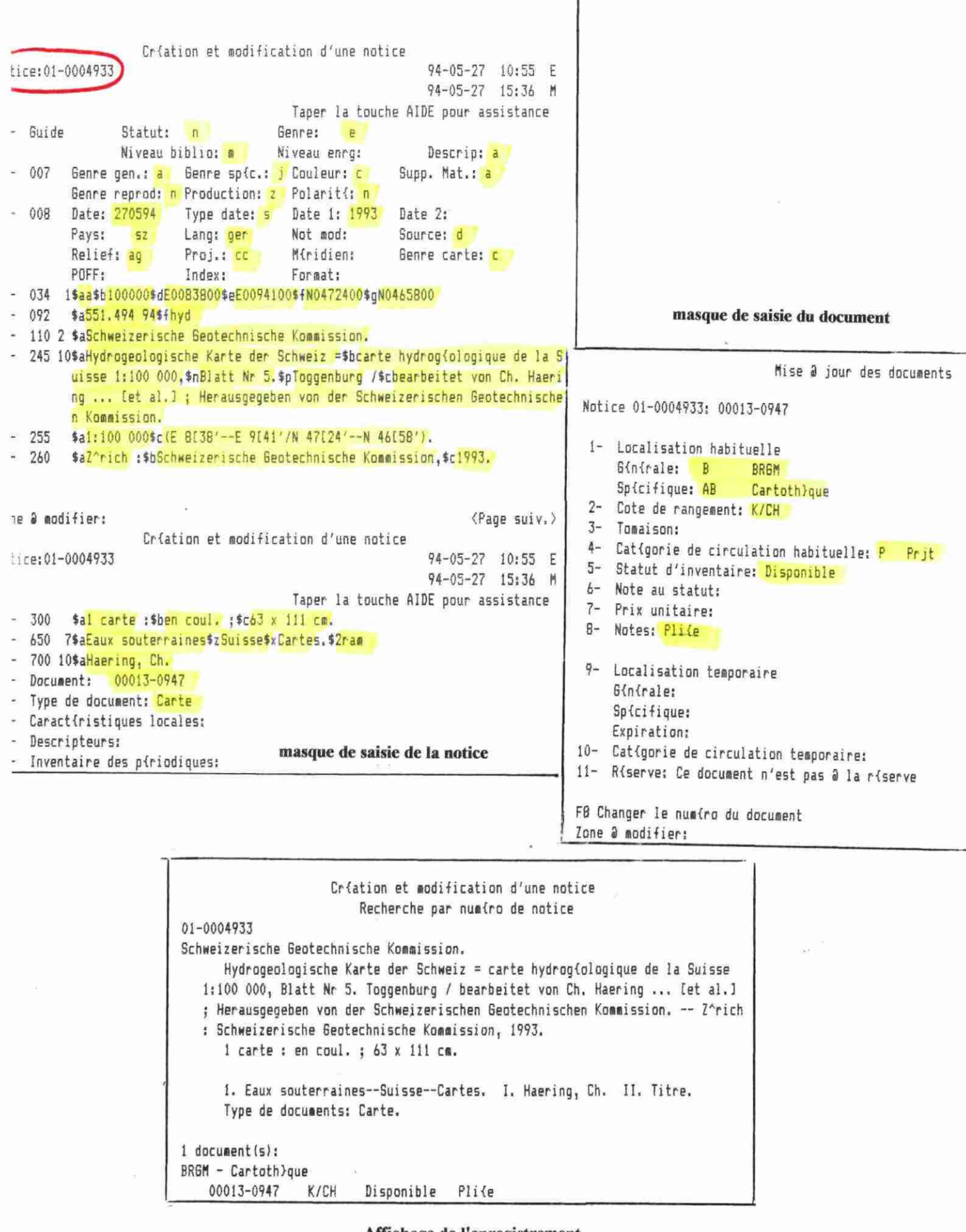

Affichage de l'enregistrement

#### *GESTION DU PRET SUR MULTILIS*

#### **POLITIQUE GENERALE DU PRET:**

#### **Prêt** :

- nombre maximum do livres empruntes par client

- maximum d'emprunts par localisation :
- durée du prêt :
- durée supplémentaire do prêt : - nombre de renouvellements permis :

II) 90 jours 30 jours 3 (de 10 jours, soit 30 jours)

 $10<sub>l</sub>$ 

#### Abonnement :

#### - pas de Trais d'abonnement

- durée de l'abonnement : determiné à 63 mois pour les agents BRGM avant un contrat à durée indéterminée (pour atteindre l'an 2000), et à 12 mois renouvelables pour les usagers externes BRGM ; la durée d'abonnement a été déclarée nulle pour agents BRGM à contrat DD, les thésards, les collaborateurs et les slagaircs : il faudra donc imposer cette date a la création des dossiers (prendre en compte les dates de fin de contrat pour ces agents)

#### Réservations :

- tout usager peut réserver des documents ;

- ces reservations pourront être activées par le personnel de la bibliothèque centrale ou des bibliothèques BRG M et documentalistes d'unité ;

- seul le personnel de la bibliothèque centrale peut modifier la liste des réservations.

#### **Ketards :**

- 5 retards sont autorisés avant perte de privilège d'emprunt ;

- aucun délai do grâce n'est accepté ;

- ne pas reclamer d'amende pour les retards ;

- le délai d'émission du premier av is do retard est de 5 jours.

#### Perle des documents :

- le coût de remplacement d'un document est de I 000 F.

#### **DEFINITION DES CATEGORIES D'USAGERS:**

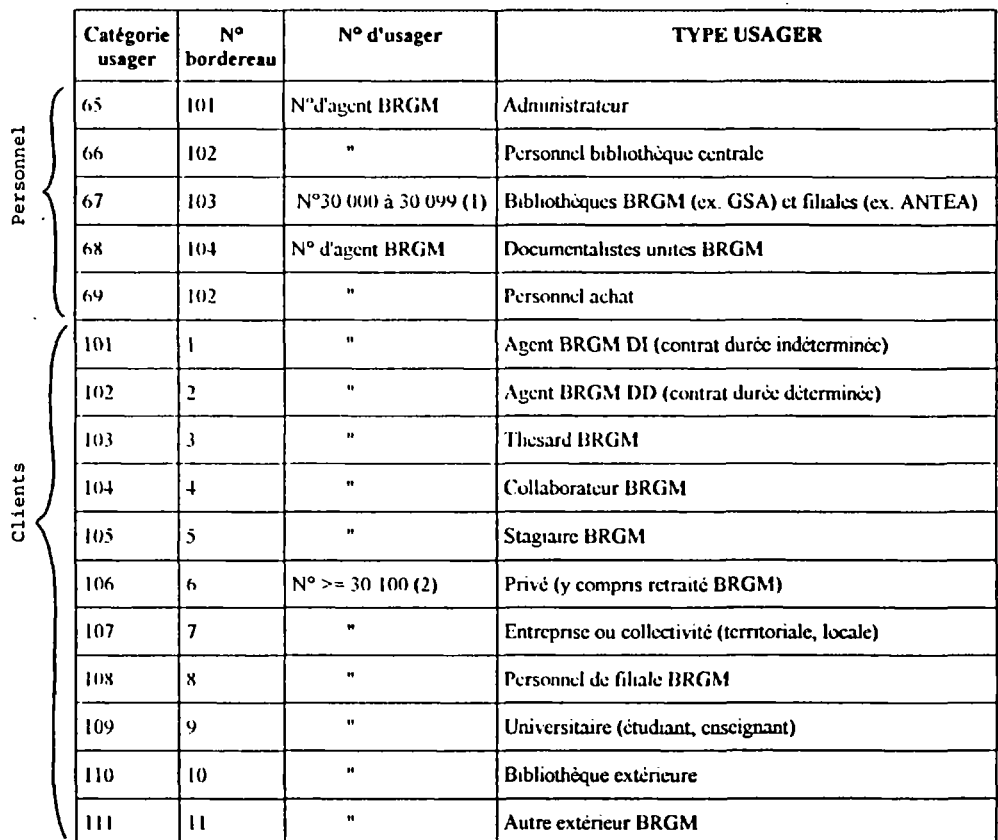

(2) numéro séquentiel à partir de 30 100

(1) numéro séquentiel de 30 000 à 30 099 ) ces numéros éviteront les croisements avec les ) numéros d'agents **BRG <sup>M</sup>** : ils se présenteront sous

#### **GESTION DU PRET SUR MULTILIS**

#### **Rl'BRIQUES A RENSEIGNE R LOR S ¡)E LA CREATIO N D'U N DOSSIER D'l'SAfiER:**

A la saisie, toutes les rubriques sont à saisir en majuscules.

- nom : inscrire le nom et le prénom de l'usager

- numér o d'usager : inscrire le numéro (numéro suivi du X sans' espace) ; suivre les indications portées sur le tableau ci-joint concernant l'attribution des numéros.

- Catégorie actuelle : inscrire le code de catégorie de l'usager, selon les indications portées sur le tableau récapitulatif ci-joint.

- lieprésentant : rubrique renseignée seulement dans les cas suivants :

- *bibliothèques HRGM :* indiquer le nom du responsable de la bibliothèque, *thésards et stagiaires IRGM*, indiquer le nom du responsable (maître de stage), *collaborateurs BRGM* : indiquer éventuellement le nom de l'institution qu'ils représentent. . *entreprise ou collectivité* : indiquer le no m de la personne représentant l'entreprise, .*universitaire* : indiquer le nom de l'établissement,
- *hibliothèque extérieure* : indiquer le nom de la personne responsable.
- . *mitre extérieur RRdM* : rubrique prévue pour cas éventuel.

- Date de création : affichage automatique de la date de creation du dossier

- Date d'expiration : alTichagc de cette rubrique dans tous les cas ; elle est renseignée automatiquement selon la durée d'abonnement enregistrée sur chaque bordereau d'usager (dans la politique générale de prêt) 63 mois d'abonnement ont été autorisés pour les agents BRGM à contrat DI (pour aller jusqu'à l'an 2000) et 12 mois pour les externes BRGM : il faudra penser à renouveler ces périodes sur chaque dossier en fin d'abonnement.

Pour les thésards, stagiaires, contrats DD et collaborateurs, il faut intervenir manuellement sur la grille de saisie en imposant la date d'expiration ; écrire JJ-MM-AA . En effet à la creation des dossiers apparaît a l'écran, par défaut, la date de création de ce dossier.

 $\sim$  N° d'identification : rubrique renseignée dans tous les cas : entrer le numéro d'usager (sans le X)

- Date de naissance : a alimenter dans tous les cas (cette rubrique n'a pas été prévue quand il ne s'agit pas d'une personne physique) ; rubrique servant aux statistiques : écrire JJ-MM-AA

- Sexe : méme chose que pour la date de naissance : écriture M (Homme) ou F (Femme)

- Occupation : rubrique non renseignée pour le personnel BRG M et filiales ; par contre, pour les cas suivants :

*prives* : indiquer l'occupation (retraité, par exemple), *mtreprise ou collectivité :* indiquer le secteur d'activité, *universitaire* : indiquer "enseignant" ou "étudiant", . *bibliothèque extérieure :* indiquer le secteur d'activité, . *autre extérieur HRG.\f* : indiquer l'occupation

- Affiliation interne : rubrique renseignée pour les cas suivants : *pour tout le personnel BRGM* : indiquer le sigle de la Direction d'appartenance de l'agent, *pour le personnel des filiales* : indiquer le nom de la filiale. Cette rubrique n'est pas renseignée pour les usagers externes BRGM.

- Affiliation externe : rubrique renseignée pour les cas suivants :

. *pour tout le personnel BRGM* : indiquer le sigle de l'unité d'appartenance de l'agent, *pour le personnel Je\ /¡haies* indiquer le sigle ou l'intitulé de l'unité d'appartenance de l'agent

- Programme d'enseignement : rubrique renseignée pour les stagiaires, les thésards et les universitaires.

- Adresse principale : s'affiche dans tous les cas (nécessaire pour l'envoi des relances) ; . *¡tour le personnel URG <sup>M</sup>* : indiquer le développement complet du sigle de l'unité ou l'adresse du site décentralisé ;
	- . *pour le personnel Jes filiales* : indiquer l'adresse complète de la filiale,
	- . *pour les autres cas (externes URGM ) :* indiquer l'adresse principale.

- Ville : indiquer la ville (conformément à l'adresse principale)

- Code postal : rubrique nécessaire pour les tris par départements : indiquer le code postal (conformément à l'adresse principale) Pour le site URG M Orléans : indiquer 45100

- Zone résidentielle : rubrique renseignée de la façon suivante : SITE ORLEANS , SITE PARIS, SITE REGION, SITE TERRITOIRE. SITE ETRANGER.

- Téléphone : dans tous les cas. inscrire le n° complet (8 chiffres séparés par un tiret)

- Adresse au travail ) rubriques prévues seulement pour :

- -ville ) . *les privés* : indiquer l'adresse professionnelle,
- code postal ) . *les umsvrsitaires* : indiquer l'adresse de l'établissement
	- téléphone ) . *les autres extérieurs* : indiquer l'adresse professionnelle.

- Poste téléphonique : inscrire le n° sous la forme de 4 caractères maximum (sans espace, ni tiret, ni point)

 $-$  Autre adresse ) rubriques prévues seulement pour :<br> $-$  ville  $\qquad$  :  $\qquad$  is the sards collaborateurs, state - ville ) . *les thésards, collaborateurs, stagiaires :* indiquer l'adresse personnelle, - province ) . *les universitaires* : indiquer, pour les étudiants, l'adresse de la résidence e code postal (a) universitaire,<br>
a téléphone (b) des privés : u

- ) . *les privés :* indiquer éventuellement la 2ème adresse.
- $-$  référence #1 :  $\longrightarrow$  ) rubriques conservées permettant de servir de zone de notes<br> $-$  référence #2 :  $\longrightarrow$ - référence *M* : )

- Message à l'usager : rubrique permettant d'afficher un message à l'usager.

- Message à l'employé : rubrique permettant d'afficher un message (concernant l'usager) à l'employé ; permet de mettre l'employé de la bibliothèque en alerte.

148,40

#### COURRIER DE RELANCE

BRGM SGN/CSG/AGIR/SID Cartothèque P.LANNEZ poste 3894 Orléans, le 07/06/94 **EN AUTOMATIQUE** 

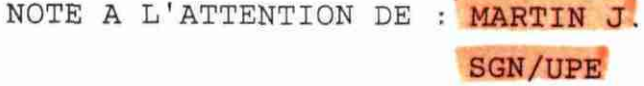

**Nous** vous rappelons vos emprunts relatifs aux cartes topographiques portant les références suivantes :

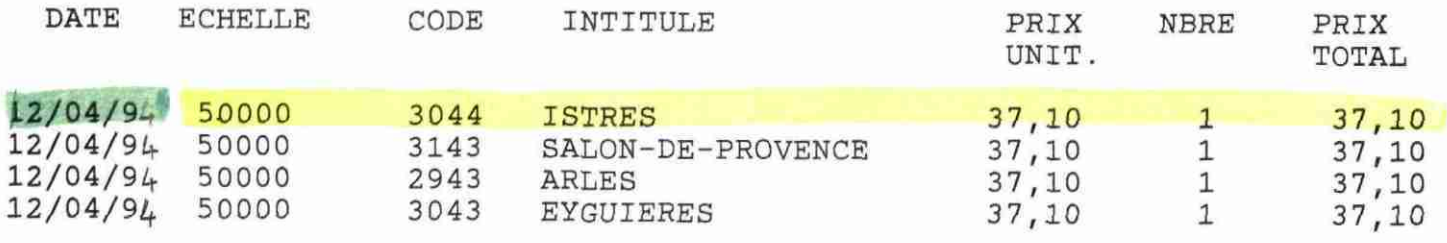

Totaux

#### **Lettre de relance**

Nous vous remercions de bien vouloir nous rapporter ces documents Toutefois, au cas où vous auriez besoin de les conserver définitivement, le montant total indiqué ci-dessus vous sera facturé ; veuillez dans cas nous communiquer votre numéro d'imputation.

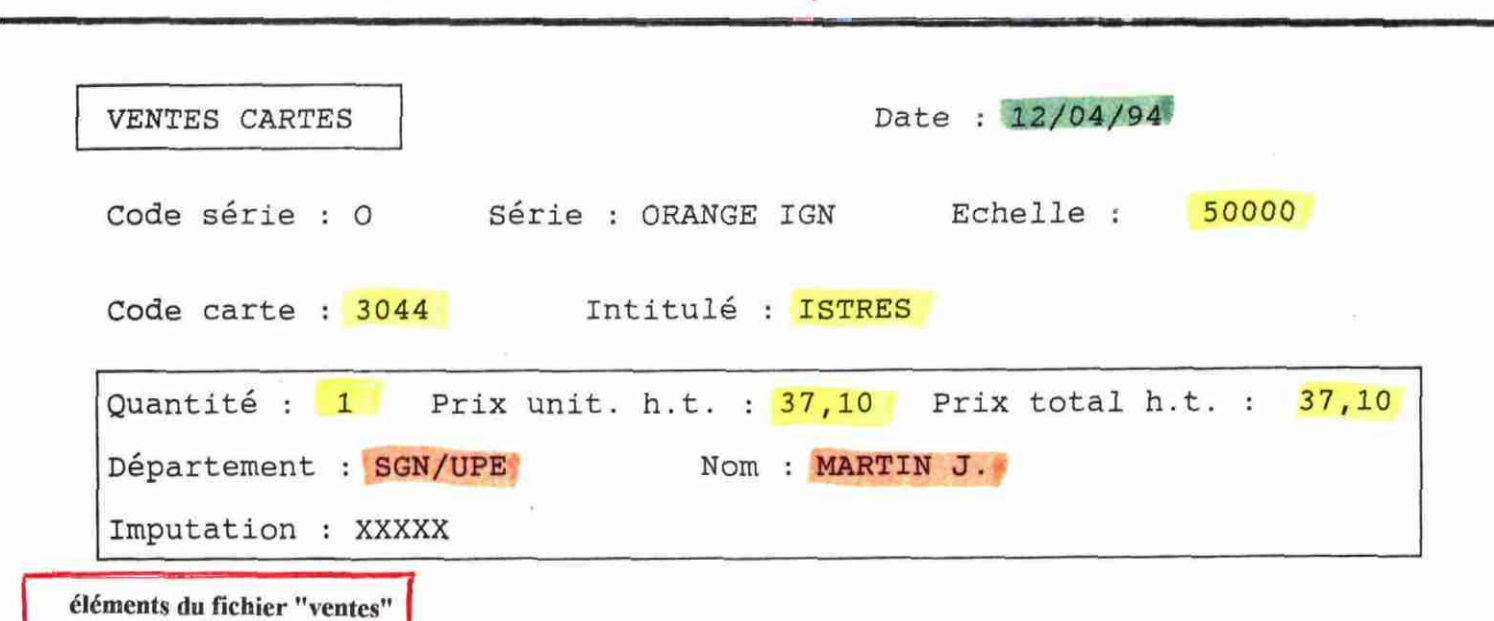

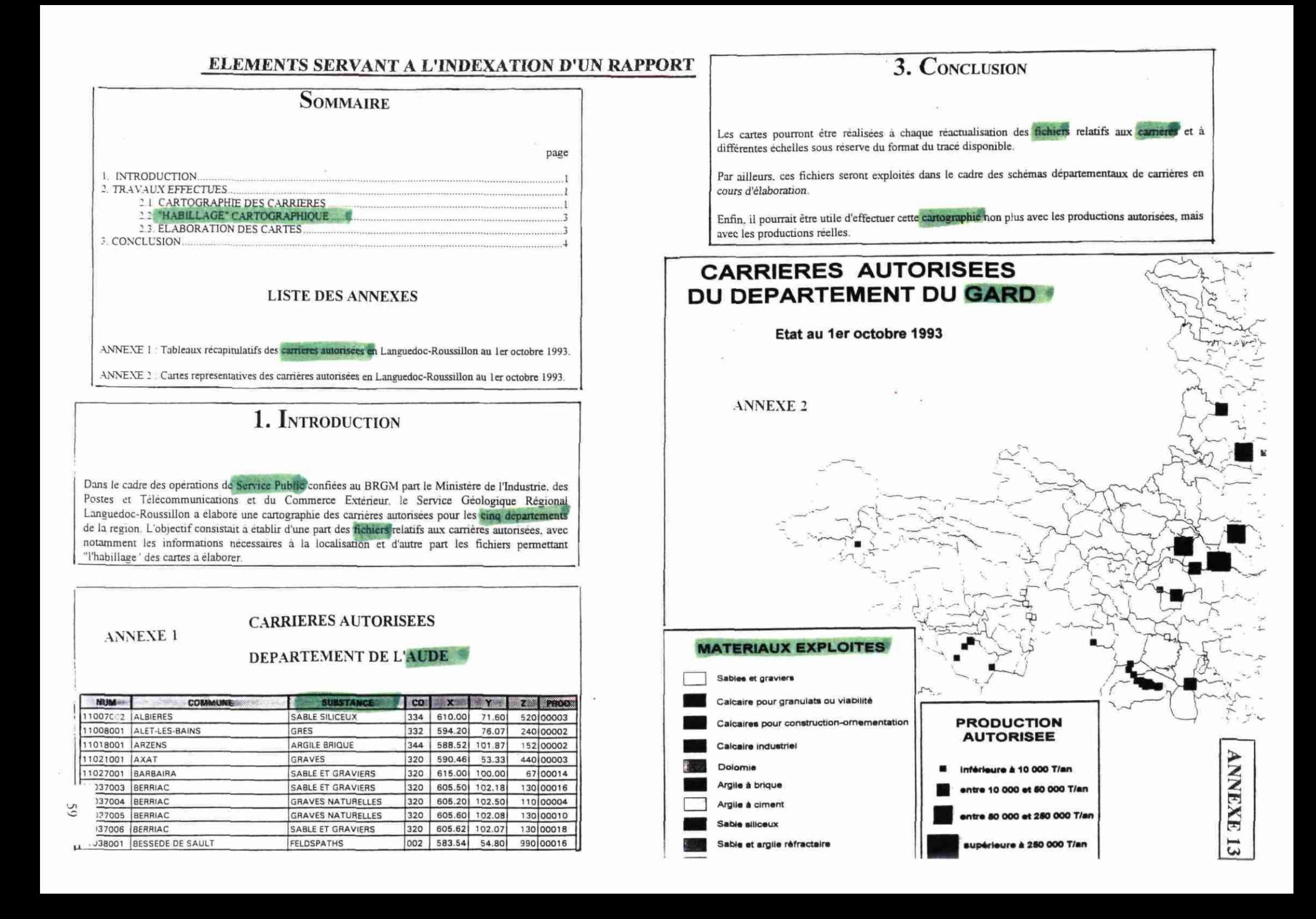

# ELEMENTS SERVANT A L'INDEXATION D'UNE MONOGRAPHIE

La vie

п

Ï

2

I

1 1  $\epsilon$ 

ĭ

ĭ

Ĩ.

h

Ï I I

ĩ

ò.

#### **TABLE DES MATIÈRES**

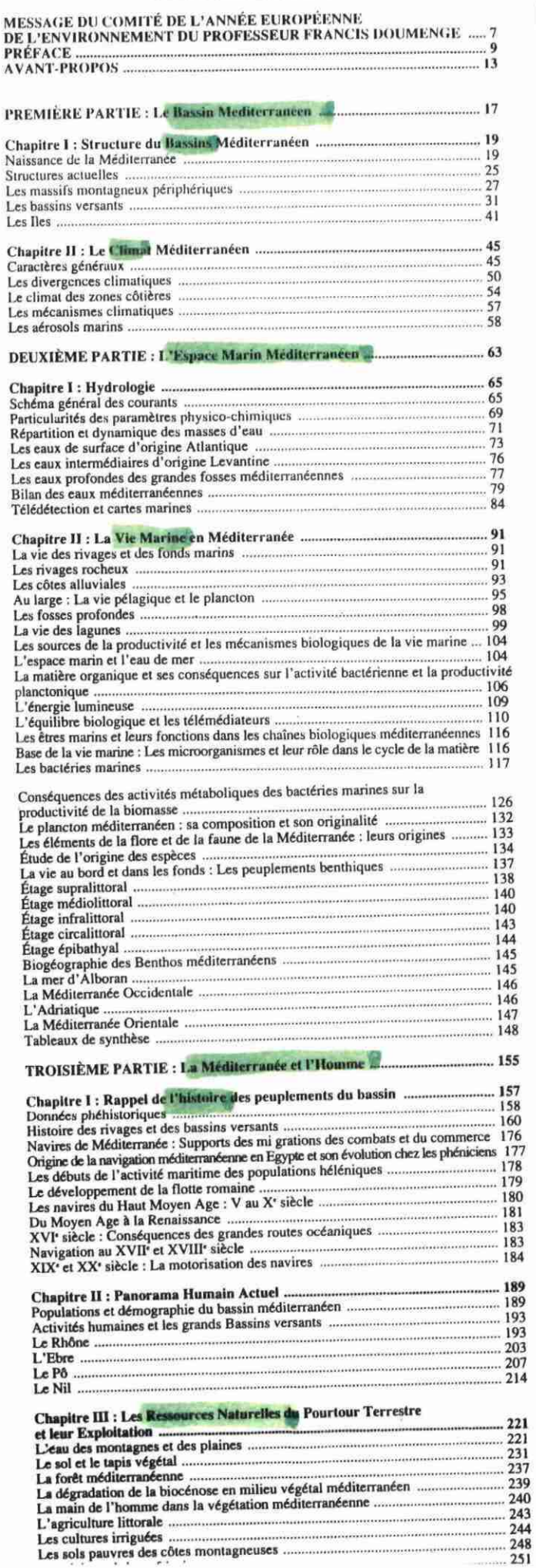

Les cultures irriguées

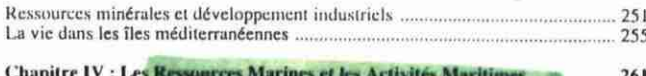

**ANNEXE 14** 

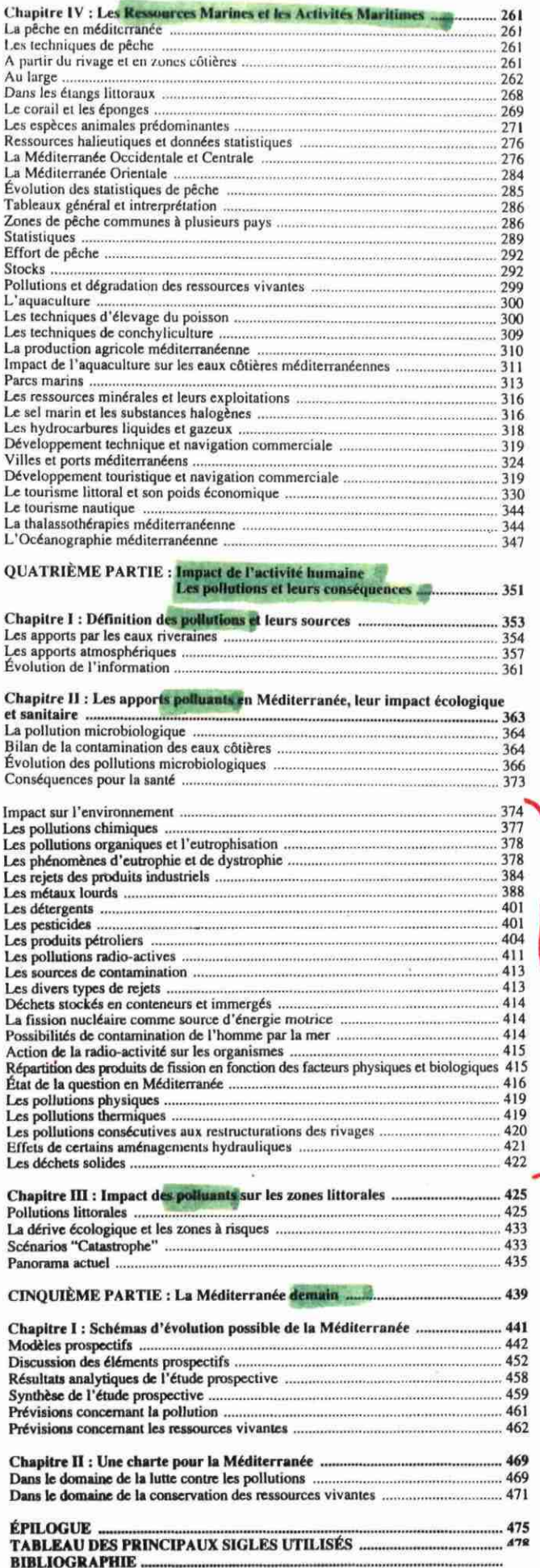